# МИНИСТЕРСТВО ОБРАЗОВАНИЯ И НАУКИ РОССИЙСКОЙ ФЕДЕРАЦИИ федеральное государственное бюджетное образовательное учреждение высшего образования

«Тольяттинский государственный университет»

## Институт **математики, физики и информационных технологий** Кафедра **«Прикладная математика и информатика»**

# 09.03.03 ПРИКЛАДНАЯ ИНФОРМАТИКА ПРИКЛАДНАЯ ИНФОРМАТИКА В СОЦИАЛЬНОЙ СФЕРЕ

# **БАКАЛАВРСКАЯ РАБОТА**

на тему Информационная система обслуживания клиентов для ООО "Центр метрологического сопровождения"

Студент Д.И. Камеко

Руководитель О.В. Аникина

## **Допустить к защите**

Заведующий кафедрой доцент, к.т.н., доцент А.В. Очеповский \_\_\_\_\_\_\_\_\_\_\_

 $\langle \cdot \rangle$   $\sim$  2017 г.

Тольятти 2017

### АННОТАЦИЯ

#### с. 81, рис. 35, табл. 16, лит. 42 источников

ИНФОРМАЦИОННАЯ СИСТЕМА, УЧЕТ ГСМ, БАЗА ДАННЫХ, SADT, IDEF0, ER-МОДЕЛЬ, DFD, ИНФОРМАЦИОННАЯ БЕЗОПАСНОСТЬ, ЛОКАЛЬНАЯ КОМПЬЮТЕРНАЯ СЕТЬ.

Разработан проект информационной системы оперативного управления информационными ресурсами для ООО «Центр метрологического сопровождения».

Дано описание ООО «Центр метрологического сопровождения», выполнен технико-экономический анализ, выявлены основные проблемы. Построены модели «как есть» с использованием методологий IDEF0 и DFD. Сформулированы цель и задачи проектирования и требования к информационной системе. Произведено обоснование и выбор методов проектирования информационной системы, а также проектных решений по СУБД, ЛВС и информационной безопасности.

Построена функциональная модель компании «как должно быть», описано программное, компьютерное, сетевое и технологическое обеспечение автоматизированной информационной системы учета информационных ресурсов, описывается решение по организации защиты данных.

Оценена экономическая эффективность реализации проекта.

Работа находится на стадии внедрения (принято решение о внедрении, рассматривается вопрос о внедрении).

## ОГЛАВЛЕНИЕ

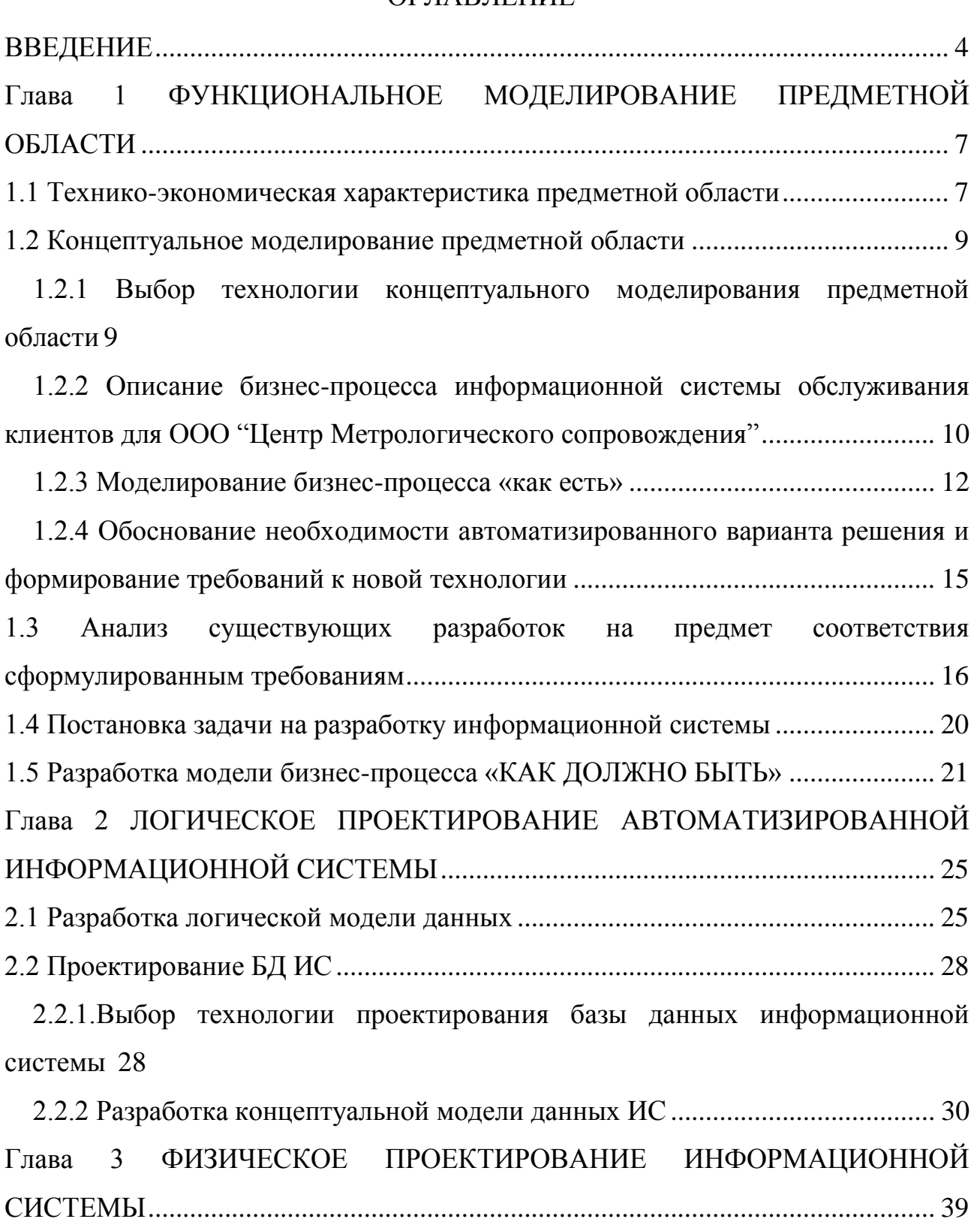

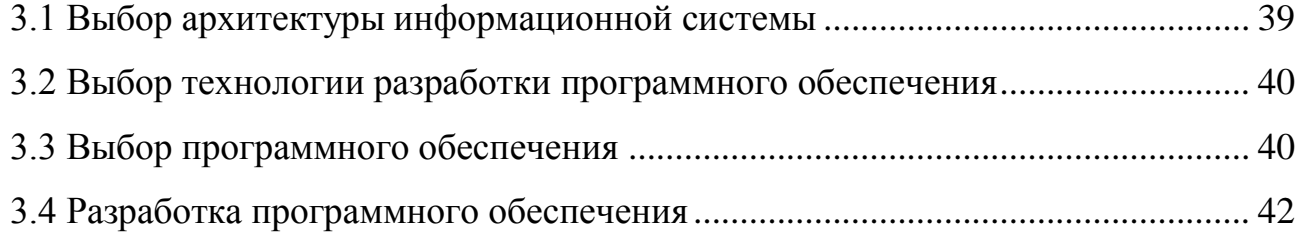

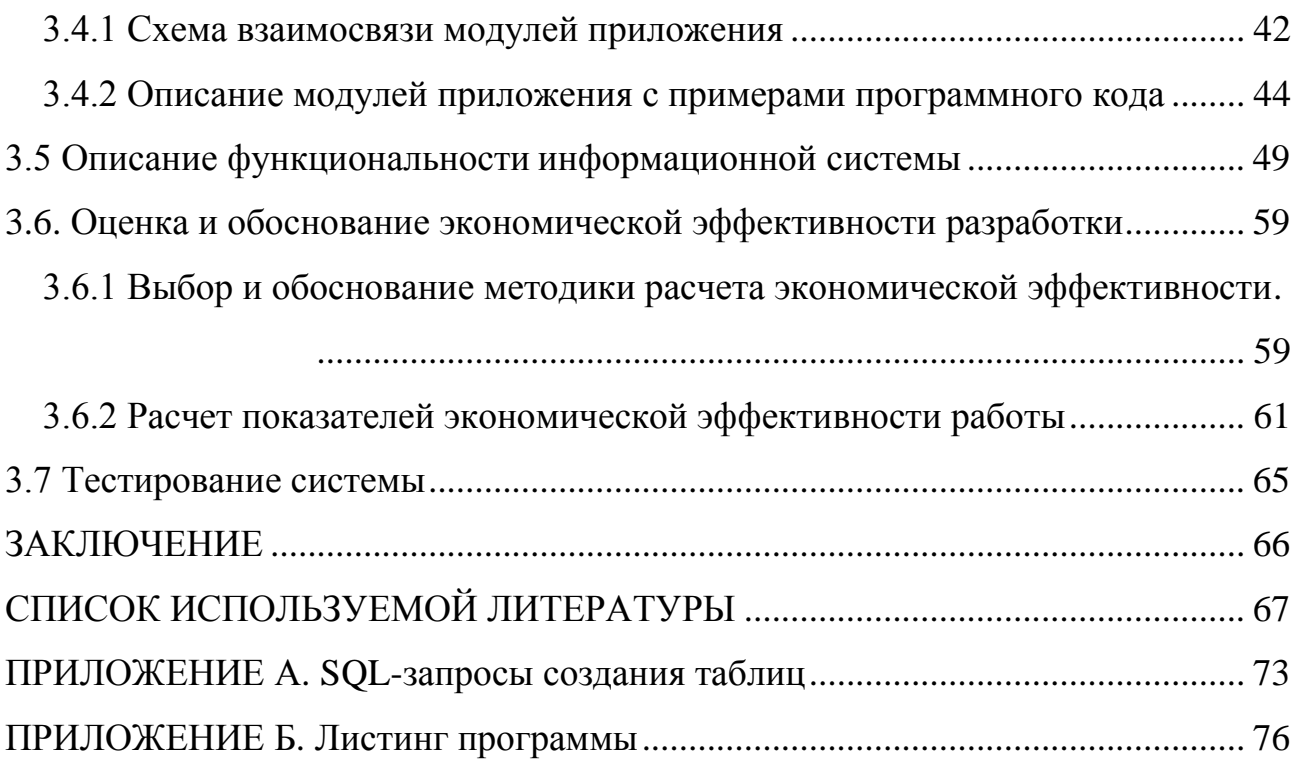

## **ВВЕДЕНИЕ**

<span id="page-4-0"></span>Сейчас, как никогда раньше, актуальна проблема оперативного доступа к информации, как для клиентов компании, так и для ее сотрудников. Решением данной проблемы может стать автоматизация программного обеспечения. Налаживание четкой и быстрой работы является способом сокращения расходов организации. В условиях современного рынка, при усилении конкуренции между организациями, предоставляющими услуги, актуально развиваться без автоматизации деятельности отдела работы с клиентами или отдела продаж невозможно.

Основная цель автоматизации - за счет использования современных технологий получить конкурентные преимущества, которые предназначены повысить эффективность деятельности отдела работы с клиентами и отдела продаж, а также в целом всей организации.

Много времени уходит на оформление документооборота, ведение делопроизводства, организацию приема и оформление документов клиентов. Решением ланной проблемы является автоматизация программного обеспечения отдела работы с клиентами.

На отечественном компьютерном рынке существуют программные продукты, позволяющие автоматизировать работу с клиентами и ИХ договорами, в частности такие программы как автоматизированное рабочее место оператора, абонентский отдел и другие. При всем многообразии программного обеспечения на рынке программных продуктов отсутствуют программы, которые можно было бы непосредственно применить в условиях ООО «Центр метрологического сопровождения» (далее ООО «ЦМС»). Поэтому создание информационной системы данного предприятия носило узкий прикладной характер и, в связи с этим, потребовало учета ряда особенностей, обеспечивающих нестандартные свойства подсистемы.

Цель создания системы можно разделить на следующие группы:

 $\mathbf{1}$ . Возможность общения средствами Интернет между клиентами и компании без необходимости прямого контакта.

 $\overline{4}$ 

2. Обеспечение доступа к различным видам справочной информации.

**Целью бакалаврской работы** является повышение эффективности и оперативности работы компании путем разработки информационной системы обслуживания клиентов для ООО "Центр Метрологического сопровождения" средствами языка программирования PHP и реляционной СУБД MySQL.

Для достижения поставленной цели необходимо решить следующие задачи:

провести анализ теоретической и научно-методической литературы  $\bullet$ по проблеме автоматизации деятельности компании;

изучить необходимую предметную область: выявить основные проблемы, связанные с временными затратами сотрудниками на формировании отчетных документов, планирование производственной деятельности, формирование оперативных сводок, создание единой базы данных и т.д.;

разработать концепцию системы;

изучить возможные средства реализации и выбрать наиболее эффективное;

спроектировать концептуальную модель автоматизированной системы;

построить логическую и физическую модели базы данных;

разработать и спроектировать элементы автоматизации рабочего места.

**Объект исследования**. Объектом бакалаврской работы является бизнеспроцесс деятельности ООО «ЦМС».

**Предмет исследования**. Предметом исследования является технология автоматизации деятельности ООО «ЦМС» по учету счетчиков воды, техническому обслуживанию, учета клиентов и формирование отчетности.

**Теоретическая и практическая значимость бакалаврской работы.** Теоретическая значимость бакалаврской работы заключается в выработке на основании проведенного анализа предметной области идей по реализации новой информационной модели организации процесса учета клиентов,

счетчиков воды проделанной работы и оперативном доступе к информации в ООО «ЦМС».

**Практическая значимость** состоит в автоматизации системы, которая позволит сократить временные затраты на обработку данных учета приборов, новой информации о клиенте, что в последствии уменьшит контроль по обслуживанию и оперативного вмешательства по обслуживанию приборов контроля и увеличит качество работы компании.

Цель, сформулированные задачи, предмет и объект исследования определили структуру и содержание бакалаврской работы.

**Структура бакалаврской работы.** Бакалаврская работа состоит из введения, трех глав, заключения и библиографического списка.

Во **введении** обоснована актуальность темы бакалаврской работы, определена ее цель, на основании которой сформулированы объект, предмет и задачи исследования, изложена практическая значимость полученных результатов.

В **главе 1** «Аналитическая часть» проводится обследование предметной области, описывается существующее состояние деятельности компании, анализируются бизнес-процессы учета клиентов, счётчиков воды, проводится анализ уровня автоматизации.

В **главе 2** «Проектная часть» проектируется структура разработки элементов автоматизации рабочего места по учету клиентов и счетчиков воды, предъявляются требования к разрабатываемой системе, основывается выбор средств реализации проекта, описываются экранные формы.

В **заключении** излагаются основные выводы и результаты проведенной работы, определяются направления дальнейшего совершенствования информационной системы.

# <span id="page-7-0"></span>**Глава 1 ФУНКЦИОНАЛЬНОЕ МОДЕЛИРОВАНИЕ ПРЕДМЕТНОЙ ОБЛАСТИ**

### **1.1 Технико-экономическая характеристика предметной области**

<span id="page-7-1"></span>Для начала работы по созданию проекта по выбранной теме необходимо познакомиться с фирмой с целью изучения ее основных видов деятельности.

Центр метрологического сопровождения (ООО «ЦМС») работает на рынке с 2014 года. В начале своей деятельности фирма была известна как фирма по установке и обслуживанию контроля учета воды. На протяжении своей работы с каждым годом добавляются дополнительные услуги такие как:

- проверка оборудования технического осмотра;
- проверка оборудования автосервиса;
- проверка измерителей скорости;
- проверка и замена счетчиков воды;
- проверка вибоаккустического оборудования;  $\bullet$
- ремонт измерительного оборудования;  $\bullet$
- сантехнические работы.

На сегодняшний день центра метрологического сопровождения насчитывает ассортимент более 20 наименований услуг.

За не продолжительное время на рынке предоставление услуг в организации сменилось большое количество системных и компьютерных подходов и руководство организации регулярно обновляет программное обеспечение и привлекает высококвалифицированных специалистов для решения поставленных задач.

На рисунке 1 представлена организационная структура предприятия.

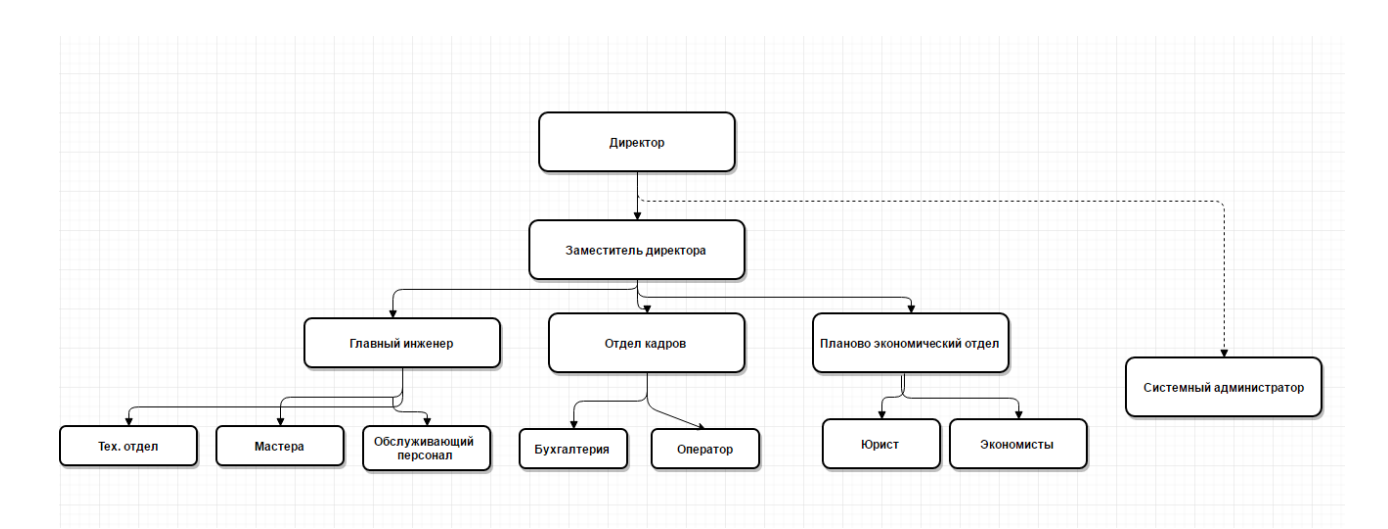

Рисунок 1.1 - Структура предприятия ООО «ЦМС»

Ключевыми заказчиками продукции фирмы являются управляющие компании в сфере коммунальных услуг и обычные граждане. Условия договора с каждым из них различны, но все же общие рабочее моменты едины: определения виды услуг (установка или проверка), присвоение серийного Таким образом, перед фирмой встал номера. вопрос  $\mathbf{o}$ созлании информационной системы, включающей в себя максимально-необходимую для работы информацию и контроль качества работы сотрудников и заключёнными ими договорами, а так же оперативном отслеживании технического вмешательства.

Следовательно, стоит сформировать залача представление  $\mathbf{O}$ проектируемой системе, выделить основные функциональные требования:

возможность деятельностью управления организации  $\Pi$ <sup>O</sup> распределению услуг от начального этапа (планирования) до конечного (установки или контроля);

возможность осуществления контроля за разработкой и реализацией бизнес-планов и коммерческих условий, заключаемых соглашений и договоров, оценивая степень полезности от них;

координация деятельности персонала и самого себя в рамках одного направления, делая тем самым анализ эффективности, принимая решения по более рациональному использованию трудовых и временных ресурсов.

Таким образом, проектируемая система должна обеспечивать выполнение основных функциональных требований и удовлетворять потребности заказчика.

#### 1.2 Концептуальное моделирование предметной области

<span id="page-9-1"></span><span id="page-9-0"></span>1.2.1 Выбор технологии концептуального моделирования предметной области

необходимо При построении системы осуществить взаимосвязь различных подсистем и определить функционал будущей системы. Один из этапов - построение концептуальной модели, которая содержит модель предметной области, выполненную с использованием естественного языка, математических выражений, таблиц, графов и др. средств, понятных заинтересованным лицам.

концептуальной Посторенние модели является достижением определенного уровня абстрагирования на пути от первоначального анализа объекта к его формальной модели. Из спроектированной концептуальной модели ясно, какая информация, кем, в каких процессах и как используется.

Для анализа предметной области  $\mathbf{M}$ выработки необходимых рекомендаций усовершенствованию  $\Pi$ <sup>O</sup> ee используется процессноориентированный подход, рассматривающий всю деятельность предприятия как по распределению услуг, так последовательность взаимосвязанных бизнеспроцессов, которые проходят через определенные подразделения компании и ориентированы на реализацию ее стратегических целей. Для этих целей методология ERP (Enterprise Resources Planning) и CRM используется (Customer Relationship Management), в соответствии с которой современные информационные технологии встраиваются в бизнес-процессы компаний.

Реинжиринг является ключевым этапом процессно-ориентированного подхода для бизнес-процессов предприятия [3].

Стандартный проект реинжиниринга включает следующие этапы:

- выбор процессов и определение критериев их эффективности;  $\bullet$
- моделирование процессов AS-IS (как есть) и их анализ;
- моделирование процессов ТО-ВЕ (как должно быть) и их внедрение.

Для анализа используются различные инструментальные средств как функциональная декомпозиция предметной области и взаимосвязь различных подсистем между собой.

Результатом этого процесса является структурированная схема на основе которой строится модель функционирования и взаимодействие подразделений компании.

Нами выбрана модель DFD (Data Flow Diagrams) – диаграммы потоков данных.

В настоящее время при разработке учетных систем рекомендуется подход, согласно которому с помощью методологии SADT и стандартов представления IDEF0 строится начальная контекстная диаграмма системы, а затем производится ее функциональная декомпозиция.

<span id="page-10-0"></span>1.2.2 Описание бизнес-процесса информационной системы обслуживания

клиентов для ООО "Центр Метрологического сопровождения"

Для выполнения задачи по разработки информационной системе обслуживания клиентов для ООО "Центр Метрологического сопровождения" необходимо реализовать требования к системе:

a) проанализировать предметную область:

изучить особенности ООО «ЦМС» и его составных элементов;

b) проанализировать аналогичные системы и справочные материалы по данной тематике:

- определить достоинства и недостатки аналогичных систем;
- выработать основные требования к информационной системы на  $\bullet$ основание анализа аналогичных систем.
- c) изучить бизнес-процессы ООО «ЦМС»:
	- изучить процессы работы правления до автоматизации;
	- определить входные и выходные данные;
	- построить модель «as-is» модель существующей организации  $\bullet$ работы до автоматизации;

- d) определить язык программирования;
- e) спроектировать информационную систему ООО «ЦМС»:
	- изучить процессы работы правления после автоматизации;
	- $\bullet$ определить входные и выходные данные;
	- построить модель «to-be» модель организации работы после  $\bullet$ внедрения разрабатываемой информационной системы;

f) реализовать информационную систему выбранными средствами разработки:

- разработать алгоритмы работы информационной системы;
- разработать БД информационной системы;
- разработать функциональные модули информационной системы;  $\bullet$
- разработать библиотеку для информационной системы;
- разработать формы отчетов;
- g) протестировать разработанную информационною систему:
	- проверка всех функций системы;
	- устранение найденных ошибок;
- h) оценить эффективность внедрения разработанной системы;

Исходя из выше перечисленных требований следует, что созданная информационная система позволит сократить время на обработку информации, улучшится качество учета и контроля обрабатываемой информации, а также повысится эффективность работы ООО «ЦМС».

В целях безопасности и защиты доступа к хранимым данным, система будет иметь несколько типов пользователей, путем их авторизации:

пользователь – просмотр новостей, нормативной документации, скачивание бланков, проверка договоров, сроков контроля, отправление заявки на обслуживание;

администратор – добавление, редактирование и удаление записей, составление отчетов, регистрация договоров, отслеживание эксплуатационных сроков, прием заявок, обработка жалоб и предложений;

Создание информационной системы согласно перечисленным

требованиям, принципам и функциям позволит сократить время на обработку информации; улучшится качество контроля  $\mathbf{M}$ учета обрабатываемой информации; так же данное распределение позволит обеспечить защиту информации от несанкционированного доступа, что в итоги увеличит качество облуживания клиентов.

1.2.3 Моделирование бизнес-процесса «как есть»

<span id="page-12-0"></span>На данном этапе производится анализ бизнес-процесса модели «AS-IS» («как есть») которая характеризует основные принципы и механизмы функционирования компании как единого целого. Эта информация будет основой для комплексного и системного анализа процессов по поиску проблем и путей их решения [3].

На рисунке 1.2 представлена модель «AS-IS», построенная средствами пакета Ramus.

Основными возможностями данного программного средства являются:

Моделирование процессов различных методологий.

Классификация и кодирование связей в компании, которые тесно увязывается и с моделями процессов.

Формирование отчётности по моделям и системе классификации, в том числе и отчётности в форме такой регламентирующей документации как должностные инструкции и регламенты процессов.

Таким образом, выбранное средство идеально подходит для разработки и анализа бизнес-процессов предприятия.

В настоящее время работа ООО «ЦМС» ведет свою работу, основываясь на бумажном виде документов, и осуществляется следующем образом:

клиент делает заявку о контроле счетчиков воды;  $\bullet$ 

работник проверяет счетчики и все данные или ищет необходимую информацию;

работник вносит данные в журнал и сообщает необходимую клиенту информацию.

Для систематизации процессов, протекающих на данный момент, а также используемых информационных объектов, была построена модель «AS-IS» существующего состояния деятельности ООО «ЦМС». На основании данной модели будут выявлены взаимодействия бизнес-процессов, и будет определена необходимость тех или иных изменений в существующей структуре.

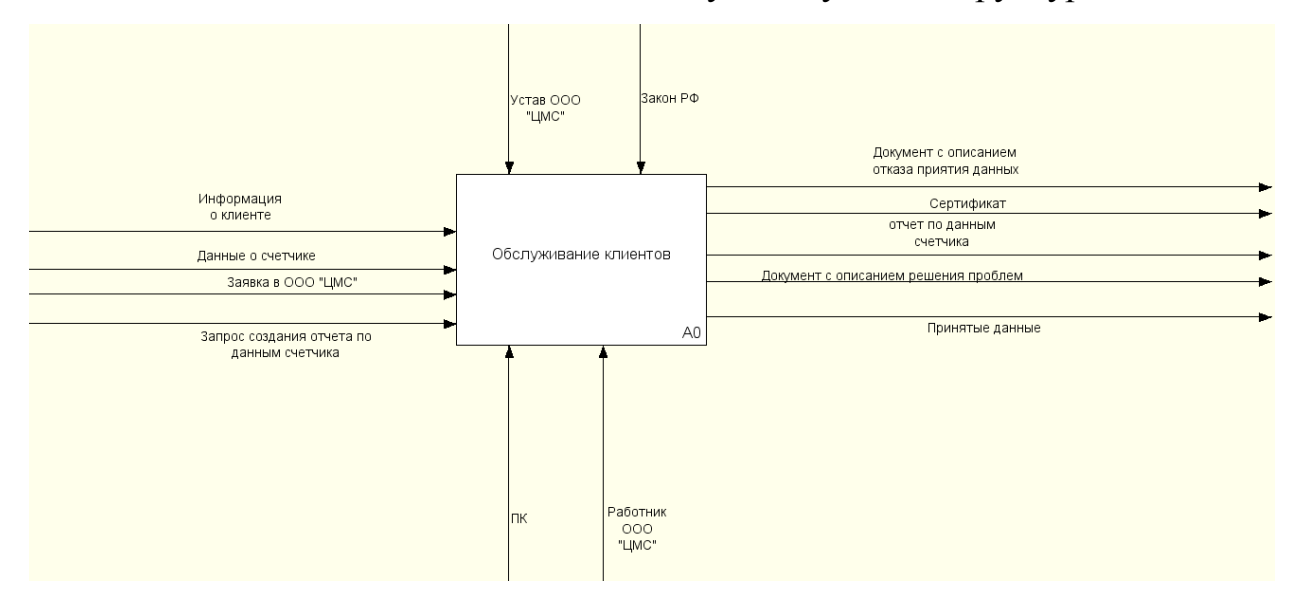

Рисунок 1.2 - Модель «AS-IS» Диаграмма обслуживания клиентов

 $\langle AS-IS \rangle$ Модель бизнеса описывает Принципы механизмы И функционирования организации. Подобная информация является основой для комплексного, системного анализа процессов, поиска проблем и путей их преодоления [6, с. 53].

Модель бизнес-процесса обслуживания клиентов (AS-IS), представлена на рисунке 1.2.

При проверки работником счетчиков воды он списывает серийный номер, проверяет по базе дату изготовления, завод изготовления, дату установи. Проверяет работоспособность самого счетчика. Для счетчиков холодной воды поверка проводится, в среднем, раз в 6 лет, для горячей – раз в 4 года. Если все исследования сделаны и подтверждена работоспособность приборов, то работник выдает сертификат проверки в ином случае делается замена приборов и так е выдает сертификат проверки

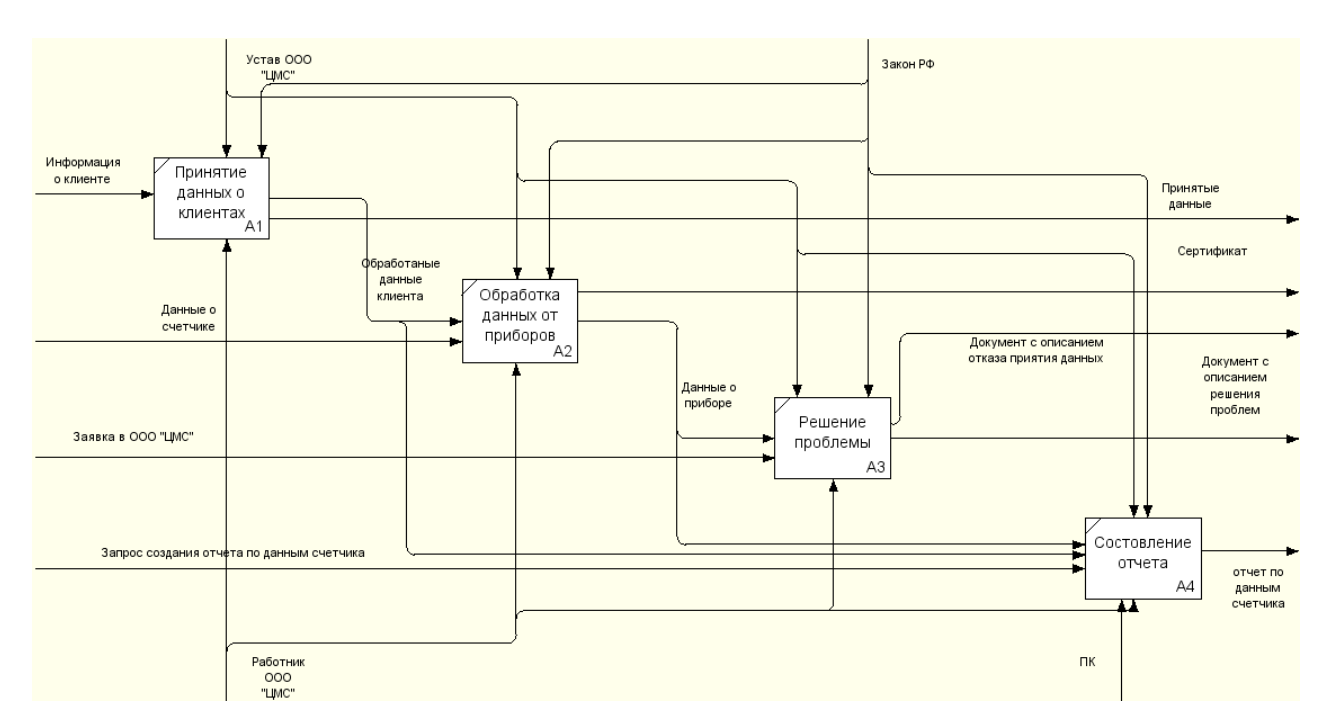

Рисунок 1.3 - Модель «AS-IS» Декомпозиция основного процесса

Выше на рисунке 1.3. представлена декомпозиции диаграммы основного процесса работы по обслуживанию клиентов. В котором видно, что работник работает с большим количеством клиентов и записывает их данные вручную, из этого следует, что данный процесс занимает большое количество времени.

Как видно основной процесс разделён на несколько подпроцессов:

принятие данных о клиенте, получение новых данных о клиенте для внесения их в архив;

обработка данных счетчика, внесение данных счетчика в систему по израсходованной воды и временем службы прибора и составления сертификата:

решение проблем,  ${\bf K}$ решению проблем относится подача необходимой информации клиентом, так же сюда входит и решение возникших у клиентов проблем, которые связаны с обслуживанием приборов;

составление отчета.

Таким образом, определены основные подходы, которые легли в основу разработки модели «ТО-ВЕ».

## <span id="page-15-0"></span>1.2.4 Обоснование необходимости автоматизированного варианта решения и

формирование требований к новой технологии

000 При такой организации работы «IMC» возможности информационных технологий не используются. На данных этапах процесса обслуживания клиентов присутствуют действия, которые можно выполнять с использованием информационной системы обслуживания клиентов с большей эффективностью, чем работник. Это достигается  $3a$ счет того, что информационная системв может быстрее производить выборку информации, обрабатывать запросы клиентов, а также работать с большим количеством клиентов одновременно. Также внедрение информационной системы снимет с работников лишнюю нагрузку, и как следствие увеличит эффективность труда.

К наиболее характерным недостаткам текущей организации работы ООО «ЦМС» относятся:

• на одного клиента затрачивается большое количество времени, что ведет к образованию очередей;

• низкое качество обслуживания клиентов, в связи с занятостью персонала «бумажной работой»;

• ограничение времени приема данных приборов на обслуживание временем работы ООО «ЦМС»;

обработки, • несовершенство процессов хранения, целостности информации;

• невозможность быстрого и оперативного отслеживания заявки клиента;

• не оперативное отслеживание срока эксплуатации устройств учета воды;

• не оперативное информирование клиентов;

• существенное влияние «человеческого фактора».

На основании приведенных выше недостатков возникла необходимость использования информационной системы, что ПОЗВОЛИТ повысить производительность труда, увеличить качество обслуживания клиентов при помощи автоматизации процесса подачи данных приборов, предоставления

новых данных клиентов, обработки информации, предоставление информационной подержи клиентов, обеспечение эффективности и безопасности хранения доступности информации.

## <span id="page-16-0"></span>**1.3 Анализ существующих разработок на предмет соответствия сформулированным требованиям**

В настоящее время в интернете расположено множество информационных систем по обслуживанию клиентов, каждая из них имеют достоинства и недостатки. Ниже произведен анализ информационных систем по обслуживанию клиентов.

ООО «Управляющая компания № 3»

Товарищество собственников жилья «УК-3» это Товарищество собственников жилого дома г. Тольятти, созданное для управления домом и приусадебной территорией. Сайт УК-3 находится по адресу: http://www.uk-3.ru (рис. 1.4) [16].

Проанализировав информационную систему «УК-3» можно выделить её основное преимущества это раздел «важная информация», в котором подробно описано о протоколах общих собраний, присутствие форума, на котором можно обсудить работу ТСЖ. Возможность оставить в on-line данные учета воды предусмотрена на сайте, а так же личный кабинет пользователя.

Дизайн данного сайта выполнен в хорошем стиле. Каркас сайта разделен на 2 колонки. В левой располагается режим работы ТСЖ и навигация на сайт, в левой располагается информация сайта. Такая организация каркаса позволяет посетителям отлично ориентировать в навигации.

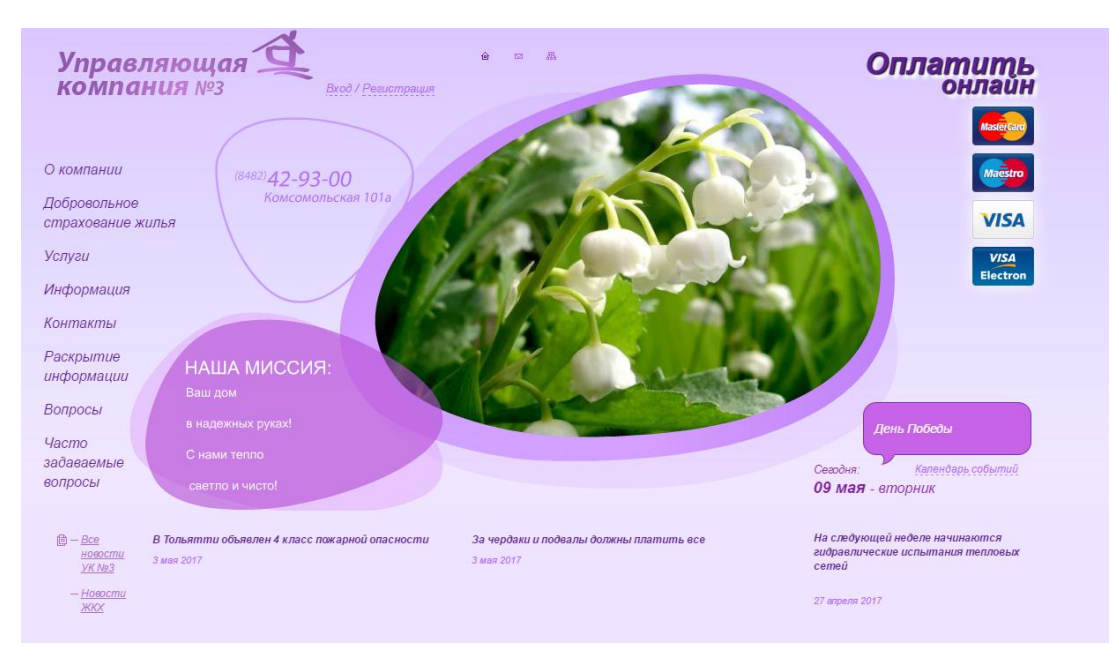

Рисунок 1.4 - Главная страница УК-3

Представительство опытно-конструкторского бюро «Гидродинамика»

ООО «Гидродинамика» - это компания по установки и обслуживанию приборов учеба контроля воды. Компания находится в Самаре Самара, ул.Никитинская, 5. Сайт компании находится по адресу: http://gidrodinamika63.ru/faq/ (рис. 1.5) [18].

Проанализировав сайт ООО «Гидродинамика» можно выделить её положительное качество, это раздел «Главная», в котором подробно описано обо всех подробностях установки и обслуживания приборов контроля. Возможность оставить в on-line заявку по проверки или установки приборов контроля. Так же в информационной системе отсутствует наличие информации о работниках правления и поиск по сайту, что затрудняет поиск требуемой информации посетителям сайта.

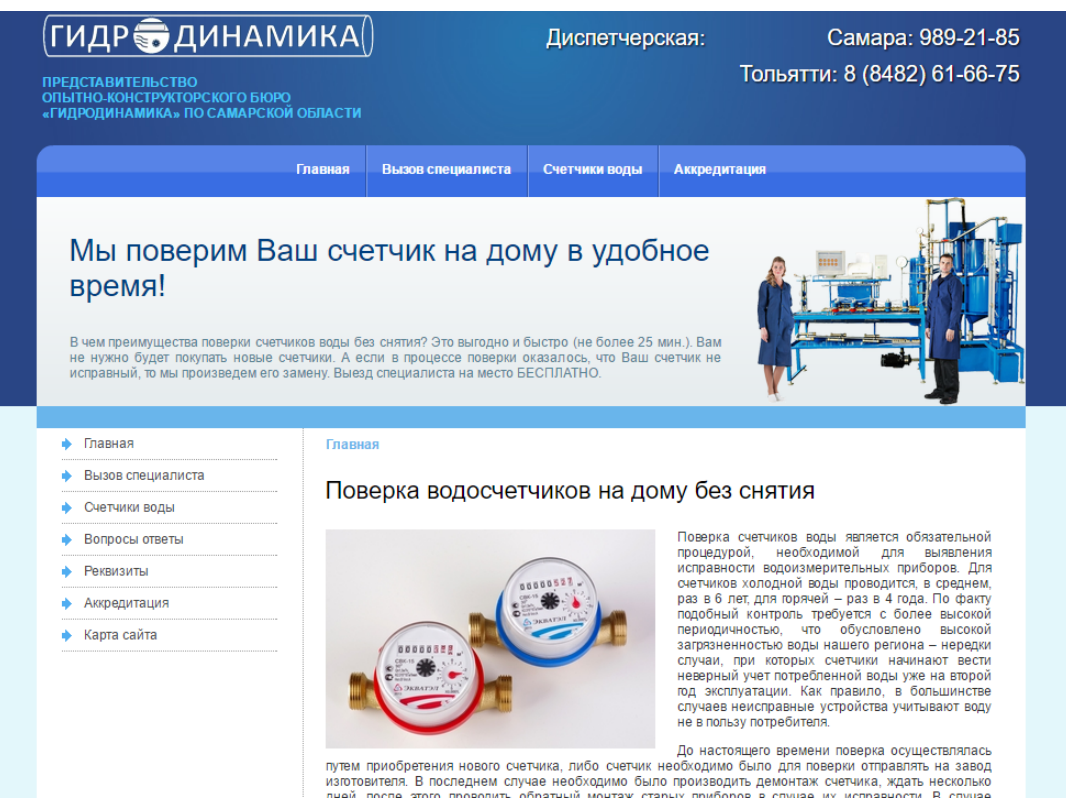

Рисунок 1.5 - ИС ООО «Гидродинамика»

Из преимуществ сайта можно отметить наличия раздела «Вопросы и ответы», в котором посетители сайта могут задавать интересующие их вопросы.

Дизайн сайта содержит несколько ошибок с оформлением страниц. Страницы сайта перегружены различной информацией, которую необходимо было разместить в соответствующих разделах. Так же на некоторых страницах сайта текст имеет мелкий шрифт, что также затрудняет посетителям читать информацию о компании.

Таблица 1.1 - Сравнительная характеристика программных продуктов

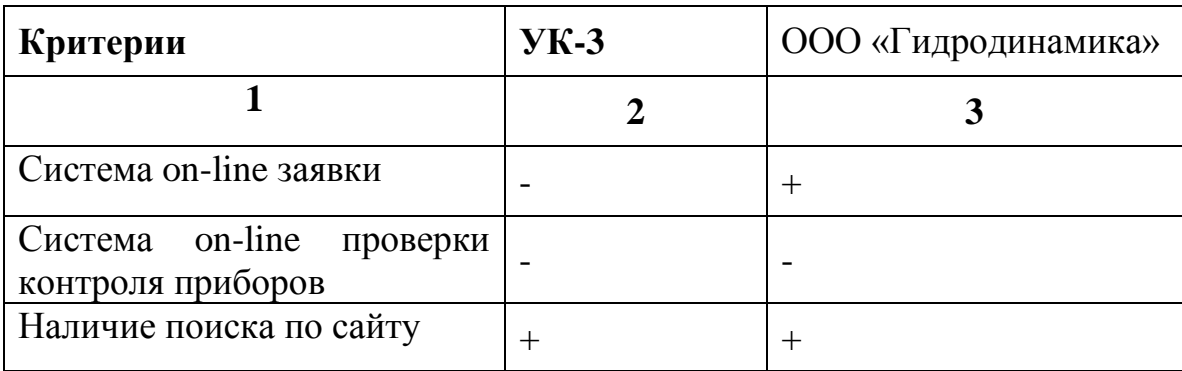

Продолжение таблицы №1.1

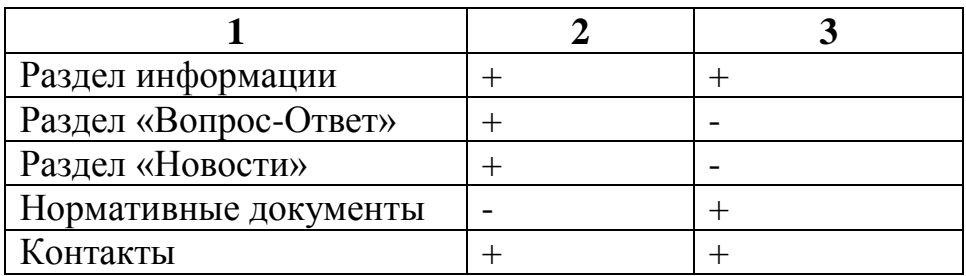

После анализа информационных систем (ИС) различных были учтены все их достоинства и недостатки, которые должны быть учтены в разрабатываемом системы:

ИС ООО «ЦМС» должно разрабатываться с учетом основных правил информационных систем;

ИС ООО «ЦМС» должно содержать систему on-line подачи заявки на установку или контроля учета приборов;

ИС ООО «ЦМС» должно содержать информацию по различным новостям, связанных с деятельностью ООО «ЦМС», образцы бланков;

ИС ООО «ЦМС» должно содержать информацию об всех датах  $\bullet$ контроля для каждого клиента.

ИС ООО «ЦМС» должно содержать информацию о времени работы и графика работы бухгалтера;

ИС ООО «ЦМС» должно содержать страницу «Вопрос-ответ» чтобы клиенты могли задавать интересующие их вопросы правлению.

Разрабатываемое ИС ООО «ЦМС» должно выполнять следующие функции:

хранение новостей ООО «ЦМС»;  $\bullet$ 

хранение данных об приборах контроля (даты установки, даты изготовления, время эксплуатации и т.д.);

- $\bullet$ хранение электронных образцов бланков;
- хранение новых пользовательских данных;
- хранение информации о клиентах;

- формы для onlain-заявки;
- создание отчетов.

Отчетность должна вестись по нескольким критерия:

- отчет за определенный период;
- отчет по приборам учета;
- отчет по данным клиентах.

В отчете выводится информация по клиенту, приборах которые у него установлены и все их характеристики.

## **1.4 Постановка задачи на разработку информационной системы**

<span id="page-20-0"></span>Ежедневно ООО «ЦМС» приходится работать с большим объемом информации. Кроме непосредственной работы с клиентами, требуется вести журнал, записывать данные учета приборов, внесение новых данных, также составление отчетности.

В таких условиях работы наиболее необходимой задачей является разработка информационной системы, как средства регистрации новых данных клиентов, данных учета приборов, хранящего информацию о данных учета приборов клиентов и составление отчетности. Данная система должно упростить работу компании, так как данные будут поступать в электронном виде. А также разработка электронного расписания работы и информации правления внутри системы освободит работника от составления этих данных в бумажном виде, что позволит всем посетителям просматривать необходимую им информацию не обращаясь в правления ООО «ЦМС».

Информационную систему целесообразно разделить на 2 части:

- a) Информационная часть:
	- вывод новостей, информации о ООО «ЦМС», бланков;
	- возможность посетителям оставлять данные учета приборов;
	- возможность пользователям задавать вопросы;
	- подача новых данных;
	- предоставление общей информации по ООО «ЦМС».
- b) Администраторская часть:
	- добавления, редактирования и удаления новостей, информации о ООО «ЦМС», бланков;
	- управление базой клиентов;  $\bullet$
	- добавления, редактирования и удаления информации о ООО  $\bullet$ «ЦМС» на сайте;
	- управление базой компании;  $\bullet$
	- принятие новых данных;
	- составление отчетности.  $\bullet$

Такое разделение информационной системы позволит улучшить скорость и качество работы правления ООО «ЦМС».

Изучив требования заказчика к системе, можно переходить к следующему этапу – проектированию бизнес-процесса «как должно быть».

## **1.5 Разработка модели бизнес-процесса «КАК ДОЛЖНО БЫТЬ»**

<span id="page-21-0"></span>Ниже следует схема бизнес-процессов правления ТСЖ и ее декомпозиции после автоматизации в нотации DFD (Data Flow Diagram), представленная в функциональной модели «To Be» [7, с. 64].

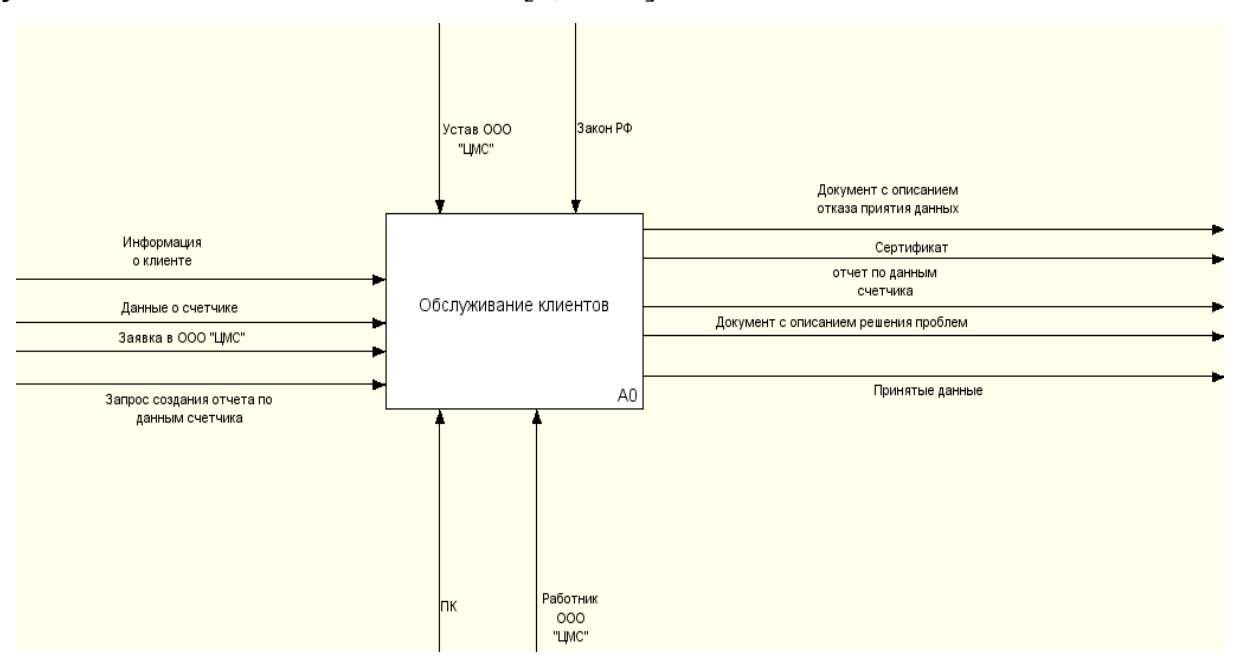

Рисунок 1.6 - Модель «AS-IS» Диаграмма обслуживания клиентов

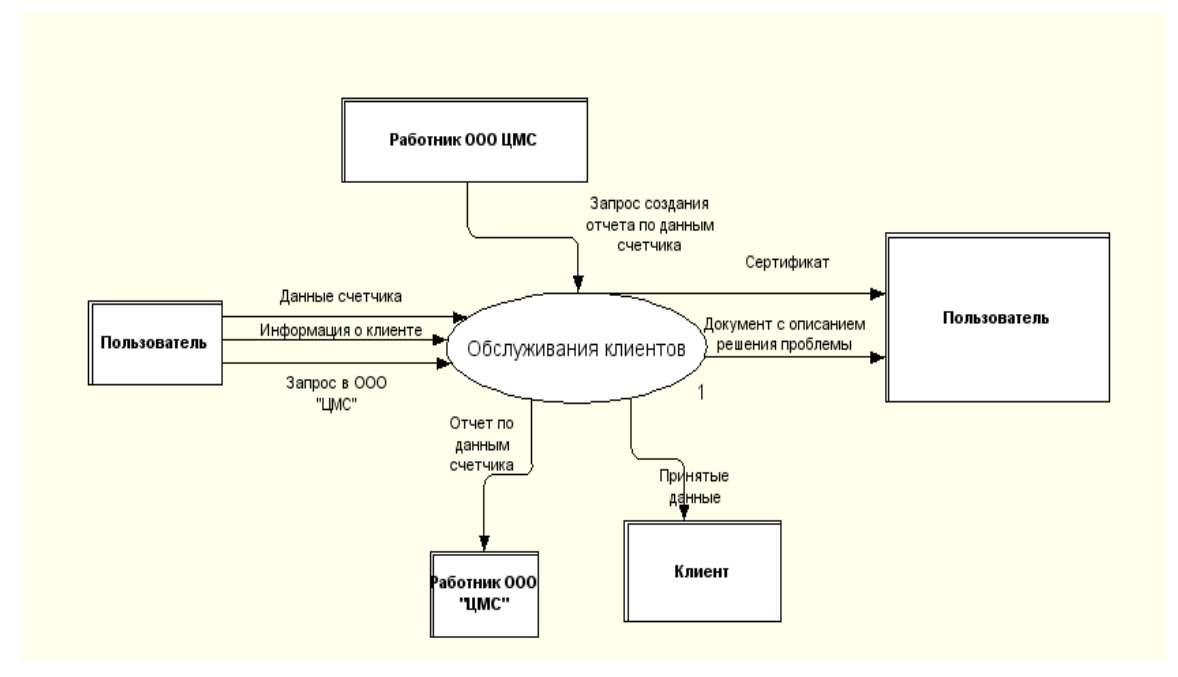

Рисунок 1.7 - Модель «TO-BE» Диаграмма «обслуживания клиентов» после автоматизации

Нотация DFD [7, с. 65] была выбрана, поскольку она описывает потоки данных, позволяя проследить, каким образом происходит обмен информацией как внутри системы между бизнес-функциями, так и системы в целом с внешней информационной средой.

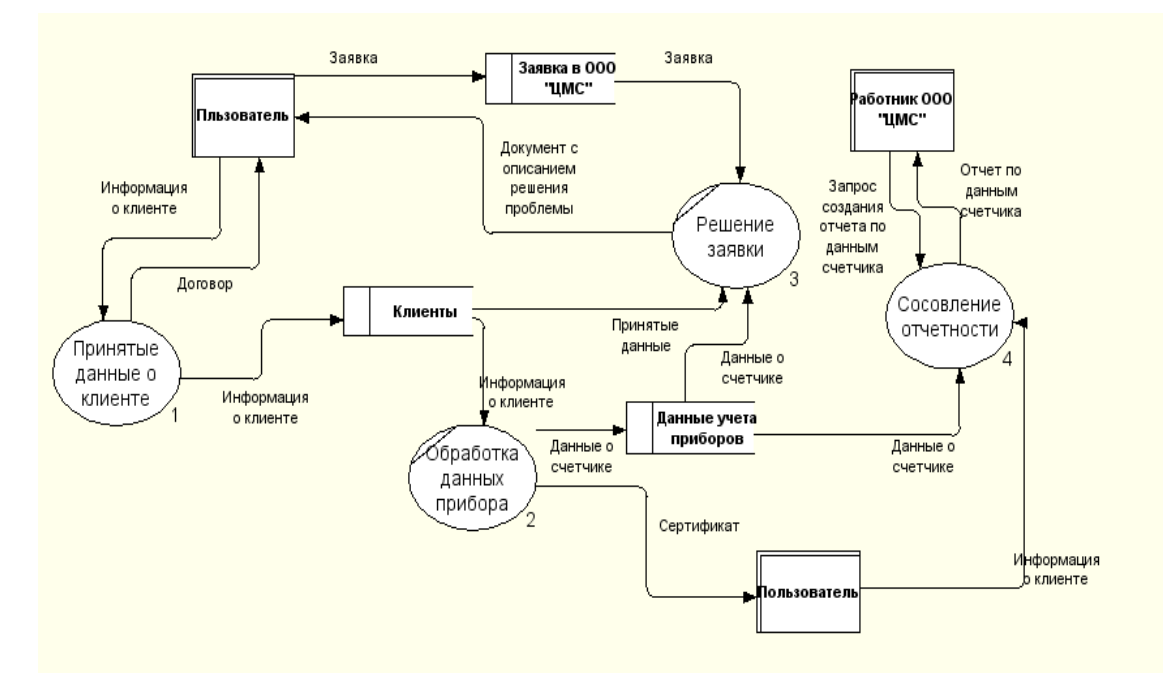

Рисунок 1.8 - Модель «TO-BE» Декомпозиция основного процесса после автоматизации

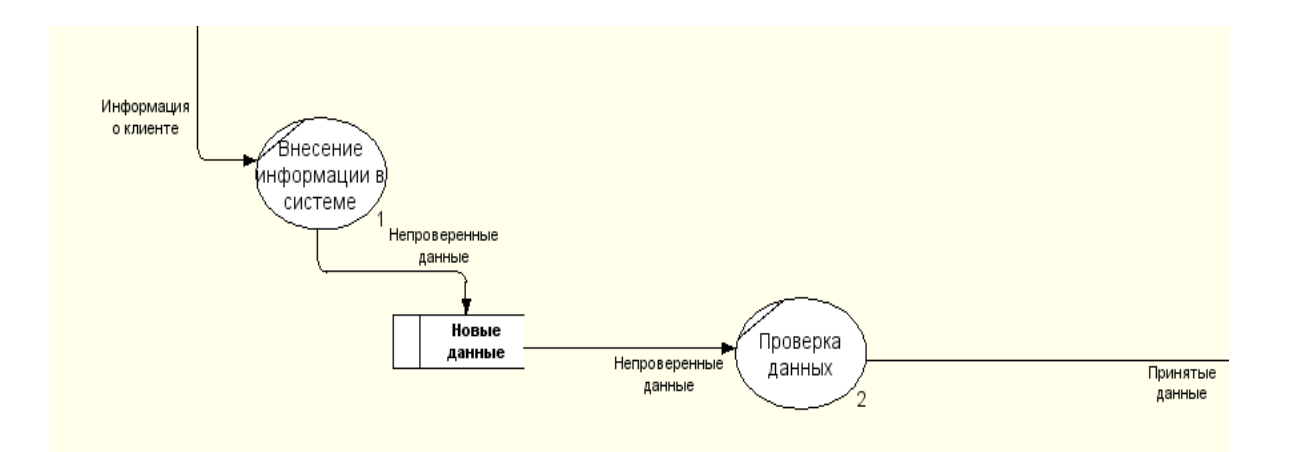

Рисунок 1.9 - Модель «TO-BE» Декомпозиция «Принятие данных» после автоматизации

На данном этапе (Рис. 1.10) посетитель информационной системы может передать данные учета приборов. Далее система автоматически занесет данные в базу данных, для последующей работы сними администратора оператора.

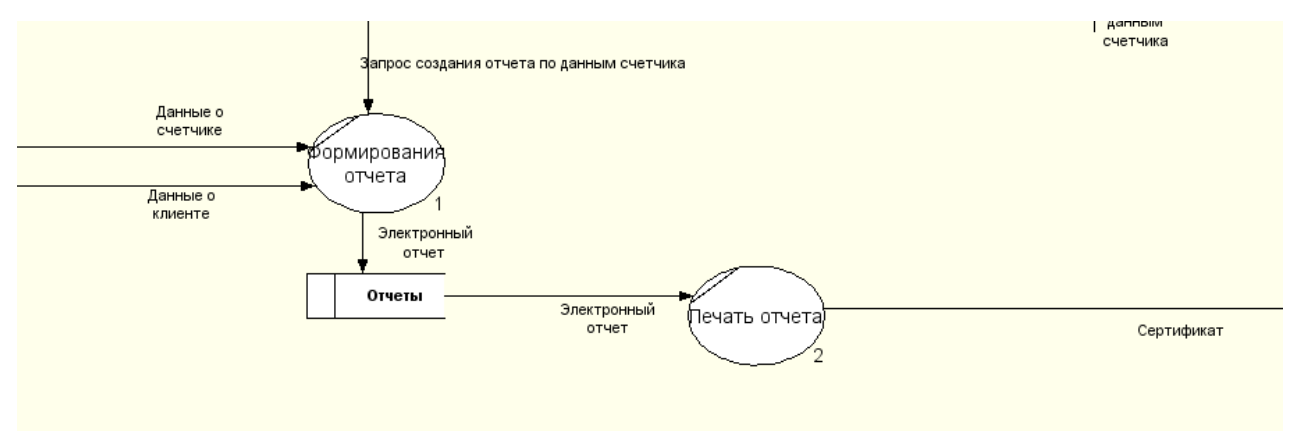

Рисунок 1.10 - Модель «TO-BE» Декомпозиция «Составление отчета» после автоматизации

Внедрение информационной системы позволит пользователю оперативно отслеживать актуальную информацию об установленных приборах и их текущем контроле, а так же предоставления новых данных, решение возникших проблем или получение необходимой информации, что позволит сократить время на обслуживание клиентов. Внедрение базы данных позволит сократить время на поиск нужной записи и составление по ним отчетности, что повысит эффективность работы правления ООО «ЦМС».

#### **Вывод по главе**

В ходе написания первой главы была проанализирована необходимая документация и литература, с помощью которой были обоснованы основные требования, предъявляемые к информационным системам, и методы, на основании которых осуществляется анализ деятельности компании и проектирование информационных систем. На основе построения бизнеспроцессов компании были выявлены недостатки в работе и предложены подходы к их устранению. Изучено функционирование систем-аналогов и приведена их сравнительная характеристика по выбранным критериям.

# <span id="page-25-0"></span>Глава 2 ЛОГИЧЕСКОЕ ПРОЕКТИРОВАНИЕ АВТОМАТИЗИРОВАННОЙ ИНФОРМАЦИОННОЙ СИСТЕМЫ

### 2.1 Разработка логической модели данных

<span id="page-25-1"></span>Чтобы система была реализована без ошибок и недоработок, в самом начале ее проектирования необходимо провести работу по анализу предметной области. **Анализ** предметной области проводился  $\mathbf{c}$ использованием диаграмм UML: методологии построения вариантов использования, последовательности и деятельности [4]. Данный язык является общецелевым языком визуального моделирования, который разработан для спецификации, визуализации, проектирования  $\mathbf{M}$ документирования компонентов программного обеспечения, бизнес-процессов и других систем. Язык UML одновременно является простым и мощным средством моделирования, который может быть эффективно использован для построения концептуальных, логических и графических моделей сложных систем самого различного назначения. Средством реализации моделей было выбрано целевого приложение Visual Paradigm for UML (бесплатная 30-дневная версия). VP-UML является универсальным инструментом проектирования для языка UML, предназначенным для помощи в разработке программного обеспечения. Visual Paradigm поддерживает ключевые стандарты, такие как Unified Modeling Language (UML), SysML, BPMN, XMI, предлагает полную разработку программного обеспечения, содержит специализированные наборы команд для формирования требований, планирования и испытаний, классы моделирования.

 $\Pi$ ри бизнес-анализе моделирования видов работ. выполняемых компанией,  $\mathbf{M}$ ДЛЯ моделирования функциональных требований  $\mathbf K$ проектируемой системе при ее проектировании и разработке применяются диаграммы вариантов использования (use case diagram). Построение модели требований при необходимости дополняется их текстовым описанием. При этом иерархическая организация требований представляется с помощью пакетов use cases.

С точки зрения построение диаграммы вариантов использования

специфицирует не только функциональные требования к системе, но и выполняет исходную структуризацию предметной области.

Диаграмма вариантов использования отражает организационный аспект системы.

Разработка диаграммы UML позволит:

определить границы моделируемой предметной области;

определить требования к функциональному поведению проектируемой системы;

разработать концептуальную модель системы для ее последующей детализации;

подготовить исходную документацию для взаимодействия разработчиков системы с ее заказчиками и пользователями.

Изучив все правила построения данного типа диаграмм, получена диаграмма вариантов использования бизнес-процесса обслуживание клиентов, которая представлена на рис. 2.1.

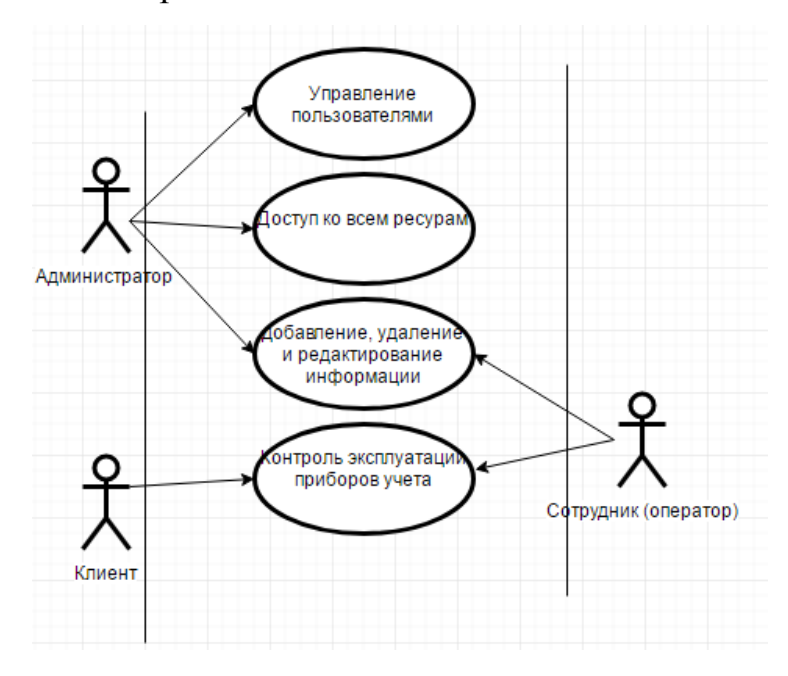

Рисунок 2.1- Диаграмма вариантов использования бизнес-процесса обслуживания клиентов

Как следует из диаграммы, актер Администратор выполняет функции по управлению правами доступа пользователей к системе. Сотрудник занимается общей работой, но включающей полный функционал. Каждый Клиент прикреплен только к своему договору и занимается обработкой информации лишь по нему.

При всех плюсах данной модели они недостаточны для анализа системы. При моделировании необходимо описать временной аспект функциональной системы, это позволит сделать динамическая модель. Это можно реализовать с построения диаграмм взаимодействия помощью ИЛИ диаграммы последовательности. На диаграмме последовательности можно рассматреть во времени в виде представления временных особенностей передачи и приема сообщений между объектами. Ось времени в диаграммах последовательности не указывается явно, но подразумевается, что время в них растет сверху вниз.

На рис. 2.2. представлена диаграмма последовательности процесса поступления товара от предприятия к заказчику.

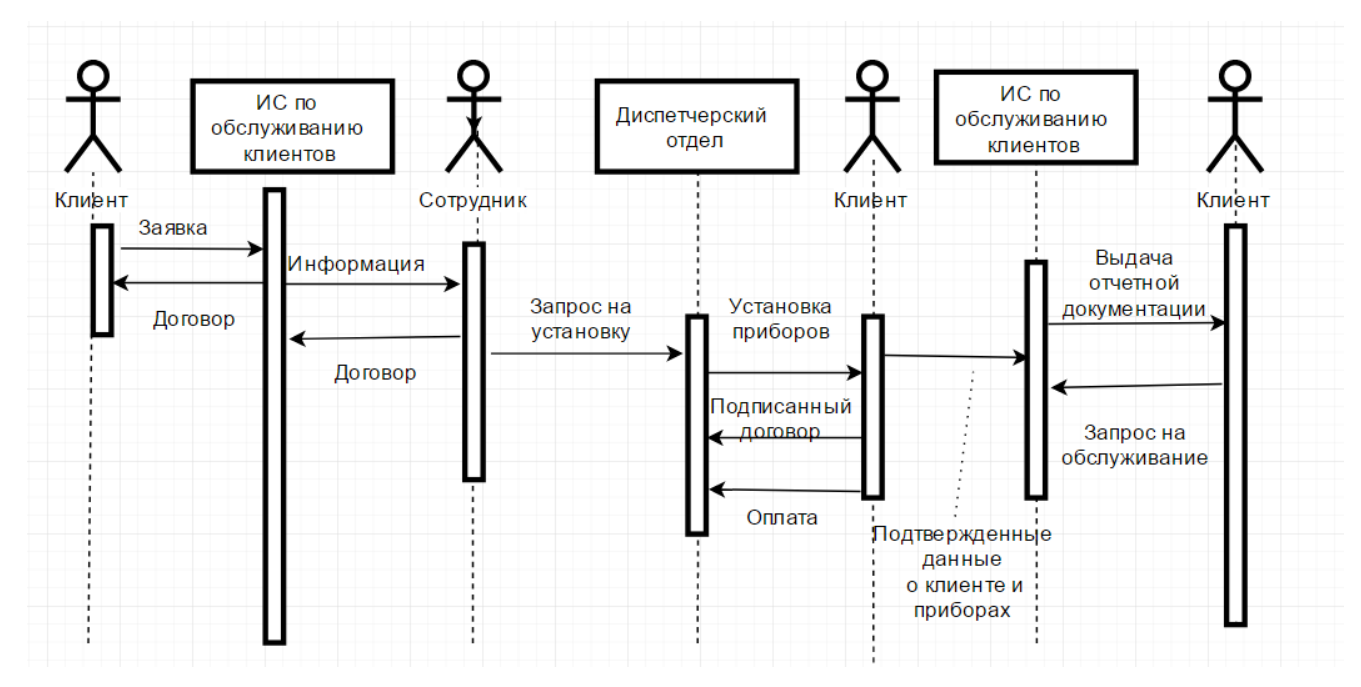

Рисунок 2.2 - Диаграмма последовательности процесса заявки на установку приборов и их обслуживание

При построении диаграммы последовательности необходимо не забывать с выделения из всей совокупности тех и только тех классов, объекты которых участвуют в моделируемом взаимодействии. После этого объекты можно наносятся на диаграмму с соблюдением некоторого порядка инициализации сообщений. Здесь необходимо установить, какие объекты будут существовать

постоянно, а какие временно - только на период выполнения ими требуемых действий.

## 2.2 Проектирование БД ИС

<span id="page-28-1"></span><span id="page-28-0"></span>2.2.1. Выбор технологии проектирования базы данных информационной

#### системы

На этом этапе выявляются используемые понятия и их взаимосвязи, определяются методы решения задач и следующие особенности задачи:

- типы доступных данных;
- $\bullet$ исходные и выводимые данные;

виды взаимосвязей между объектами предметной области, типы отношений (иерархия, причина-следствие, часть-целое и т.п.);

- процессы, используемые в ходе решения задачи;  $\bullet$
- состав знаний, необходимых для решения задачи;
- типы ограничений, накладываемых на процессы решения;
- состав знаний, используемых для обоснования решений.

Завершается этап построением инфологической модели предметной области, представляющей собой ее концептуальную модель.

Формулировка концептуальной модели представляет собой достижение определенного уровня абстрагирования на пути от предварительного описания объекта к его формальной модели.

 $Ha$ базе проектированной концептуальной модели создается концептуальная модель данных.

Цель моделирования данных состоит в обеспечении разработчика информационной системы концептуальной схемой базы данных в форме одной модели или нескольких локальных моделей, которые относительно легко могут быть отображены в любую систему баз данных. В дальнейшем в процессе проектирования базы данных концептуальная модель данных преобразуется на табличном уровне в реляционную модель, для описания которой используется отдельная графическая нотация.

Наиболее распространенным средством моделирования данных являются диаграммы «сущность-связь» (ERD), нотация которых была первые введена П. Ченом в 1976 г. В ERD- методе модель данных строится в виде сущностей, их атрибутов и отношений между ними.

ERD – модель традиционно используется в структурном анализе и проектировании, однако, по существу, представляет собой подмножество объектной модели предметной области.

Инфологическая модель бизнес-процесса обслуживания клиентов представлена на рисунке 2.3.

Связи между сущностями опишем следующим образом:

- *Клиент* подает *Заявку* Сотруднику;
- *Сотрудник* обрабатывает *Заявку*, оформляет *Договор* и передает его *Клиенту*;
	- *Сотрудник* регистрирует *Учет приборов* в БД ИС;
	- *Клиент задает Вопрос, Сотрудник отвечает*;
	- *Сотрудник* публикует *Информацию*.

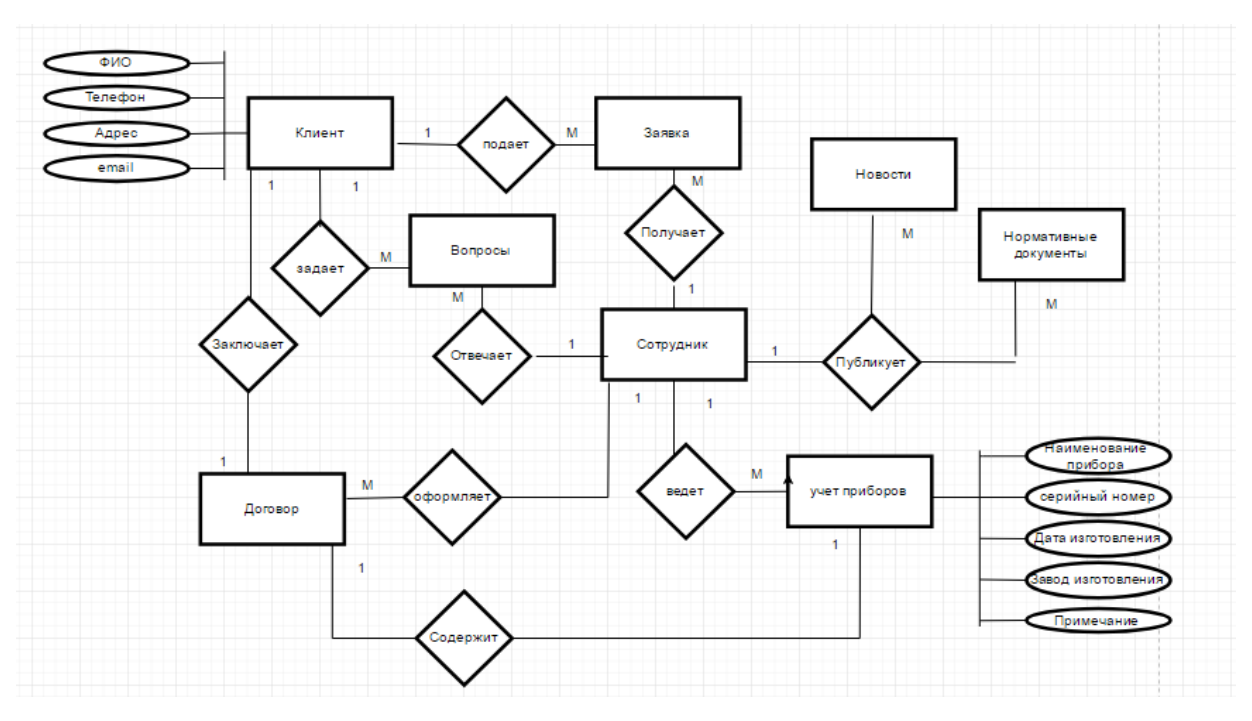

Рисунок 2.3 - Инфологическая модель бизнес-процесса учета договоров страхования «КАК ДОЛЖНО БЫТЬ»

Концептуальная модель затем трансформируется в модель данных, совместную с выбранной системой управления базой данных. Версия концептуальной модели, которая может быть обеспечена выбранной системой управления, называется даталогической моделью.

В построение логической модели нормализация не требуется, так как инфологическая модель не содержит связей «многие ко многим».

### 2.2.2 Разработка концептуальной модели данных ИС

<span id="page-30-0"></span>В качестве даталогической модели данных [11, с. 79] была выбрана реляционная модель. В данной модели данные представлены в виде таблиц с не повторяющими данными. Уникальность этих моделей обеспечивается за счет первичного ключа, содержащий два или более поля, определяющих запись. Для быстрого поиска в таблицах создаются индексы по одному или нескольким полям таблицы. Индексы содержат ссылки, хранящиеся в упорядоченном виде записанные в таблице. Для поддержки целостности связанных данных, находящихся в разных таблицах, используются первичные и внешние ключи. Для выборки данных из нескольких связанных таблиц используются значения одного или нескольких совпадающих полей.

На основании инфологической модели была разработана даталогическая модель данных.

Даталогическая модель данных представлена на рисунке 2.4.

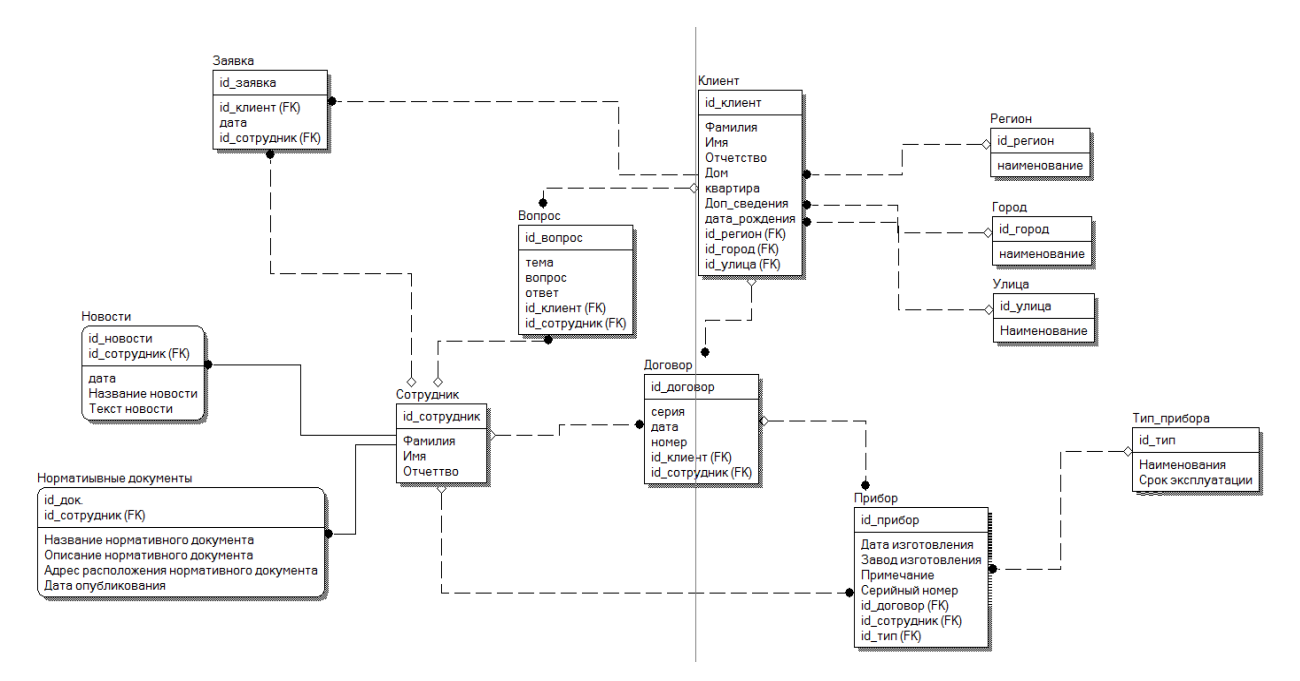

Рисунок 2.4 - Логическая модель данных ИС

Описание таблиц:

- News хранит новости;
- Library хранит информацию о нормативных документах;
- User содержит информацию о сотрудниках;
- Question хранит информацию о часто задаваемых вопросах;
- Contract- хранит информацию о договорах;
- Device- хранит информацию о приборах;
- Type- хранит информацию о типе прибора;
- Request-хранит информацию о запросах;
- Client хранит информацию о клиентах;
- Area хранит информацию о регионе;
- City- хранит информацию о городах;
- Street хранит информацию о улицах;

Ниже представлены спецификации полей таблиц.

Таблица 2.1 - Таблица «Пользователь (user)

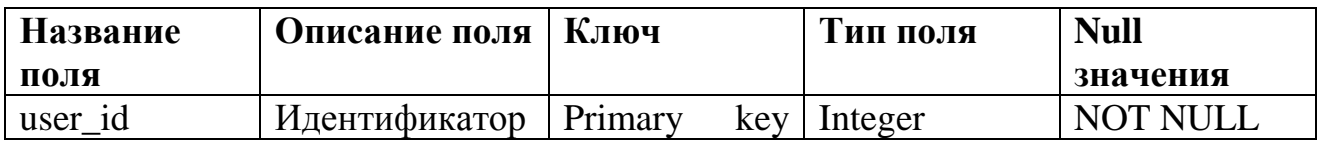

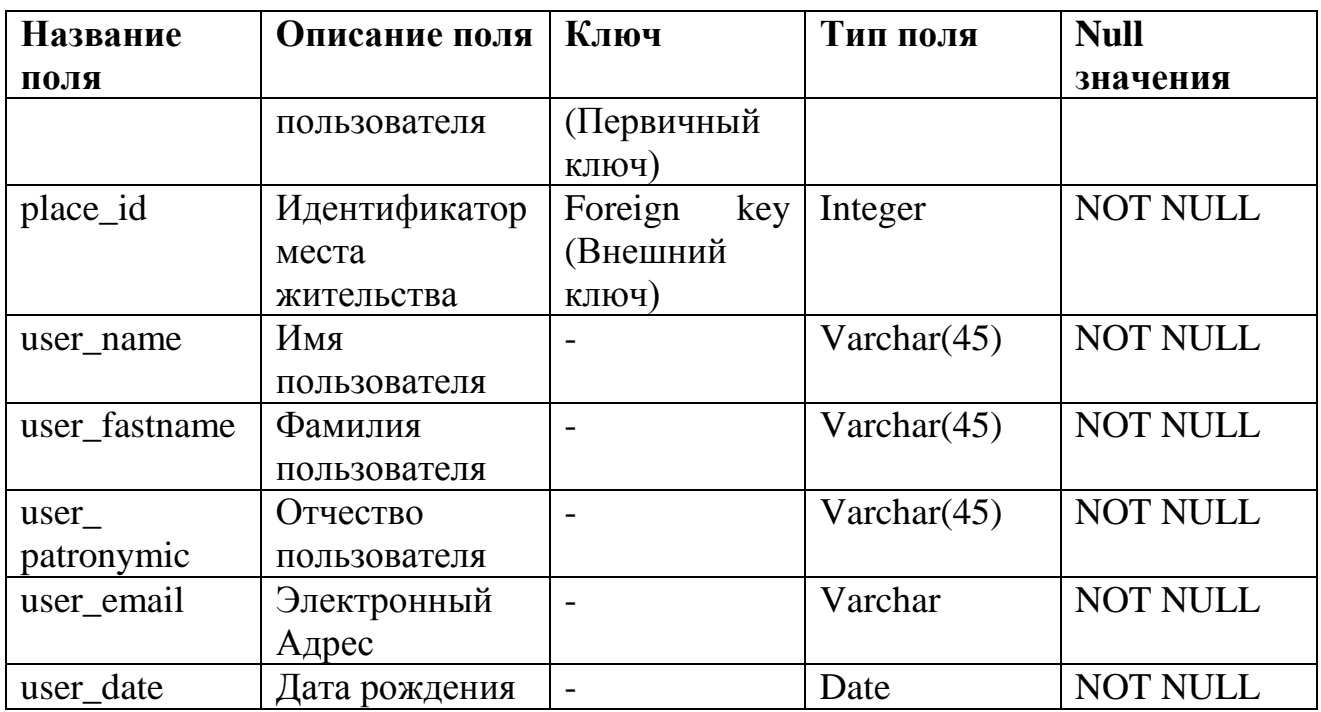

Таблица 2.2 - Таблица «Новости (news)»

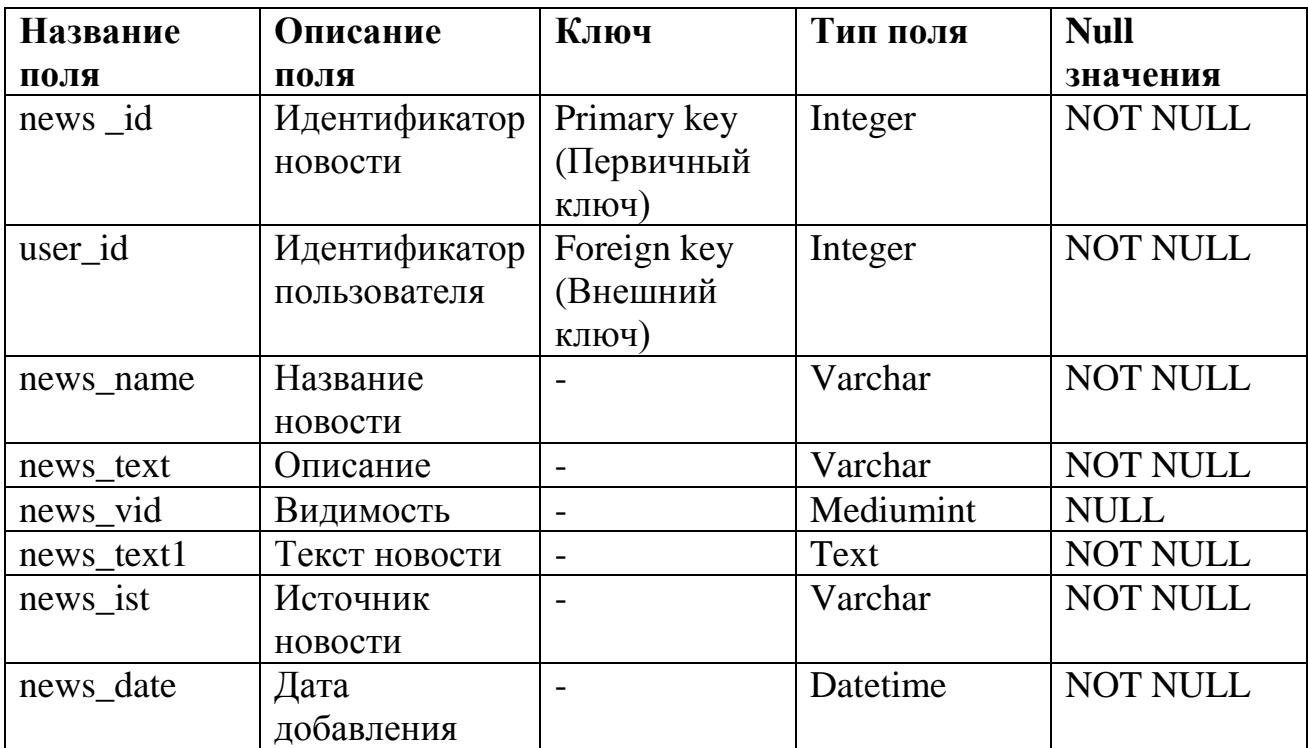

Таблица 2.3 - Таблица «Регион (area)»

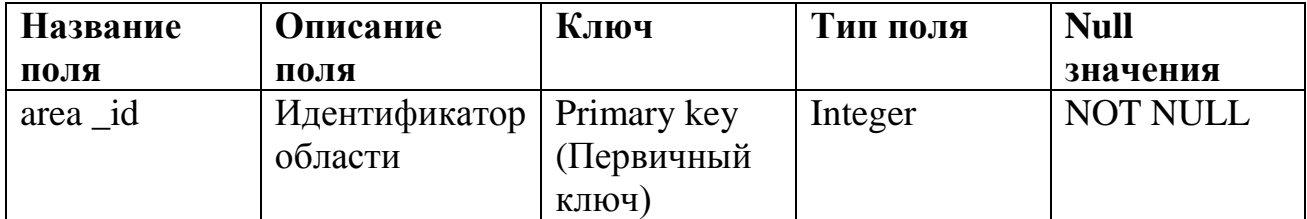

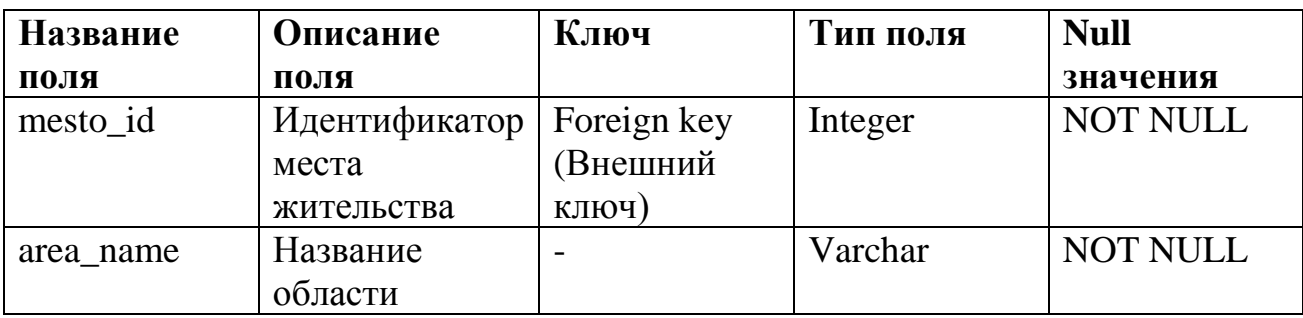

Таблица 2.4 - Таблица «Город (city)»

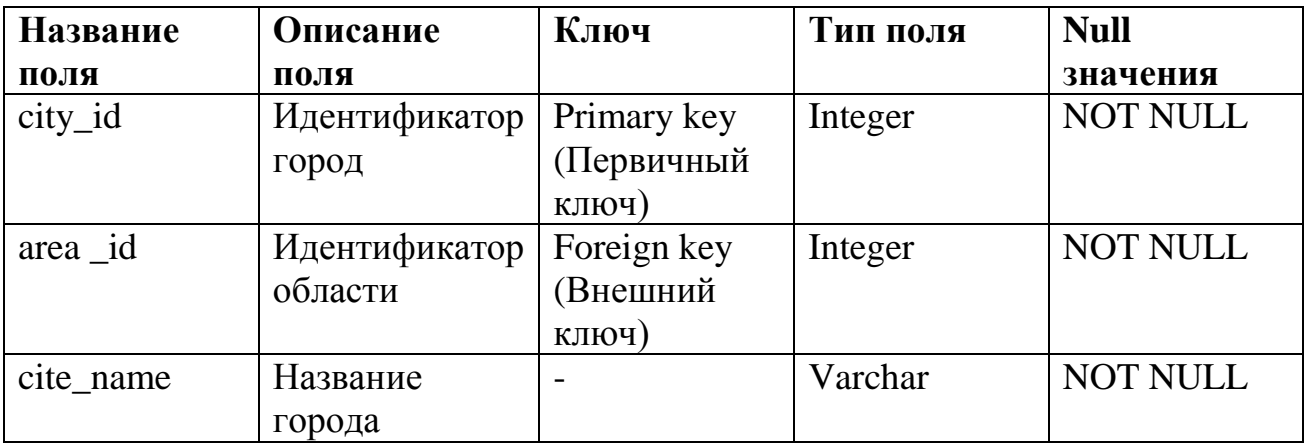

Таблица 2.5 - Таблица «Улица (Street)»

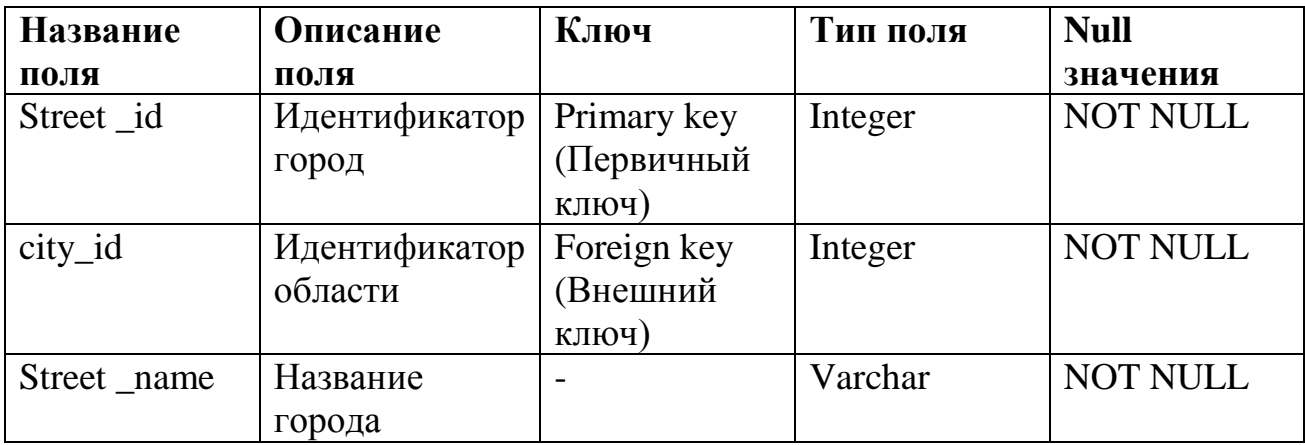

Таблица 2.6 - Таблица «Question (Ответы на вопросы)»

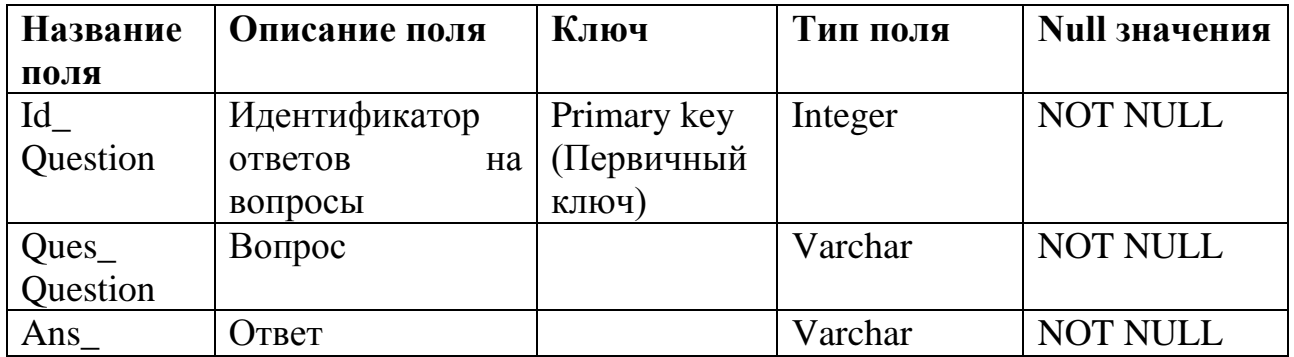

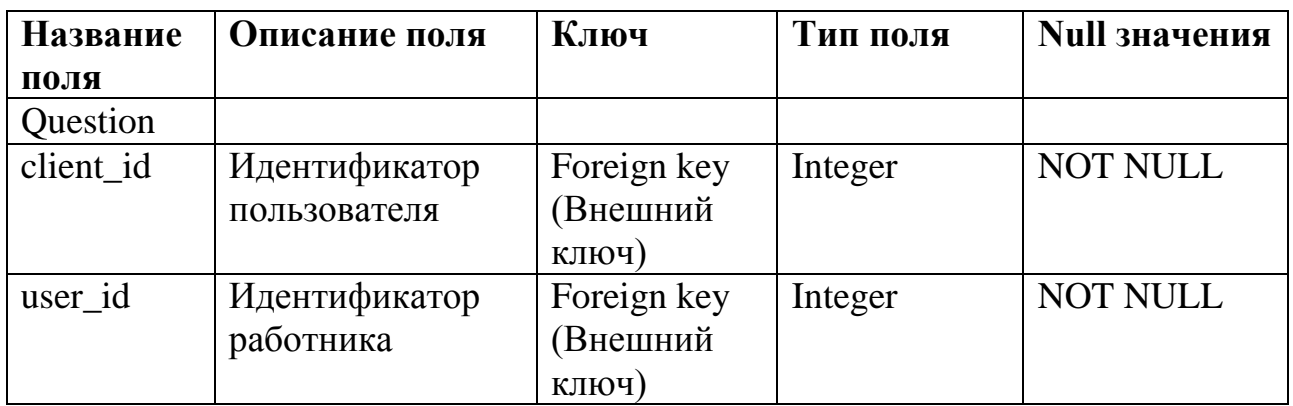

Таблица 2.7 - Таблица «Library (Нормативные документы)»

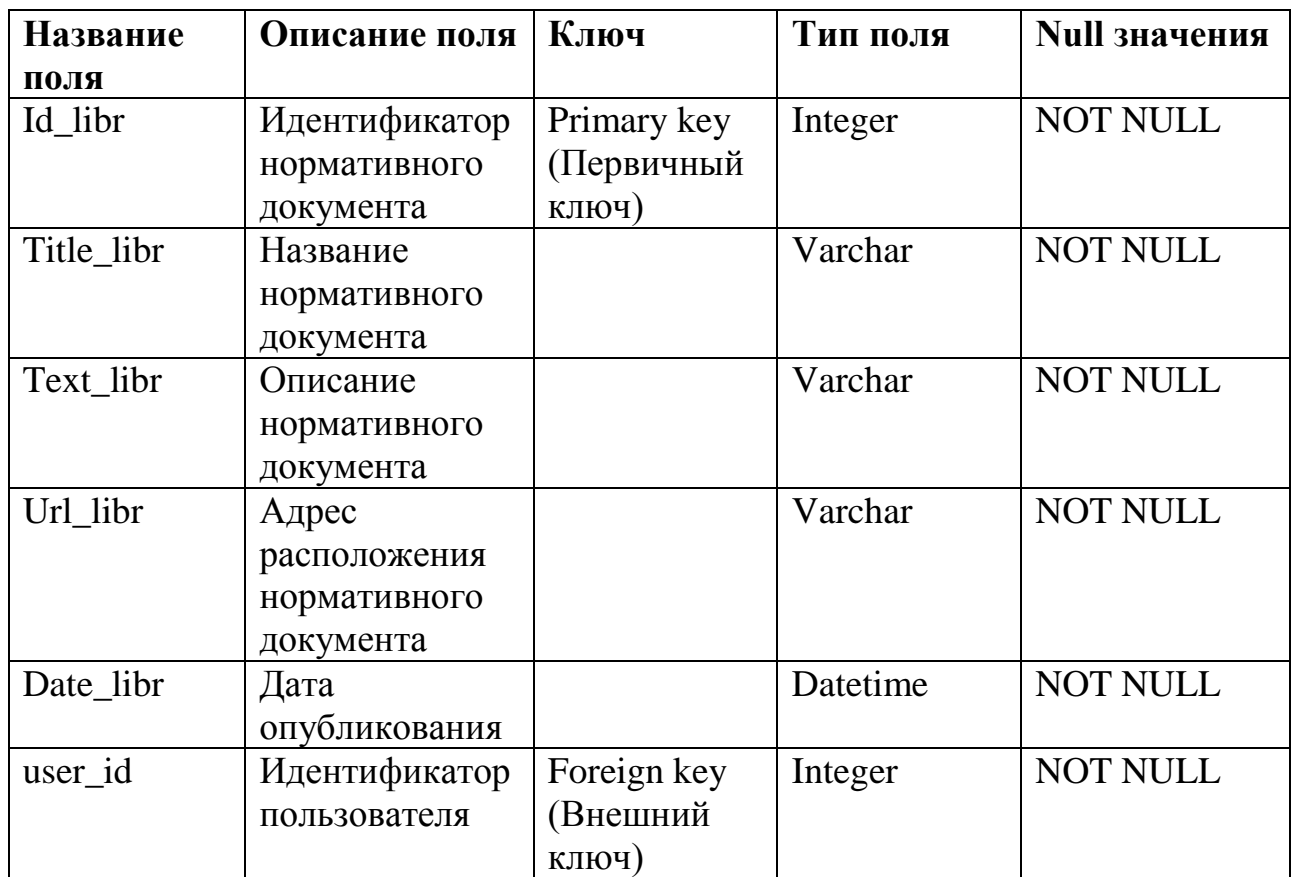

Таблица 2.7 - Таблица «Client (клиент)»

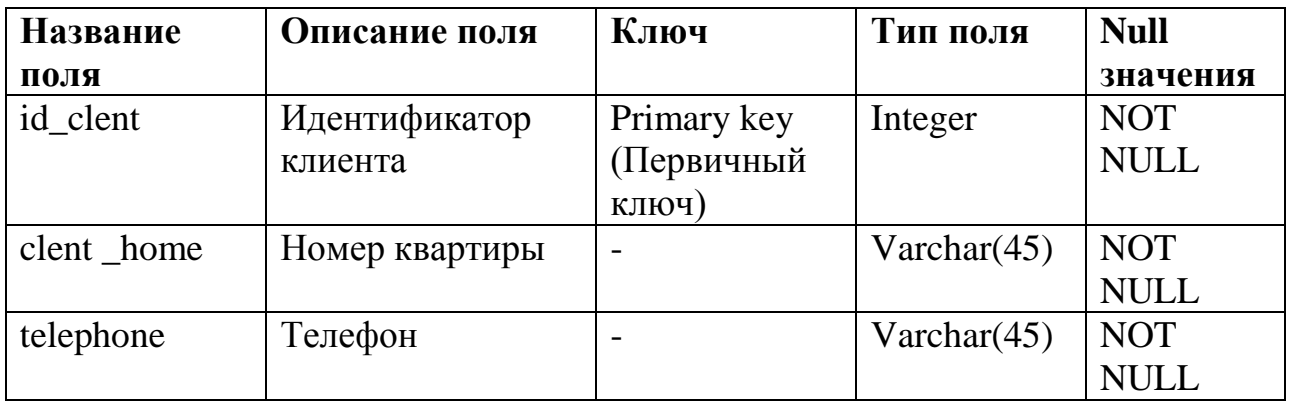

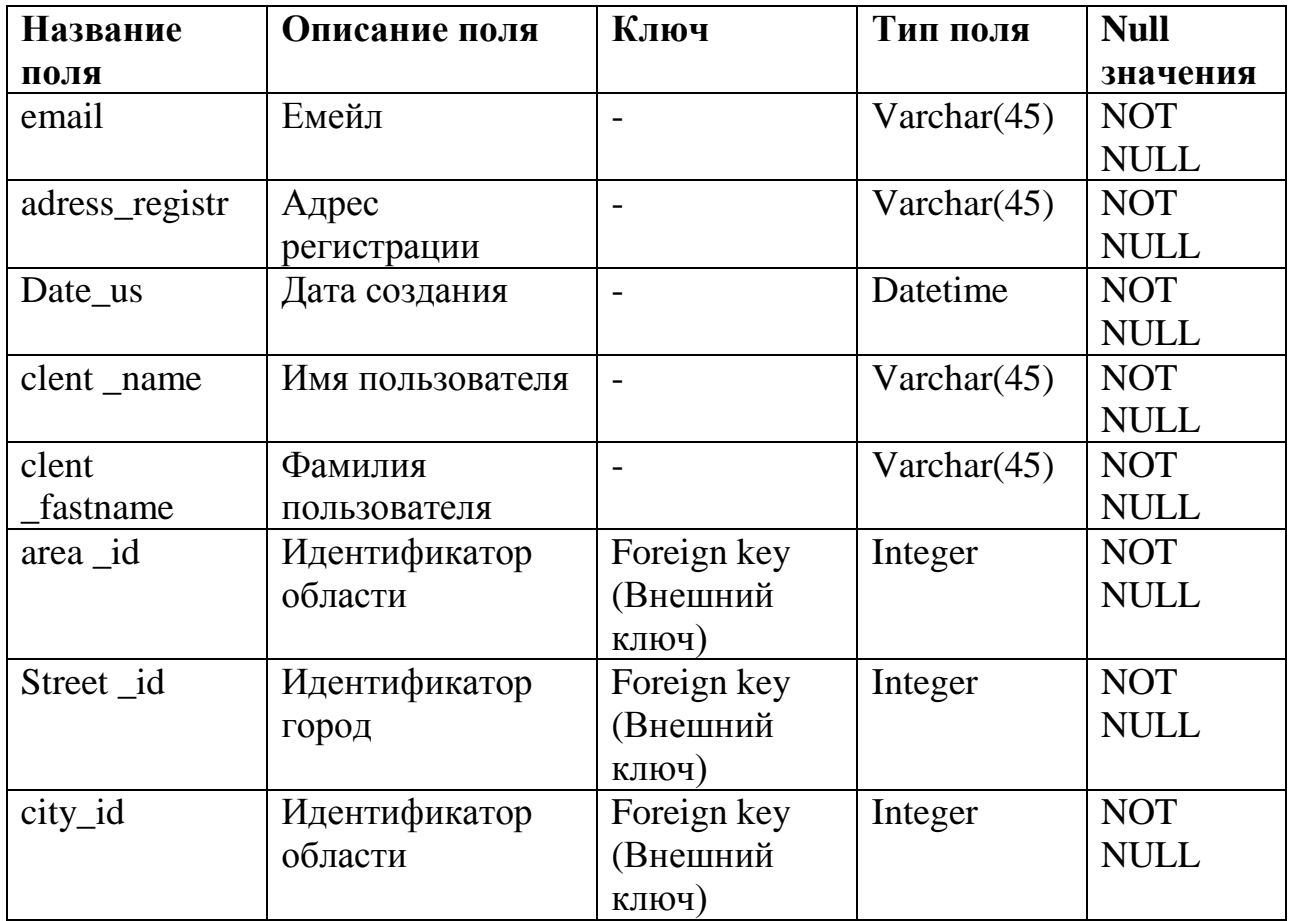

## Таблица 2.8 - Таблица «Contract (Договор)»

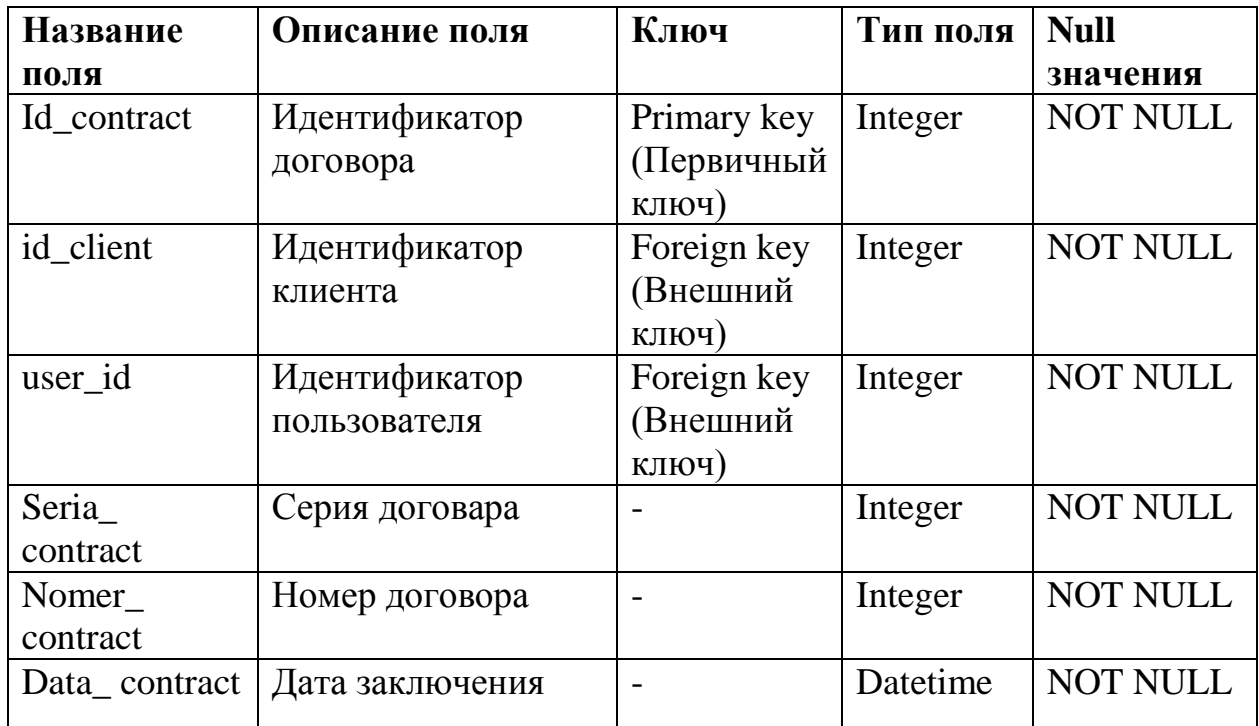
| Название     | Описание поля      | Ключ                | Тип поля       | <b>Null</b> |
|--------------|--------------------|---------------------|----------------|-------------|
| ПОЛЯ         |                    |                     |                | значения    |
| Id_device    | Идентификатор      | Primary key         | Integer        | <b>NOT</b>  |
|              | прибора            | (Первичный<br>ключ) |                | <b>NULL</b> |
|              |                    |                     |                |             |
| id_client    | Идентификатор      | Foreign key         | Integer        | <b>NOT</b>  |
|              | клиента            | (Внешний<br>ключ)   |                | <b>NULL</b> |
| user_id      | Идентификатор      | Foreign key         | Integer        | <b>NOT</b>  |
|              | пользователя       | (Внешний            |                | <b>NULL</b> |
|              |                    | ключ)               |                |             |
| Id_contract  | Идентификатор      | Foreign key         | Integer        | <b>NOT</b>  |
|              | договора           | (Внешний            |                | <b>NULL</b> |
|              |                    | ключ)-              |                |             |
| Data_device  | Дата изготовления  |                     | Datetime       | <b>NOT</b>  |
|              |                    |                     |                | <b>NULL</b> |
| Mame_device  | Завод изготовления | $\equiv$            | Varchar $(45)$ | <b>NOT</b>  |
|              |                    |                     |                | <b>NULL</b> |
| Seria_device | Серийный<br>номер  |                     | Integer        | <b>NOT</b>  |
|              | прибора            |                     |                | <b>NULL</b> |
| Id_Type      | Тип прибора        | Foreign key         | Integer        | <b>NOT</b>  |
|              |                    | (Внешний            |                | <b>NULL</b> |
|              |                    | ключ)-              |                |             |
| Info divise  | Информация         |                     | <b>Text</b>    | <b>NOT</b>  |
|              |                    |                     |                | <b>NULL</b> |

Таблица 2.9 - Таблица «Device(Приборы)»

Таблица 2.10 - Таблица «Type (Тип приборы)»

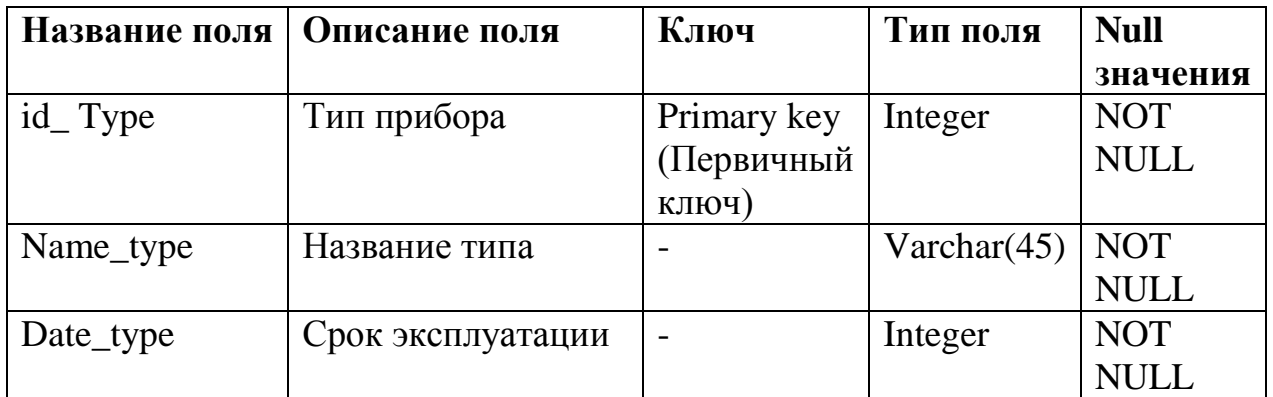

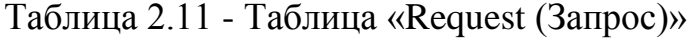

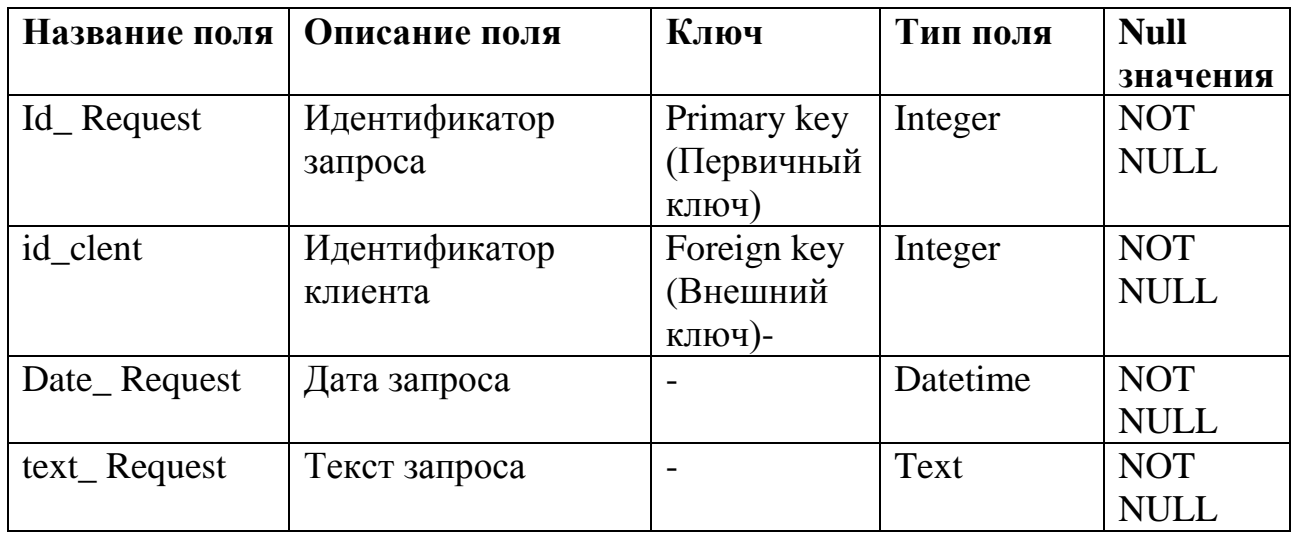

На основании спроектированной выше логической модели, а также на основании описанных спецификаций полей таблиц, была спроектирована физическая модель данных.

Физическая модель данных определяет сущности, атрибуты, связи, ограничения целостности данных в конкретной СУБД [11, с. 98].

Графическое представление физической модели данных показано на рисунке 2.3.

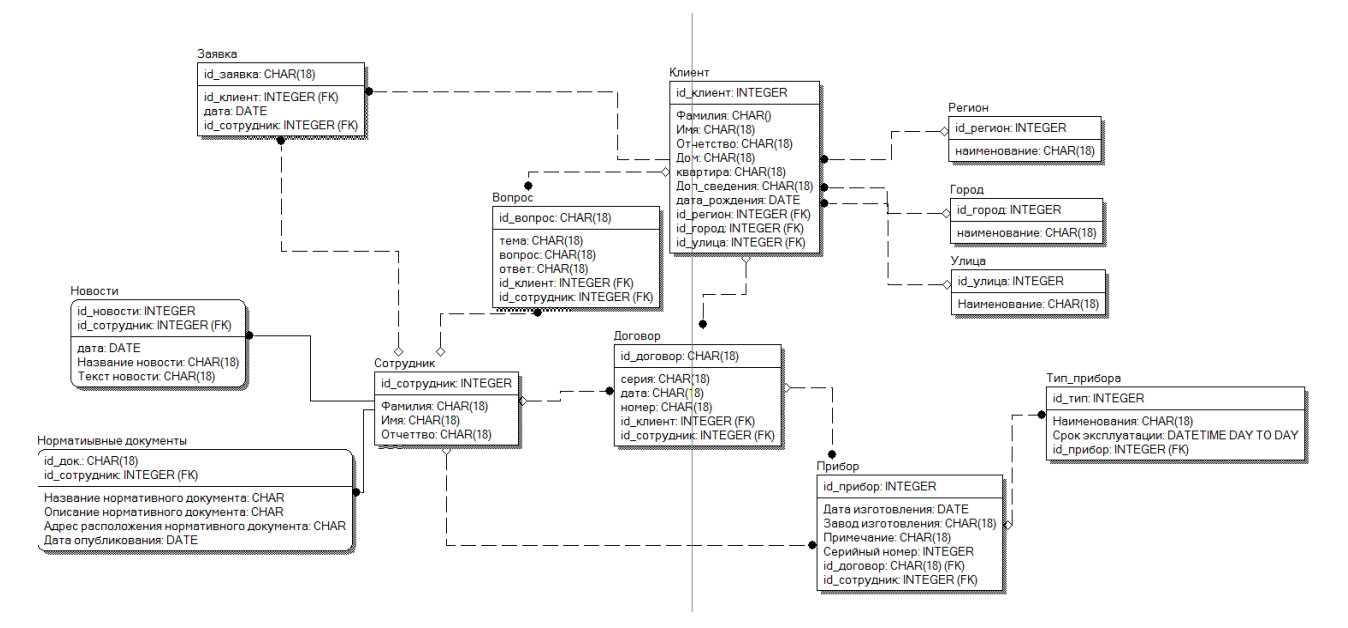

Рисунок 2.5 - Физическая модель данных ИС

заключении отметим, что разработанная модель базы данных B.

предоставляет возможность реализовать все модули и функции информационной системы.

#### **Выводы по главе**

Во второй главе бакалаврской работы произведено логическое и физическое моделирование системы. На стадии логического моделирования построены диаграмма вариантов использования и инфологическая модель бедующей системы. Инфологическая модель является основой для построения ее логической модели данных.

# Глава 3 ФИЗИЧЕСКОЕ ПРОЕКТИРОВАНИЕ ИНФОРМАЦИОННОЙ СИСТЕМЫ

# 3.1 Выбор архитектуры информационной системы

В качестве архитектуры выбрана архитектура «клиент-сервер». Данная архитектура предполагает наличие сети и распределенной базы данных и допускает различные виды реализации.

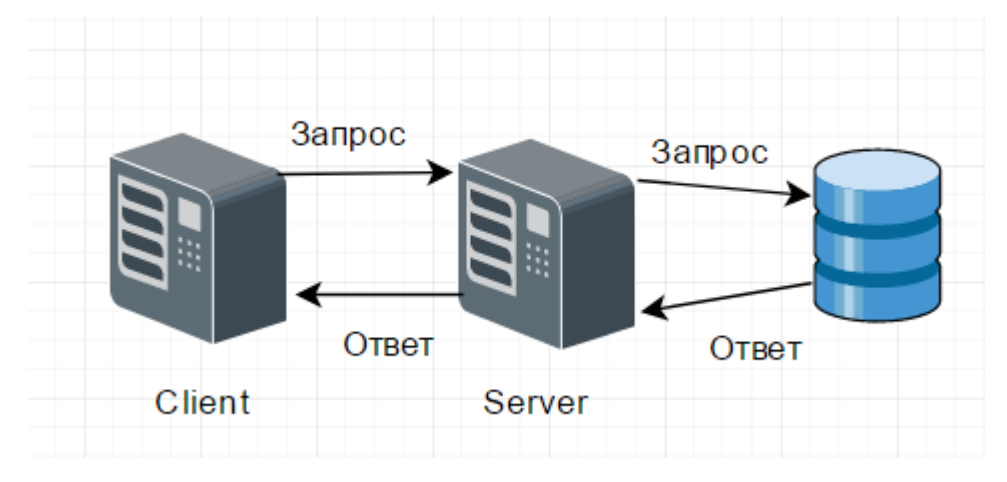

Рисунок 3.1 - Двухзвенная модель

Ha рисунке  $3.1$ представлена двухзвенная архитектура, которая используется в клиент-серверных системах, где сервер отвечает на клиентские запросы напрямую и в полном объеме, при этом используя только собственные ресурсы [16]. Иными словами, сервер не вызывает сторонние сетевые приложения и не обращается к сторонним ресурсам для выполнения какойлибо части запроса (рис. 3.1).

Данная архитектура позволит:

- распределение представления данных;
- доступ к удаленной базе данных и файловым ресурсам;
- удаленное представление данных;
- удаленное приложение.

Преимущества такого подхода: централизованное возможно администрирование прикладных функций, значительно снижается сетевой трафик (т.к. передаются не SQL-запросы, а вызовы хранимых процедур).

Недостаток - ограниченность средств разработки хранимых процедур по сравнению с языками высокого уровня [2].

#### 3.2 Выбор технологии разработки программного обеспечения

Техническое обеспечение (ТО) ИС - комплекс технических средств, предназначенных для обеспечения работы ИС.

При выборе технических средств необходимо руководствоваться такими характеристиками, как надежность, стоимостные затраты, производительность, простота использования и др. От значения указанных параметров зависит возможность работы требуемыми программными  $\mathbf{c}$ средствами, a следовательно, и успех создания системы.

Для запуска и нормального функционирования программного продукта необходимо использовать машины, соответствующие системным требованиям  $[22]$ .

Минимальные требования к оборудованию следующие:

клиент: ПК, совместимый с IBM PC, Pentium-4 - 2,0 ГГц, RAM 256mb, OC Windows 2000/XP/Vista/Seven;

сервер на базе Quid Pro Quo, RAM 4G, RAID 1, OC Windows.

Емкость дисковой подсистемы должна обеспечить хранение всех данных с учетом прогнозируемого роста БД в течении, как минимум, 3 лет.

#### 3.3 Выбор программного обеспечения

Современные средства разработки программного обеспечения (ПО) несут в себе большие функциональные возможности, благодаря которым разработчик получает способность значительно ускорять процесс разработки приложений [2]. Таким образом, в настоящее время большинство инструментов разработки программного обеспечения способны:

создавать пользовательский интерфейс, используя стандартные компоненты;

предварительную осуществлять проверку программного

обеспечения на наличие ошибок;

- реализовывать базы данных, а также элементы интеграции с ними;
- отображать структуру разрабатываемого приложения.

Современные средства разработки характеризуются следующими параметрами:

- поддержка баз данных;  $\bullet$
- поддержка объектно-ориентированного метода программирования;

наличие компонент визуального проектирования интерфейса программы;

возможность структурирования составляющих разрабатываемого приложения.

Перечисленными свойствами обладают языки программирования, такие как PHP, Perl, Delphi и др. Для выбора оптимального варианта было решено провести сравнение подходящих для написания АИС языков по выбранным критериям. Для удобства результат представлен в таблице 3.1.

Таблица 3.1 - Сравнение языков программирования

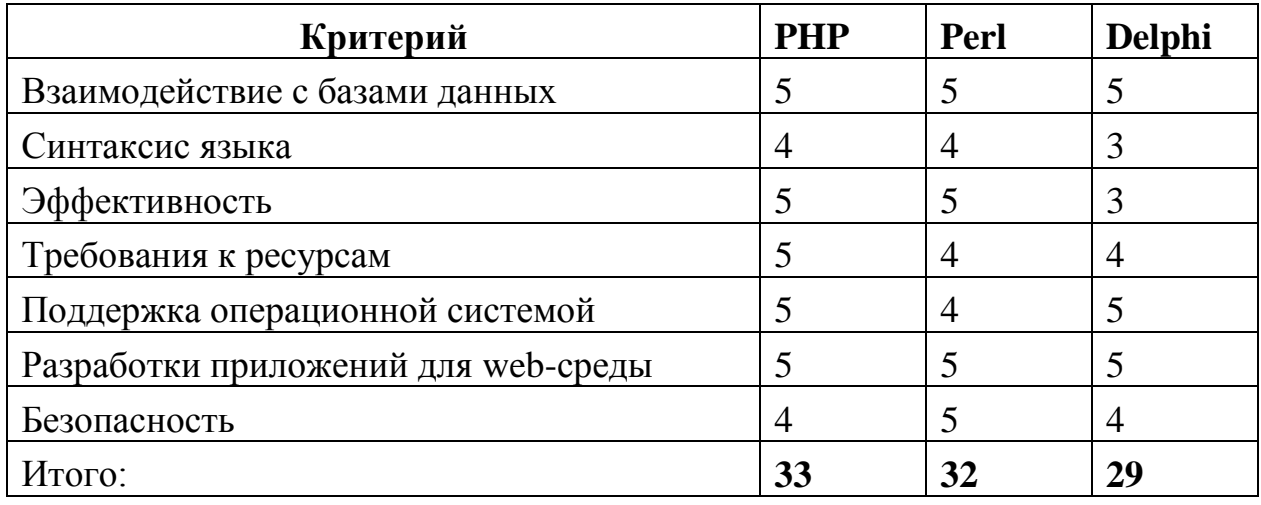

В результате учёта каждой характеристики был выбран ЯЗЫК программирования РНР. Данный выбор сделан по следующим причинам:

данный язык разработан специально для создания динамических web-приложений и web-сайтов, и содержит большое количество функций позволяющих создавать проекты с широкими возможностями;

среди средств данного уровня РНР полностью доступен и свободно распространяем, при этом не уступает средствам аналогов;

данное средство поддерживается практически всеми основными операционными системами, что позволяет вести разработку приложения в независимости от установленной управляющей системы;

 $\bullet$ PHP внедряется в обычный HTML-код страницы, что обеспечивает высокий уровень гибкости, при  $er$ использовании, a безопасность обеспечивается благодаря невидимости РНР-вставок в браузере (отображается обычный HTML). Язык позволяет создавать динамические страницы, что открывает большие возможности для веб-дизайна и программирования.

Для создания баз данных была выбрана система управления базами данных MySQL. Данная СУБД является одним из главных инструментов позволяющих обеспечить быстрое создание баз данных и имеющая множество функций способствующих достижению эффективной работы с данными. Выбор данного решения исходил из того что язык программирования PHP содержит в себе расширенный инструментарий по взаимодействию с СУБД MySQL, что позволяет создавать динамические приложения использующие в основе данные хранимые в электронных таблицах.

#### 3.4 Разработка программного обеспечения

#### 3.4.1 Схема взаимосвязи модулей приложения

Информационная система обслуживания клиентов ООО «ЦМС» позволит автоматизировать большинство процессов деятельности производственного диспетчерского отдела предприятия. Оно обеспечит сбор, хранение, обработку, поиск, выдачу информации, необходимой пользователю. Система поможет в работе данными, повысит продуктивность производительность  $\mathbf c$  $\mathbf{M}$ деятельности фирмы в работе с клиентами.

Структура информационной системы - это состав, порядок и принципы элементов системы, свойства взаимодействия определяющие основные Взаимодействие пользователя с системы. системой осуществляется  $\, {\bf B}$ 

пользовательском режиме.

В состав информационной системы обслуживания клиентов входят все данные, необходимые пользователю для работы. Так же пользователь системы может выводить на печать прайсы, отчеты за период и по номенклатуре, накладные и счета реализации заказов.

Взаимодействие пользователя с системой осуществляется в пользовательском режиме. Вначале пользователь обязательно проходит авторизацию.

На рисунке 3.2 представлена структура работы с модулями системы обслуживания клиентов.

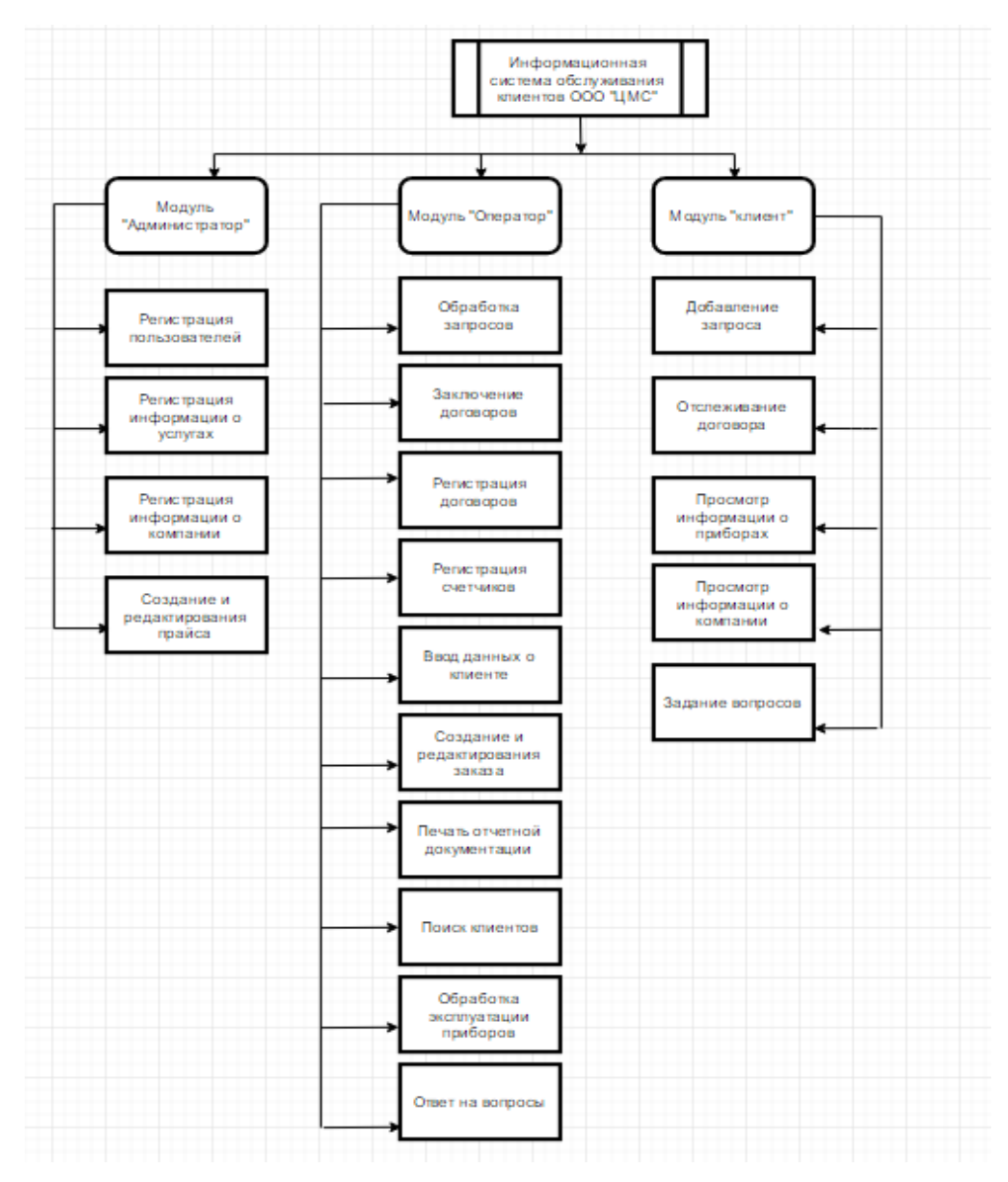

Рисунок 3.2 - Функциональная структура информационной системы Информационная система разбита на три модуля. Администратор имеет

доступ ко всем функциям программы. Оператор отвечает за работу с клиентом, договором и учетом приборов, создание и ведение проведенных (отправленных на реализацию) заказов, ведение отчетной документации. Клиент подает заявку и может отслеживать информацию по своему договору или прибору.

Структура системы была разработана в соответствии с основными требованиями ООО «ЦМС».

Ниже будут описаны алгоритмы работы данных модулей.

3.4.2 Описание модулей приложения с примерами программного кода

Информационная система обслуживания клиентов ООО «ЦМС» это сложная система с различными взаимосвязами процедур и функций. Рассмотрим операции данной системы:

- поиск товаров (услуг) в базе данных;
- формирование отчетов;
- оформление заказа.

После того как выявлены наиболее важные операции, рассмотрим каждую из них более подробно. Алгоритмы построены средством онлайн сервиса [Draw.io,](https://startpack.ru/application/draw-io) предназначенного для построения блок-схем, диаграмм самых разных форм и структур.

На основании требований к информационной системе, а также спроектированных ранее моделей, были разработаны основные алгоритмы работы ее модулей.

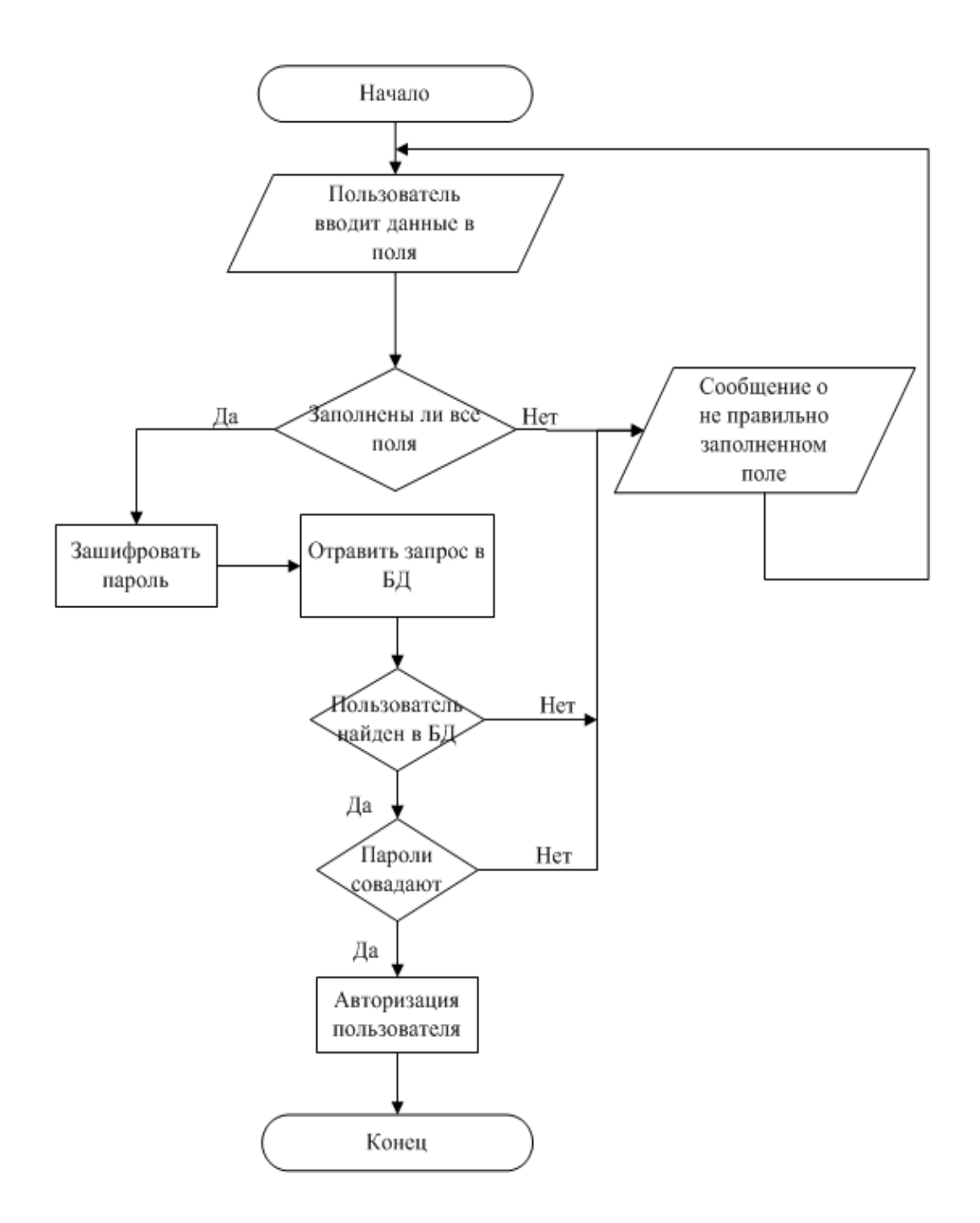

Рисунок 3.3 - Алгоритм авторизации пользователя

Данный алгоритм предназначен для авторизации зарегистрированных пользователей. Процесс авторизации предоставляет определенному пользователю системы права на выполнение положенных ему действий.

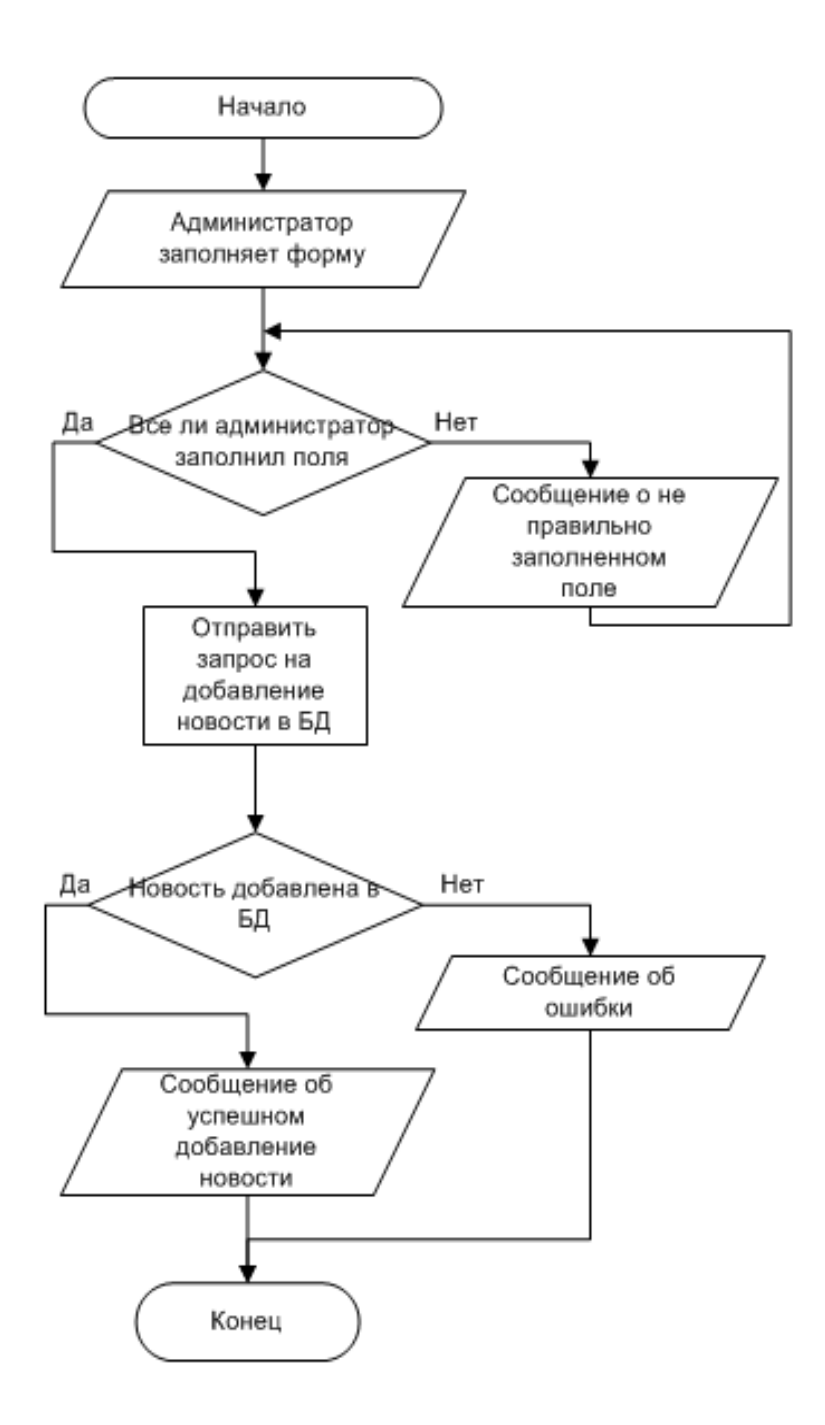

Рисунок 3.4 - Алгоритм добавление новостей

Данный алгоритм служит для добавление новых новостей администратором на сайт. Все вводимые спецсимволы экранируются. Это защищает базу данных от повреждений, хранящихся в ней информации.

Добавление информации о компании, нормативные документы происходит по такому же алгоритму, что и добавление новостей.

Отправка пользовательских вопросов и новых данных происходит по схожему принципу, что и добавления новостей в систему администратором,

отличие заключается лишь в том, что форму заполняет не авторизованный пользователь системы. Также в данном алгоритме, кроме просто проверки заполненности полей пользователем, проверяется правильность их заполнения. Например, поле телефон заполняется только цифрами и если пользователь попытается вести буквы система их автоматически удалит.

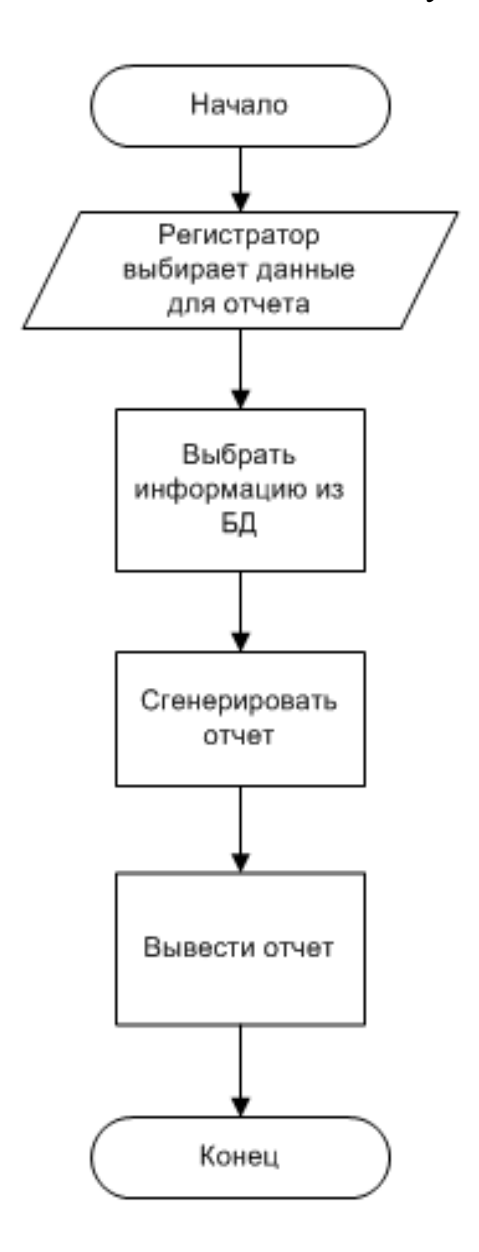

Рисунок 3.5 - Алгоритм генерации отчета

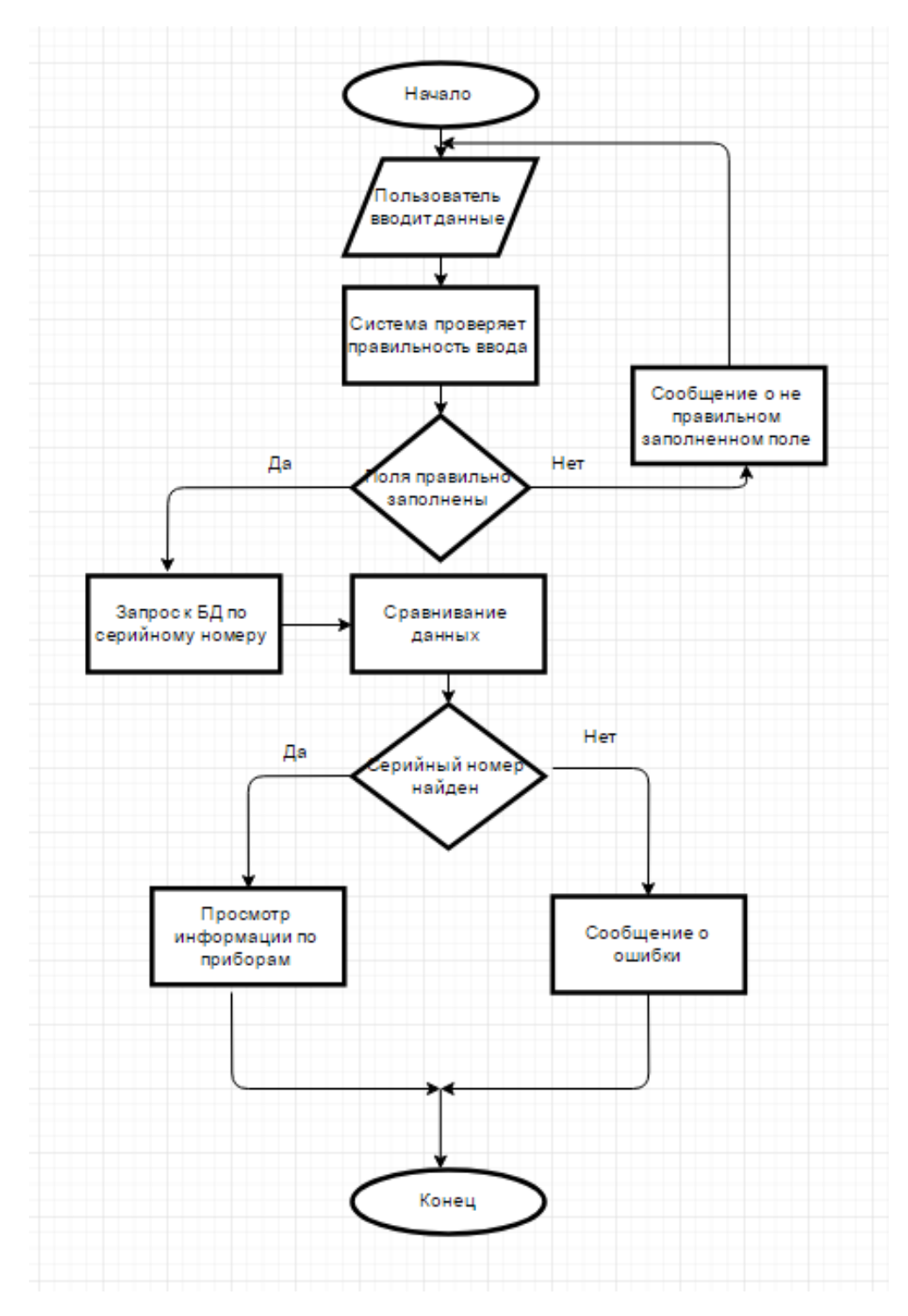

Рисунок 3.6 - Алгоритм проверки приборов учета

На рисунках выше были выделены основные алгоритмы информационной системы. Данные алгоритмы были спроектированы на основе требований предъявляемых к информационной системе. В соответствии с данными алгоритмами был составлен список основных компонентов системы.

# **3.5 Описание функциональности информационной системы**

Описание главной страницы

Требования к системе были учтены при создании структуры информационной системы обслуживания клиентов ООО «ЦМС». На главной странице сайта показывается приветственный текст.

В верхней части сайта располагается поля навигации и контактная информация.

Пункты меню:

- О компании;
- Услуги;
- Нормативные документы;
- Новости;
- Клиентам;
- Контакты;

Администратору доступен пункт «Личный кабинет».

Администратор системы в своем «личном кабинете» может добавлять, изменять данные о компании, проверять отправленные пользователям новые данные, добавлять новых администраторов и пользователей в систему, а также администратор системы может принимать, отклонять и распечатывать новые данные учета приборов.

Главная страница информационной системы предприятия показана на рисунке 3.4.

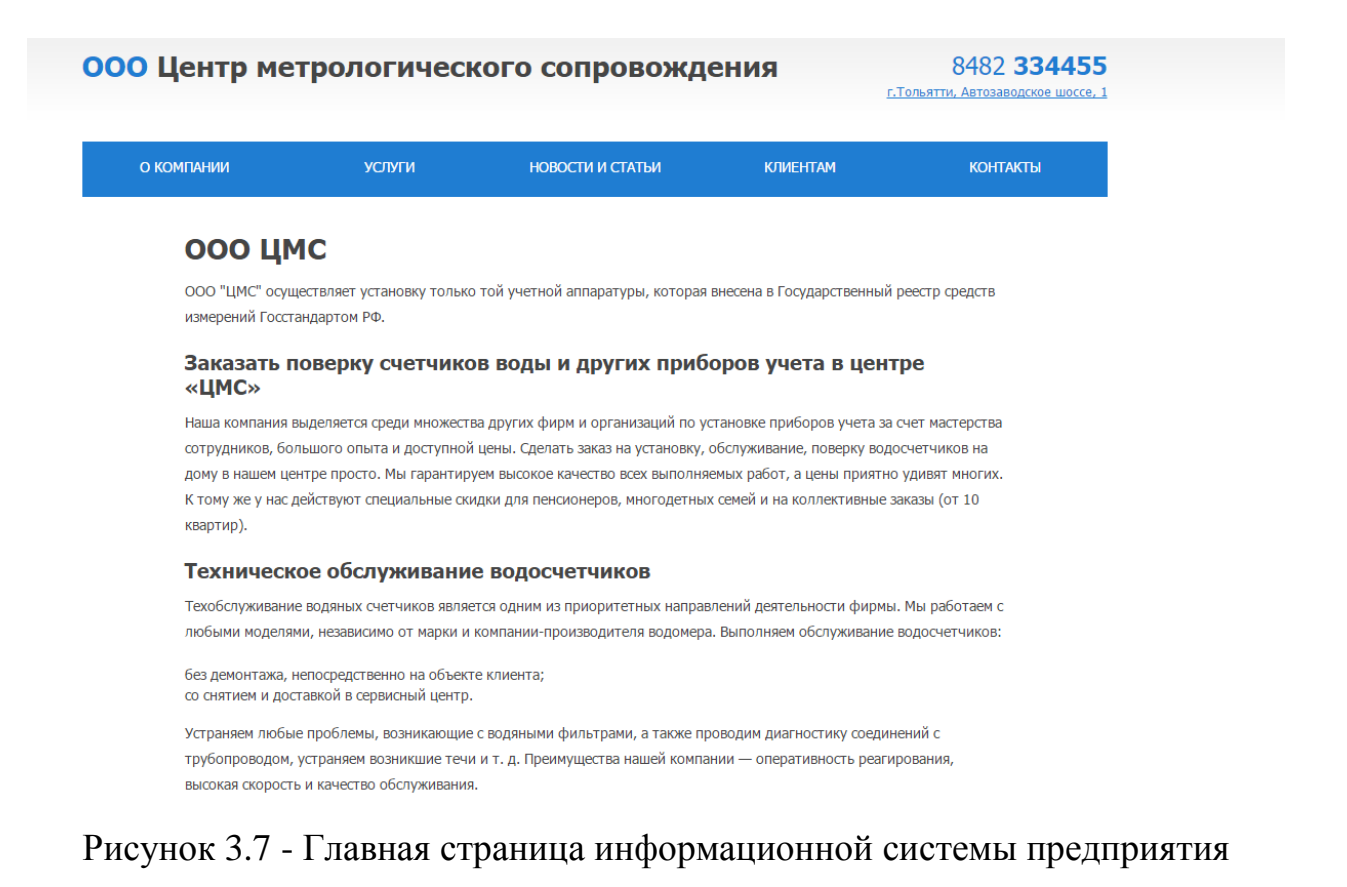

На главной странице системы находится модуль авторизации пользователя и модуль показа последних пяти новостей.

Модуль авторизации пользователя.

На форме авторизации пользователь может авторизоваться, заполнив специальную форму: «Логин» и «Пароль» (Рисунок 3.8).

# **000 ЦМС**

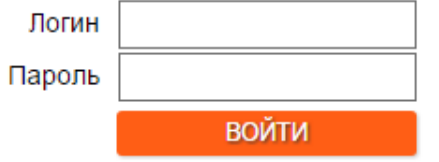

Рисунок 3.8 - Форма авторизации

После нажатия кнопки «Войти» проверяется правильность заполнения полей, если какое-то из полей заполнено неправильно, то выводится ошибка с именем не корректно заполненного поля (Рисунок 3.8). Также все данные проверяются на наличие в них html тегов, при их наличии, система их автоматически удаляется. Если все поля заполнены правильно, то проверяется введённый логин на наличия в базе данных. Если поиск прошёл успешно, система шифрует введённый пользователем пароль в md5 и сравнивает его с уже имеющимся в базе данных. В ином случае система попросит ввести данные заново.

Тег - элемент HTML, представляющий из себя текст, заключенный в угловые скобки <>. Тег является активным элементом, изменяющим представление следующей за ним информации [15].

MD5 — алгоритм преобразование открытой информации в закрытую [15].

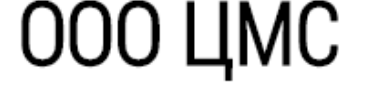

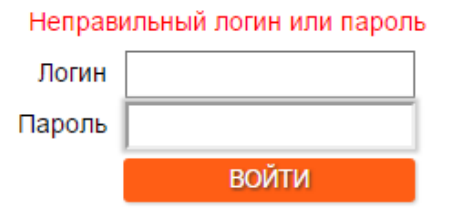

Рисунок 3.9 - Ошибка при авторизации

При успешной авторизации пользователя, в вверху сайта будет отображено его имя, а в навигационном меню станет доступна ссылка на страницу «Личный кабинет».

При успешной авторизации администратора в боковом навигационном меню появиться ссылка «Личный кабинет», там администратор может управлять сайтом.

Если незарегистрированный пользователь попробует попасть в область, которая ему не доступна, или у него нет прав на доступ туда, например, на

страницу «Личный кабинет», введя адрес страницы в строку URL браузера, то система перенаправит его на главную страницу.

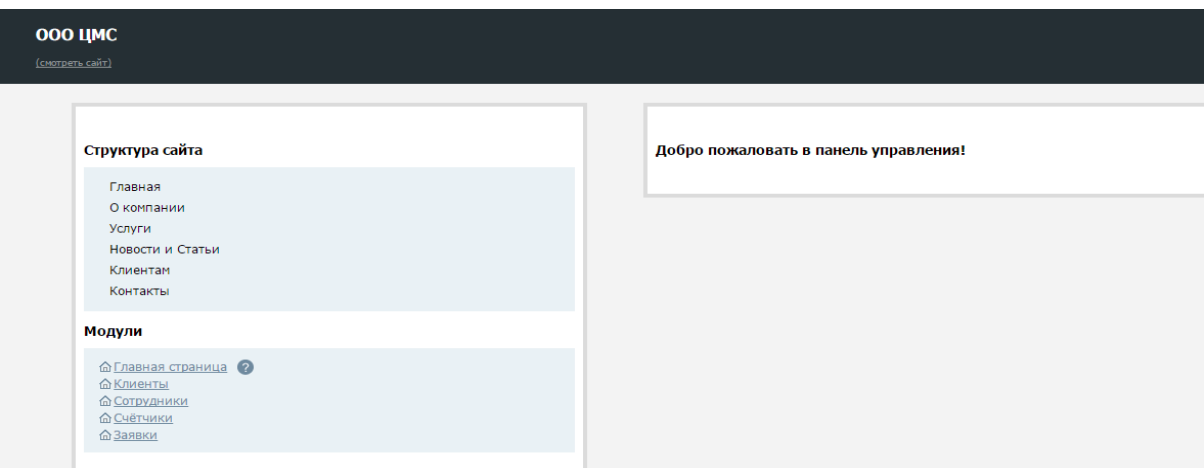

Рисунок 3.10- Вид авторизированного администратора

Это позволяет защитить систему от действия неавторизированных пользователей, тем самым повысив уровень безопасности хранения информации в системе.

# **Модуль новостей**

При посещении пользователя страницы «Новости», система отправляет запрос в базу данных на выборку из таблицы «News» данных хранящиеся в полях «Title\_news», «Text\_news» и «Date\_news». В результате этих действий пользователю будет доступен полный список всех новостей хранимых в базе данных (Рисунок 3.11).

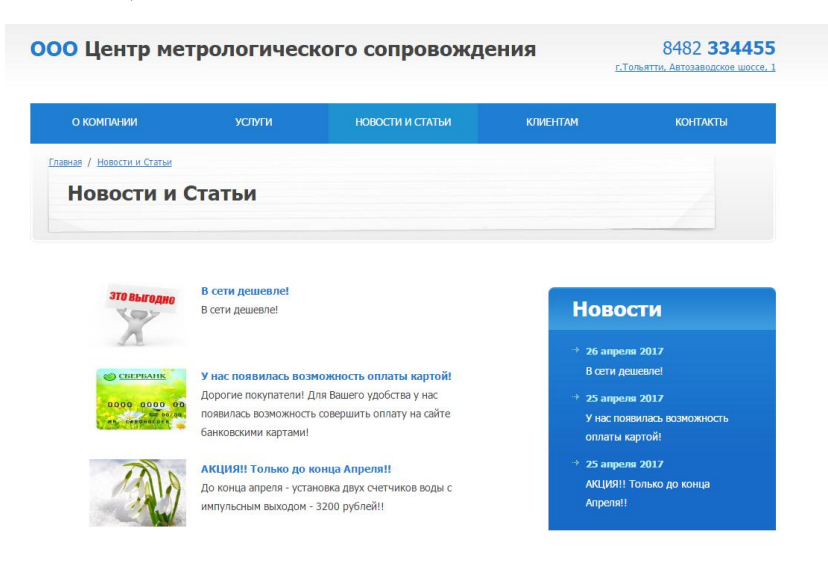

Рисунок 3.11 - Модуль список новостей

В данном списке пользователь может выбрать любую новость для её подробного прочтения. Для этого следует щёлкнуть по названию. Далее откроется страница с подробным текстом выбранной новости.

Новости, находящиеся на данной странице могут добавляться и удаляться только администратором по соответствующим кнопкам на данной странице. Форма, через которую происходит добавление новых новостей, показанное на рисунки 3.10.

По щелчку администратора по кнопке «Добавить» система проверит заполнение всех необходимых форм и отправит базе данных запрос на добавление новой записи в таблицу «News», и выводится сообщение, о добавлении новости показанное на рисунки 3.12.

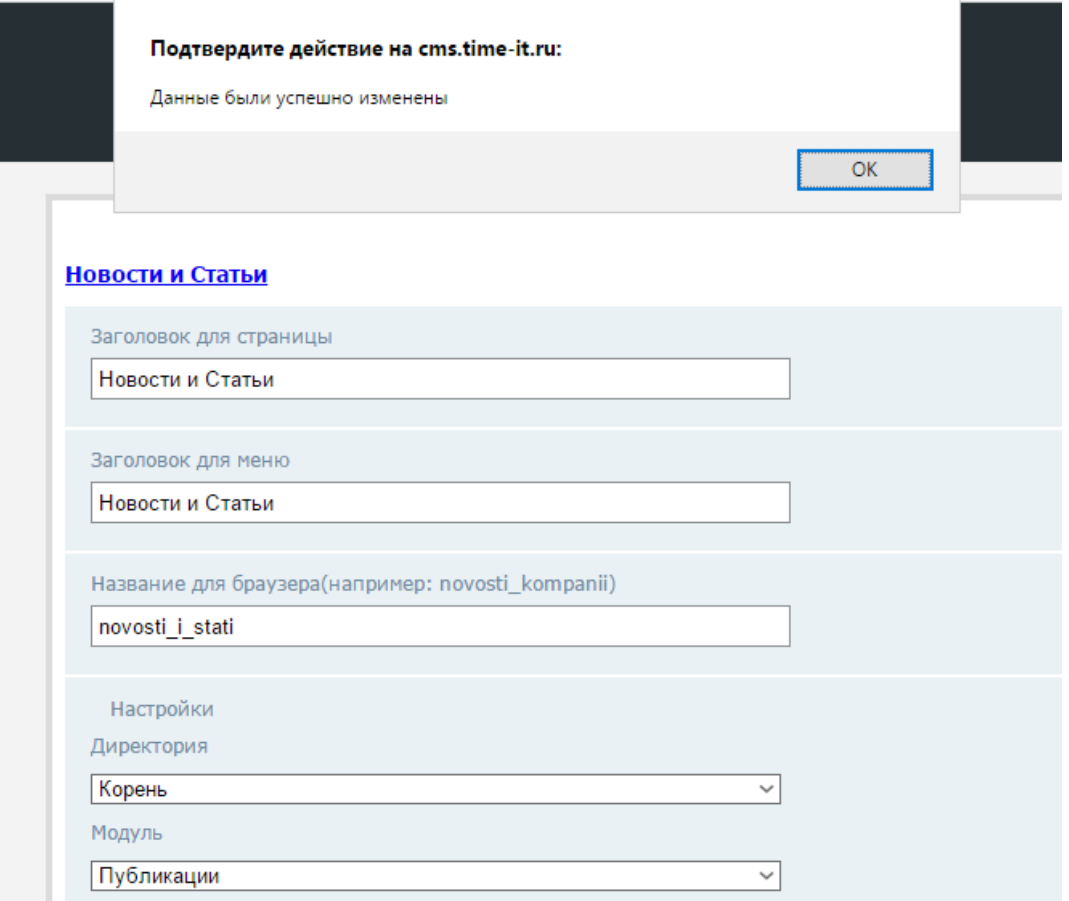

Рисунок 3.12 - Сообщение об успешном добавлении новости

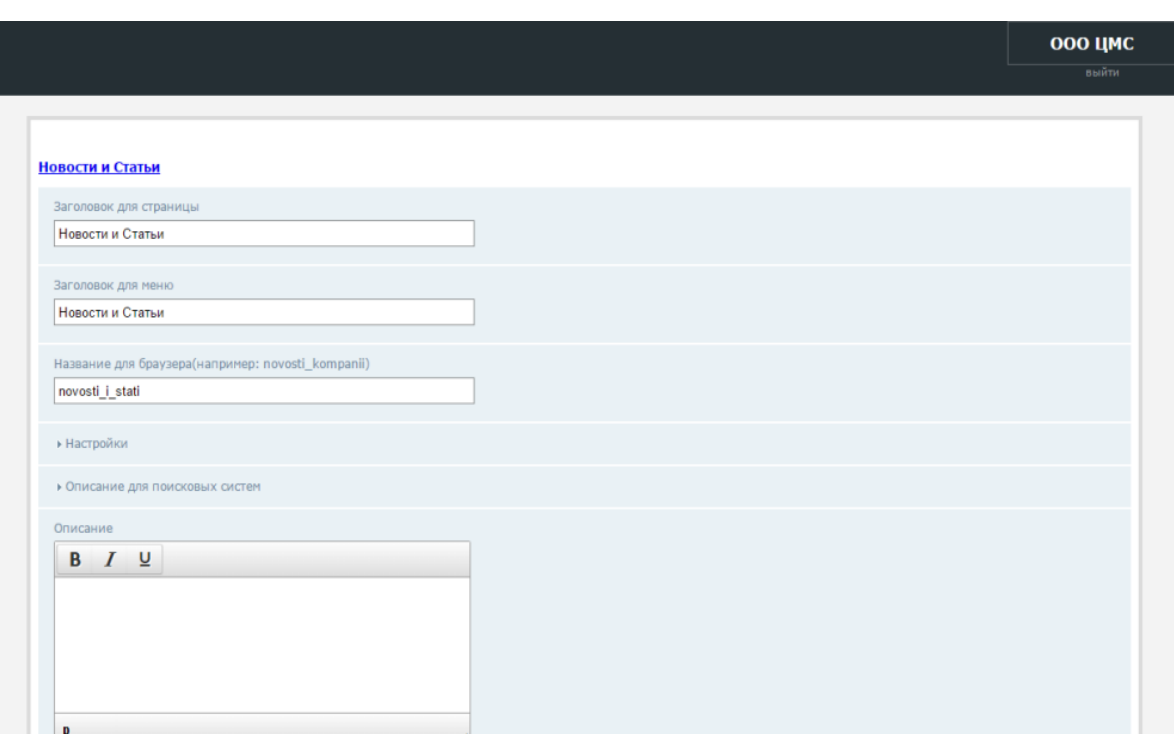

Рисунок 3.13 - Форма добавление новостей

При нажатии кнопки «Удалить», система отправляет запрос в базу данных на удаление из таблицы «News» новости и выводится сообщение, об удаление новости, показанное на рисунки 3.14.

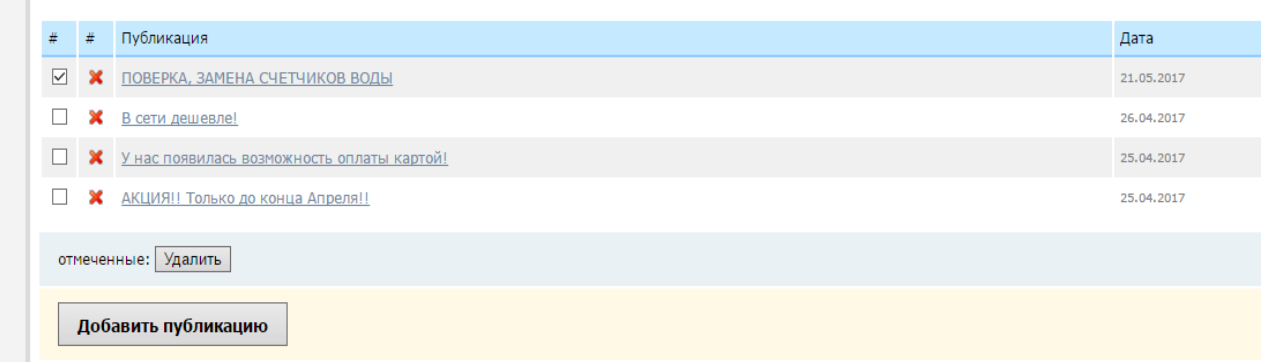

Рисунок 3.14 - Сообщение об удалении новости

После выполнения запроса система автоматически убирает новость с сайта.

Модуль нормативные документы

m.

При посещении пользователя страницы «Нормативные документы», система отправляет запрос в базу данных на выборку из таблицы «Library» данных хранящиеся в полях «Title\_libr», «Text\_libr» , «Url\_libr» и «Date\_libr». В результате этих действий пользователю будет доступен полный список всех документов хранимых в базе данных (Рисунок. 3.15).

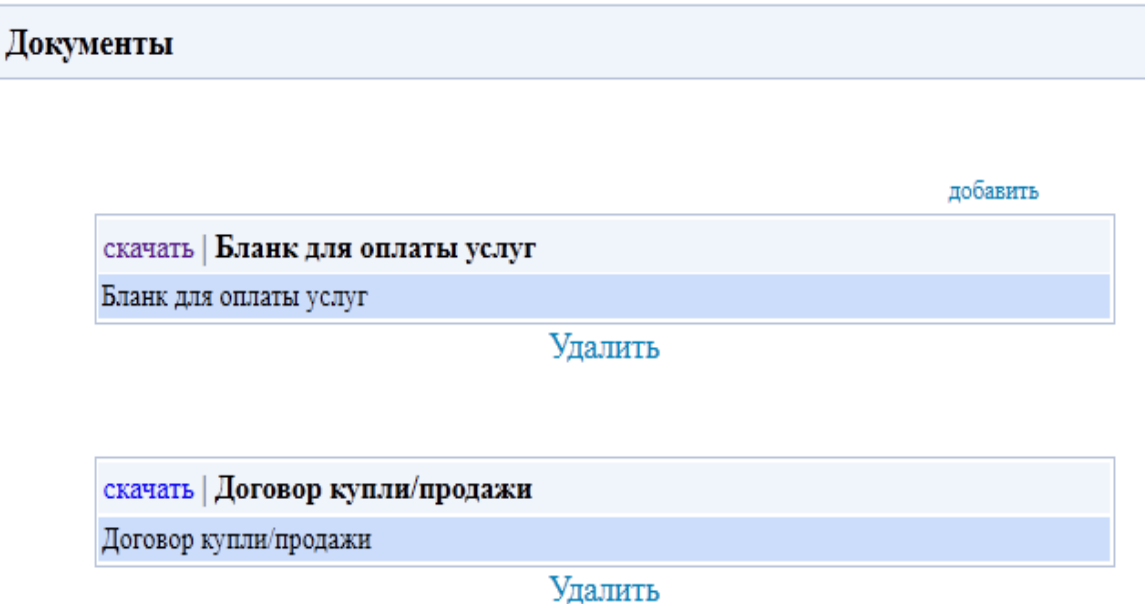

Рисунок 3.15 - Сообщение об удалении документов

В данном списке пользователь может выбрать любую и скачать её. Для этого следует щёлкнуть по кнопке «скачать».

Электронные книги, находящиеся на данной странице могут добавляться и удаляться только администратором по соответствующим кнопкам на данной странице. Форма, через которую происходит добавление новых книг, показана на Рисунке 3.16.

По щелчку администратора по кнопке «Загрузить» система проверит заполнение всех необходимых форм, экранирует все спецсимволы и отправит базе данных запрос на добавление новой записи в таблицу «Library», и выводится сообщение, о добавлении новости показанное на рисунки 2.18.

Пример: "INSERT INTO library (Title\_libr ,Text\_libr,url\_libr,Date\_libr ) VALUES ('Название', 'Текст', 'Название файла', 'Дата')".

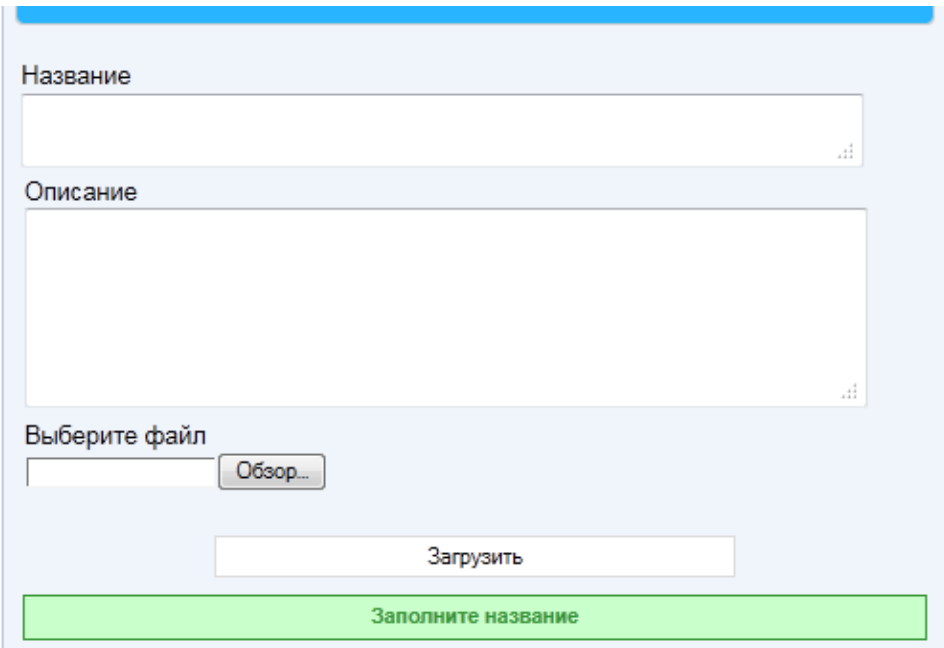

Рисунок 3.16 - Форма добавление электронных документов

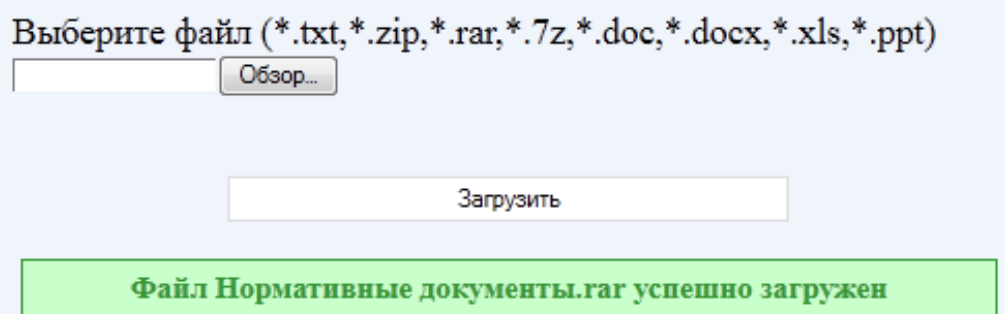

Рисунок 3.17 - Сообщение об успешном добавлении документа

При нажатии кнопки «Удалить», система отправляет запрос в базу данных на удаление из таблицы «Library» новости и выводится сообщение, об удаление новости.

Пример: " DELETE FROM library WHERE id\_libr='12'".

После выполнения запроса система автоматически убирает новость с сайта.

Модуль поиска

В меню сайта расположено пункт меню поиска. Поиск осуществляется по заключенным договорам и серийным номерам приборов. Модуль поиска позволяет пользователям искать необходимую ему информацию,

расположенную на страницах системы (Рисунок 3.18).

После ввода поисковой фразы пользователем будет, отправит запрос к базе по ключевым полям, если данный номер найдётся, то выведется информация о данном клиенте или приборе.

Текст запроса будет выглядеть примерно следующим образом «SELECT \* FROM news WHERE Title news LIKE '%\$search%'» or Text news LIKE '%\$search%'».

Данный запрос означает, что будет произведена выборка всех значений из таблицы «Приборы» или «Договор».

В случае успешного поиска, система выведет на экран результат (Рисунок 3.18).

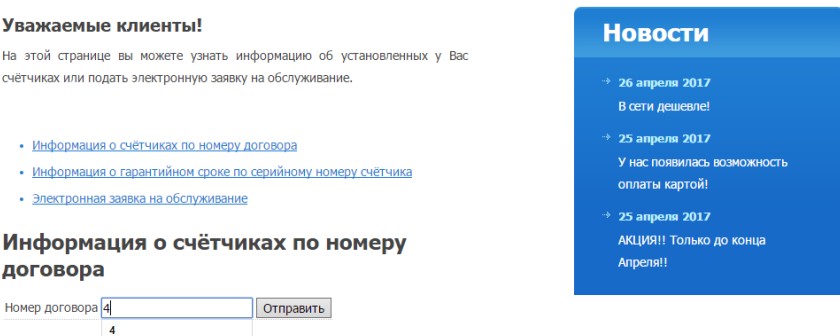

# Рисунок 3.18 - Модуль поиска по сайту

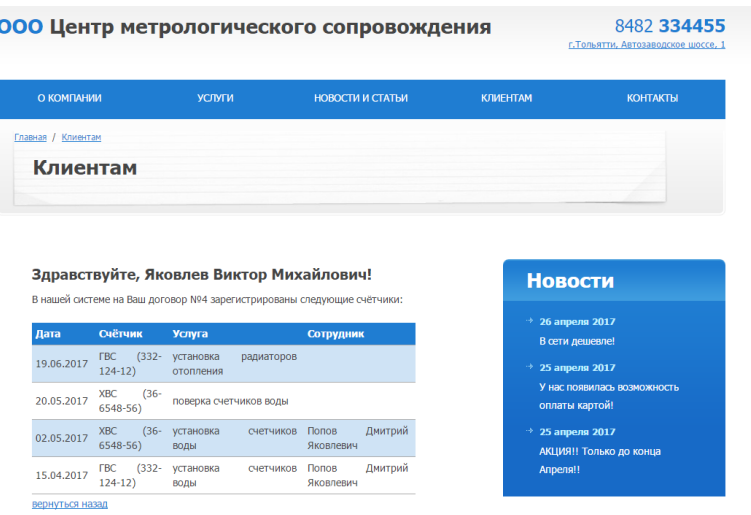

Рисунок 3.19 - Модуль поиска по сайту

Если в поле поиска не было введен номер договора или серийный номер, то система выведет ошибку

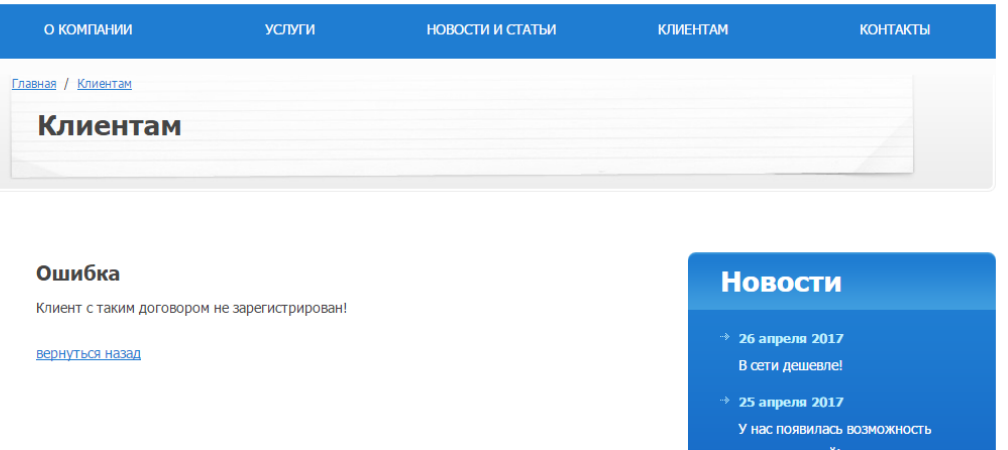

Рисунок 3.20 - Страница «Ошибка»

Модуль «Электронная заявка»

При посещении пользователя страницы «Электронная заявка» (Рисунок. 3.21), открывается форма, где клиент может подать заявку online. После заполнения всех этих записей и отправки формы, все данные отображаются у администратора.

# Электронная заявка на обслуживание

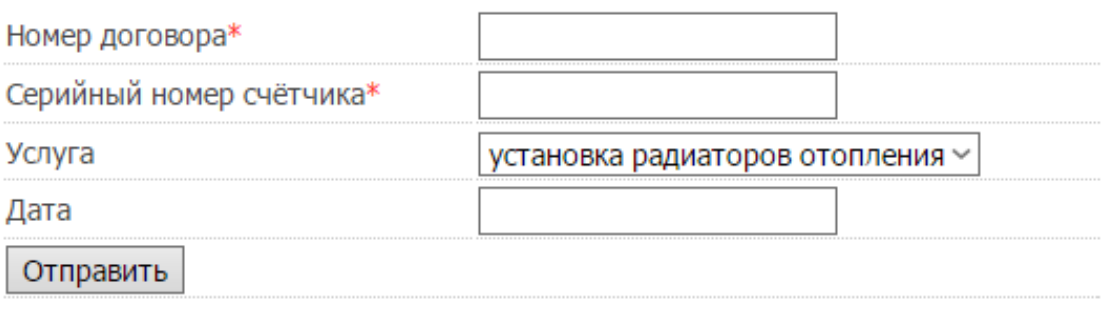

Рисунок 3.21 - Страница «Электронная заявка»

Если на страницу перешел администратор, то ему будут показаны заявки которые не были зарегистрированы, такие заявки будут выделены красным цветом.

| 丑                   | 丑           | Фамилия           | Имя      | Отчество    | Номер договора | Адрес                       | Телефон            |  |
|---------------------|-------------|-------------------|----------|-------------|----------------|-----------------------------|--------------------|--|
|                     | $\mathbf x$ | Николаева         | Татьяна  | Ивановна    | 8              | ул. Гидротехническая 32 74  | 247896             |  |
|                     | ×           | Веселов           | Дмитрий  | Анатольевич | $\overline{7}$ | ул. Макарова 16 23          | 8927456611, 500254 |  |
|                     |             | <b>X</b> Бородина | Виктория | Сергеевна   | 6              | Комсомольская 30, 48        | 548632             |  |
|                     | ×           | Соколов           | Дмитрий  | Федорович   | 5              | ул. Механизаторов 25 кв 125 | +79456321544       |  |
|                     |             | <b>X</b> Яковлев  | Виктор   | Михайлович  | $\overline{4}$ | Приморский 57, 87           | +79321321654       |  |
|                     | ×           | Иванов            | Василий  | Степанович  | 3              | пр-кт Мира 16,101           | +78987965432       |  |
|                     |             | <b>X</b> Свиридов | Петр     | Семёнович   | $\overline{2}$ | Королева 5, 22              | +79277885559       |  |
| отмеченные: Удалить |             |                   |          |             |                |                             |                    |  |

Рисунок 3.22 - Заявки клиентов

Модуль личный кабинет

Если пользователь войдет на сайт как администратор, то в пользовательском меню отобразится пункт меню «Личный кабинет».

После нажатия администратора по пункту меню «Личный кабинет», ему будут доступны модули «Новости», «Клиенты», «Услуги».

Полный список доступных действий:

- добавление, изменение и удаления информации;
- добавление, изменение и удаления пользователей;
- принятие или удаление новых данных;

Подробное описание действий описано ниже. Листинг программного кода представлен в Приложение Б.

## **3.6. Оценка и обоснование экономической эффективности разработки**

3.6.1 Выбор и обоснование методики расчета экономической эффективности

Под эффективностью в общем случае понимается степень соответствия системы поставленным перед ней целям.

Экономическая эффективность **-** это соотношение полезного результата и затрат факторов производственного процесса [11, с. 34].

Целью внедрения системы является повышение эффективности функционирования работы компании ООО «ЦМС».

Расчет экономической эффективности проводится на предварительном этапе, то есть до начала работ по комплексной автоматизации [11, с. 35]. Следовательно, вид расчета - это расчет потенциального эффекта от внедрения проекта в компании ООО «ЦМС».

Эффективность внедрения информационной системы обуславливается действием факторов организационного, информационного и экономического характера.

Информационный фактор эффективности выражается в увеличение уровня информированности работников [11, с. 36].

Экономический фактор проявляется в улучшение использование производственных ресурсов [11, с. 36].

Организационный эффект выражается в освобождении работников правления от большого объема ручной работы, что увеличивает эффективность работы с жильцами [11, с. 36].

Для расчета прямого эффекта необходимо рассмотреть показатели трудовых и стоимостных затрат.

К **трудовым показателям** [11, с. 40] относятся следующие:

1. Абсолютное снижение трудовых затрат, рассчитывается по формуле:

 $\Delta T = T_0 - T_1$  (1)

где  $T_0$  – время, затрачиваемое на выполнение автоматизируемых операций в базовом варианте,

 $T_1$  – время, затрачиваемое на выполнение автоматизируемых операций в проектном варианте.

2. Коэффициент относительного снижения трудовых затрат, рассчитывается по формуле:

 $K_T = (\Delta T / T_0) * 100\%$  (2)

3. Индекс снижения трудовых затрат, рассчитывается по формуле:

 $Y_T = T_0 / T_1$  (3)

К **стоимостным показателям** [11, с. 42] относятся следующие:

1. Абсолютное снижение стоимостных затрат, рассчитывается по формуле:

$$
\Delta C = C_0 - C_1 \tag{4}
$$

где  $C_0$  – стоимостные затраты на обработку информации по базовому варианту,

 $C_1$  – стоимостные затраты на обработку информации по предлагаемому варианту.

2. Коэффициент относительного снижения стоимостных затрат, рассчитывается по формуле:

$$
K_C = (\Delta C / C_0) * 100\% \tag{5}
$$

3. Индекс снижения стоимостных затрат, рассчитываемый по формуле:

$$
Y_C = C_0 / C_1 \tag{6}
$$

Помимо рассмотренных показателей целесообразно также рассчитать срок окупаемости затрат на внедрение проекта  $T_{OK} = K_{II} / \Delta C$  (7).

3.6.2 Расчет показателей экономической эффективности работы

Показатели экономической эффективности использования информационной системы определяются с помощью сравнения базового (существующего) и проектного варианта.

В качестве базового варианта используется существующая схема работы ООО «ЦМС». Проектный вариант представляет информационную систему, разработанное в рамках бакалаврской работы.

Расчеты трудовых и стоимостных затрат по базовому и проектному варианту располагаются соответственно в таблицах 3.1 и 3.2.

Объем работы в год - количество операций, выполняемых работниками за год.

Таблица 3.2 - Характеристика затрат на обработку информации при базовом варианте

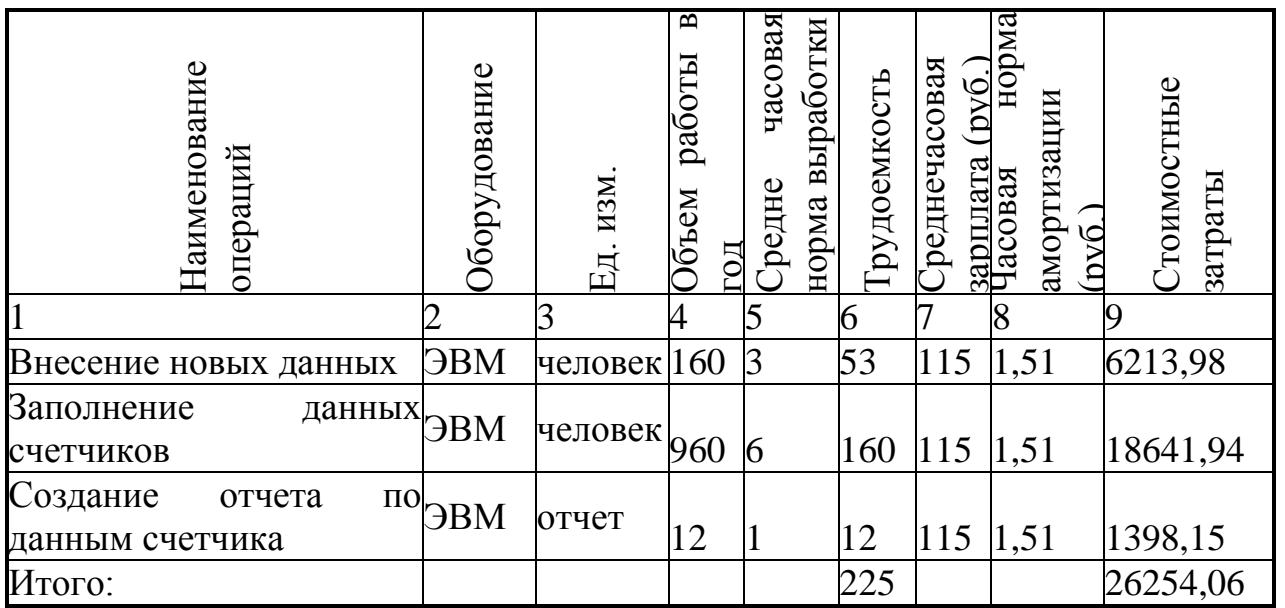

**Трудоёмкость**, показатель, характеризующий затраты рабочего времени на выполнение конкретной технологической операции, рассчитывается делением объем работы в год на средне часовая норма выработки.

Часовая норма амортизации рассчитывается по формуле стоимость компьютера делится на общий объем работы компьютера за весь срок службы. Стоимость одного компьютера составляет 20000 руб. Срок службы компьютера в среднем 5 лет.

Таблица 3.3 - Характеристика затрат на обработку информации при проектном варианте

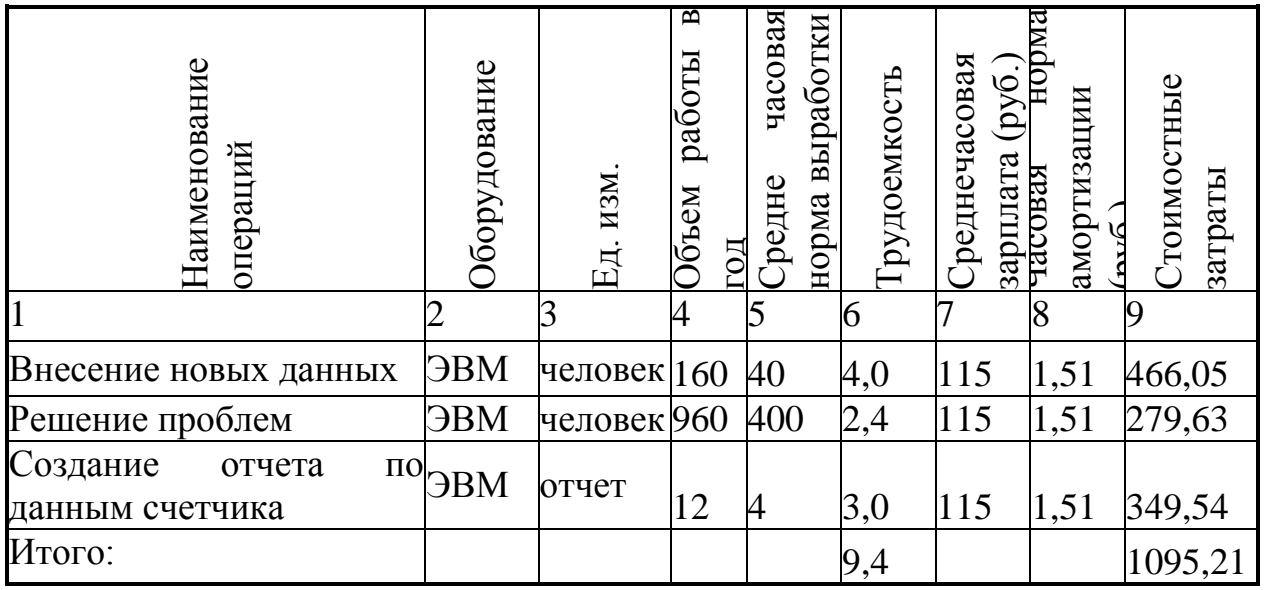

По полученным данным расчета видно, трудозатраты при базовом  $(T_0)$  и проектном  $(T_1)$  варианте соответственно составили 225 и 9,4. Стоимостные затраты при базовом и проектном варианте соответственно составили 26254,06 и 1095,21. С их использованием вычисляются остальные показатели эффективности:

1. Абсолютное снижение стоимостных затрат:

Трудоемкость (Т<sub>0</sub>-T<sub>1</sub>): 225-9,4 = 215,6.

Стоимость  $(C_0-C_1)$ : 26254,06 – 1095,21 = 25158,83.

2. Коэффициент относительного снижения:

Трудоемкость (Т/T<sub>0</sub>\*100%): 215,6 / 225\*100% = 96%.

Стоимость (С $C_0$ \*100%): 25158,83/26254,06 \* 100% = 96%.

3. Индекс изменения затрат:

Трудоемкость (Т<sub>0</sub>/T<sub>1</sub>): 225/9,4= 23,93.

Стоимость  $(C_0/C_1)$ : 26254,06/1095,21=23,97.

|              | Затраты                     |                | Абсолютное             | Коэффициент                 | Индекс          |
|--------------|-----------------------------|----------------|------------------------|-----------------------------|-----------------|
|              |                             |                | изменение              | изменения                   | изменени        |
|              |                             |                |                        |                             | Я               |
|              | Базовый                     | проектный      | затрат                 | затрат                      | затрат          |
|              | вариант                     | вариант        |                        |                             |                 |
|              |                             |                |                        |                             |                 |
| Трудоемкость | $T_0$                       | $T_1$          | $\Delta T = T_0 - T_1$ | $K_T = \Delta T/T_0 \times$ | $Y_T = T_0/T_1$ |
|              | (час)                       | (час)          | (час)                  | 100 %                       |                 |
|              | 225                         | 9,4            | 215,6                  | 96%                         | 23,93           |
| Стоимость    | $C_0$                       | C <sub>1</sub> | $\Delta C = C_0 - C_1$ | $K_C = \Delta C/C_0 \times$ | $Y_C=C_0/C_1$   |
|              | $\left($ py <sub>6</sub> .) | $(py\delta)$   | $(py\delta)$           | 100%                        |                 |
|              | 26254,06                    | 1095,21        | 25158,83               | 96%                         | 23,97           |

Таблица 3.4 - Показатели эффективности от внедрения проекта автоматизации

Таблица 3.5 - Определение трудоемкости, длительности разработки и размеров зарплаты

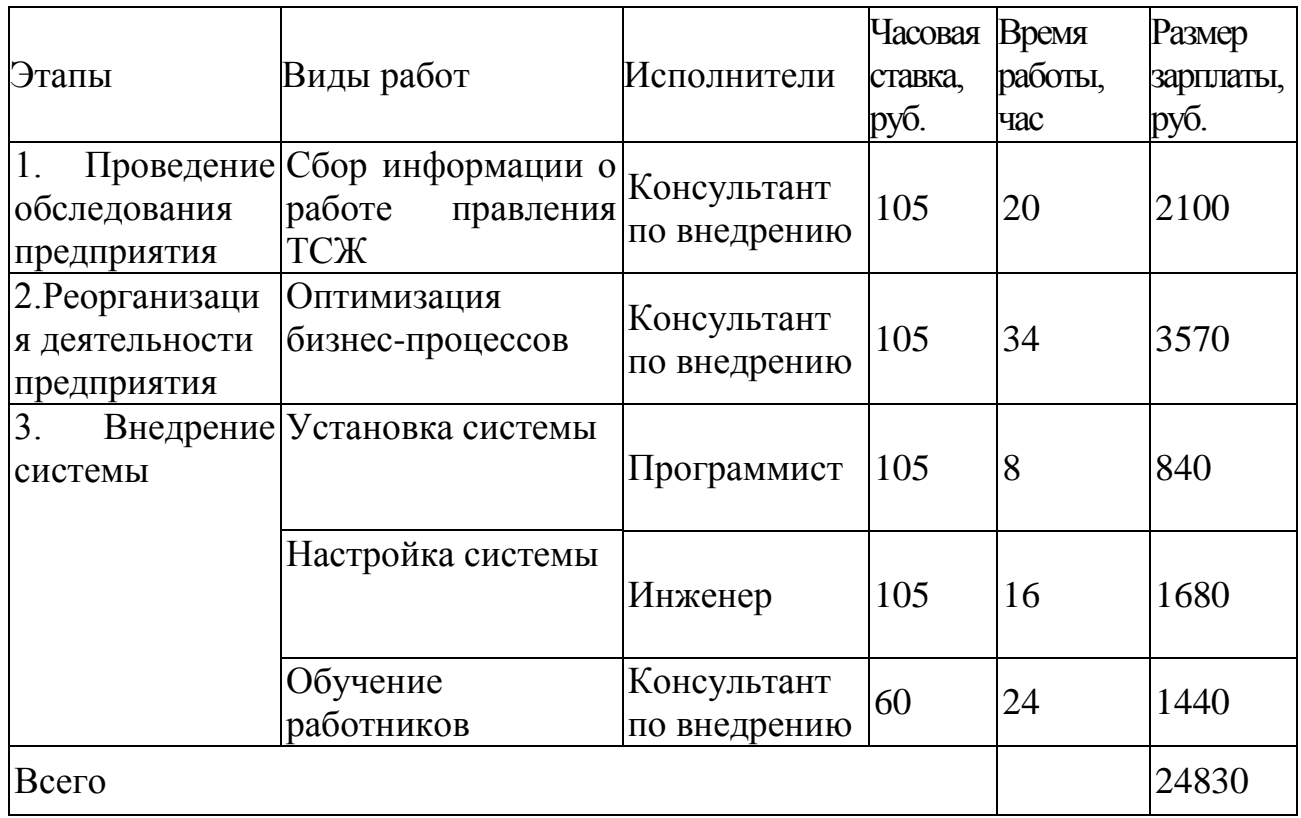

По полученным результатам видно, что экономия денежных средств составит 25158,83 рублей, при этом трудоемкость работ снизится на 96%.

Также для внедрения система в ООО «ЦМС» необходимо зарегистрировать доменное имя и приобрести хостинг, затраты на которые составляют 1300 рублей.

Доменное имя - символьное имя, помогающее находить адреса интернетсерверов [15]. Хостинг - сдача в аренду серверного пространства [15].

Из данной таблице видно, что общая стоимость внедрения системы составляет 4770 рублей, из ходя из этих данных, срок окупаемости будет равен  $24830/25158,83 = 0,98$ , и составит десять месяцев.

Проведенный расчет, показал, что экономический эффект от внедрения информационной системы по сравнению с затратами является значимым, а срок окупаемости составляет меньше года. Из этого можно сделать вывод, что внедрение информационной системы ООО «ЦМС» является экономически

целесообразным.

#### 3.7 Тестирование системы

Предварительное тестирование разработанной системы производилось на оборудовании ООО «ЦМС».

Были проведены следующие виды тестов:

• нагрузочное тестирование - анализ характеристик производительности системы для разных уровней пользовательской нагрузки;

• тестирование производительности  $\overline{\phantom{0}}$ анализ характеристик производительности системы для заданного уровня пользовательской нагрузки, объема данных и программно-аппаратной конфигурации;

• тестирование объемов – анализ характеристик производительности системы на разных объемах данных;

• тестирование отказоустойчивости анализ возможностей восстановления нормальной работы системы после аппаратных и программных сбоев;

• стрессовое тестирование - анализ поведения системы в условиях недостатка аппаратных или программных ресурсов.

В результате данных тестов были выявлены и устранены следующие ошибки и недоработки:

были обнаружены и исправлены ошибки в SQL-запросах к базе данных;

при работе с генерацией отчетов была обнаружена сильная нагрузка на сервер, проблема была решена уменьшением количества запросов в базу данных;

применяя ДЛЯ генерации отчетов DOC <sub>1</sub> файл. информация выводилась неправильно, для устранения проблемы было решено использовать библиотеку для генерации PDF файлов.

В целом система справилась с данными тестами и большим объемом информации, которую необходимо было систематизировать.

## **ЗАКЛЮЧЕНИЕ**

В ходе выполнения данной бакалаврской работы, был проведен анализ деятельности компании ООО «ЦМС» на основании, которого были выделены основные бизнес-процессы, которые необходимо автоматизировать. Также был произведен анализ аналогичных систем, на основании которых были выделены их достоинства и недостатки, которые были учены при разработке системы.

На основе анализа бизнес-процессов была спроектирована инфологическая модель, на которой были продемонстрированы сущности системы и взаимодействие между ними. На основе данной модели были спроектированы даталогическая и физическая модель. Эти модели демонстрируют объекты предметной области, их атрибуты и взаимосвязи между ними. На основании спроектированных моделей был составлен список основных компонентов и модулей системы и разработаны алгоритмы их работы.

Разработанная система позволит упростить ведение работниками ООО «ЦМС» данных, а также удовлетворяет всем предъявленным в задании требованиям, реализует большинство необходимых пользователям функций. Кроме того, разработанная система является быстро окупаемой и её внедрение вполне целесообразно, что подтверждается произведенными расчетами.

Использование системы приведет к более эффективному развитию компании и позволит повысить качество обслуживания жильцов.

# **СПИСОК ИСПОЛЬЗУЕМОЙ ЛИТЕРАТУРЫ**

*Нормативно-правовые акты*

1. Закон Российской Федерации от 15.06.96г. № 72-ФЗ " О товариществах собственников жилья"

2. Закон Российской Федерации от 24.12.92 г. N 4218-1 "Об основах Федеральной жилищной политики" (в редакции Федерального закона №9-ФЗ)

3. Гражданский кодекс РФ Ч.2.Офиц. изд. – М.: ИНФРА-М, 1996

4. ГОСТ 7.32-2001. Отчет о научно-исследовательской работе. Структура и правила оформления.

5. ГОСТ 7.1-2003. Библиографическая запись. Библиографическое описание документа.

6. ГОСТ 7.82-2001. Библиографическая запись. Библиографическое описание электронных ресурсов.

*Научная и методическая литература*

7. Балдин К. В. Информационные системы в экономике [Электронный ресурс] : учебник / К. В. Балдин, В. Б. Уткин. - 7-е изд. - Москва : Дашков и К°, 2012. - 395 с. – ISBN 978-5-394-01449-9.

8. Буренин С. Н. Web-программирование и базы данных [Электронный ресурс] : учеб. практикум / С. Н. Буренин. - Москва : Моск. гуманит. ун-т, 2014.

- 120 с. - ISBN 978-5-906768-17-9.

9. Вдовин В. М. Предметно-ориентированные экономические информационные системы [Электронный ресурс] : учебное пособие / В. М. Вдовин, Л. Е. Суркова, А. А. Шурупов. - 3-е изд. - Москва : Дашков и К°, 2013.

- 388 с. : ил. - ISBN 978-5-394-02262-3.

10. Золотов С. Ю. Проектирование информационных систем [Электронный ресурс] : учеб. пособие / С. Ю. Золотов ; Томский гос. ун-т систем управления и радиоэлектроники. - Томск : Эль Учебное пособие Контент, 2013. - 86 с. - ISBN 978-5-4332-0083-8.

11. Реинжиниринг бизнес-процессов [Электронный ресурс] : учеб. пособие / А. О. Блинов [и др.] ; под ред. А. О. Блинова. - Москва : ЮНИТИ-

ДАНА, 2012. - 341 c. - ISBN 978-5-238-01823-2.

12. Шелухин О. И. Моделирование информационных систем [Электронный ресурс] : учеб. пособие. 004 / О. И. Шелухин. - 2-е изд., перераб. и доп. - Москва : Горячая линия - Телеком, 2012. - 516 с. : ил. - ISBN 978-5- 9912-0193-3.

13. Антонов, В.Ф. Методы и средства проектирования информационных систем [Электронный ресурс].: учебное пособие / В.Ф. Антонов, А.А. Москвитин ; Федеральное государственное автономное образовательное учреждение высшего профессионального образования «Северо-Кавказский федеральный университет», Министерство образования и науки Российской Федерации. - Ставрополь : СКФУ, 2016. - 342 с. : ил.

14. Медведкова, И.Е. Базы данных [Электронный ресурс]./ И.Е. Медведкова, Ю.В. Бугаев, С.В. Чикунов ; Министерство образования и науки РФ, ФГБОУ ВПО «Воронежский государственный университет инженерных технологий» ; науч. ред. Г.В. Абрамов. - Воронеж : Воронежский государственный университет инженерных технологий, 2014. - 105 с. : ил.

15. Гущин, А.Н. Базы данных [Электронный ресурс].: учебник / А.Н. Гущин. - М. : Директ-Медиа, 2014. - 266 с. : ил.,табл., схем. - ISBN 978-5- 4458-5147-9

16. Проектирование информационных систем. Проектный практикум [Электронный ресурс] : учебное пособие / А.В. Платёнкин, И.П. Рак, А.В. Терехов, В.Н. Чернышов ; Министерство образования и науки Российской Федерации, Федеральное государственное бюджетное образовательное учреждение высшего профессионального образования «Тамбовский государственный технический университет». - Тамбов : Издательство ФГБОУ ВПО «ТГТУ», 2015. - 81 с. : ил., схем. - Библ. в кн. - ISBN 978-5-8265-1409-2

17. Алексунин, В.А. Электронная коммерция и маркетинг в Интернете: Учебное пособие. – 3-е изд. – М.: Издательско-торговая корпорация «Дашков и К »,  $2013. - 214c$ .

18. Сорокин, А.А. Объектно-ориентированное программирование

[Электронный ресурс]: учебное пособие (курс лекций) / А.А. Сорокин ; Федеральное государственное автономное образовательное учреждение высшего профессионального образования «Северо-Кавказский федеральный университет», Министерство образования и науки Российской Федерации. - Ставрополь : СКФУ, 2014. - 174 с.

19. Ясенев, В.Н. Информационные системы и технологии в экономике [Электронный ресурс]: учебное пособие / В.Н. Ясенев. - 3-е изд., перераб. и доп. - М. : Юнити-Дана, 2015. - 560 с. : табл., граф., ил., схемы - Библиогр.: с. 490- 497. - ISBN 978-5-238-01410-4

20. Савельева, Н.В. Язык программирования PHP [Электронный ресурс]/ Н.В. Савельева. - 2-е изд., испр. - М. : Национальный Открытый Университет «ИНТУИТ», 2016. - 330 с. : схем., ил.

21. Строганов, А.С. Ваш первый сайт с использованием PHP-скриптов [Электронный ресурс]: учебное пособие / А.С. Строганов. - 3-е изд.. испр. и доп. - М. : Диалог-МИФИ, 2015. - 288 с. : ил. - ISBN 978-5-86404-226-7

22. Баженова, И.Ю. SQL и процедурно-ориентированные языки [Электронный ресурс]/ И.Ю. Баженова. - 2-е изд., испр. - М. : Национальный Открытый Университет «ИНТУИТ», 2016. - 167 с. : ил. - Библиогр. в кн. - ISBN 5-94774-539-9

23. Маркин, А.В. Построение запросов и программирование на SQL [Электронный ресурс]: учебное пособие / А.В. Маркин. - 3-е изд., перераб. и доп. - М. : Диалог-МИФИ, 2014. - 384 с. : ил. - Библиогр.: с. 364-366. - ISBN 978-5-86404-227-4

24. Карпова, Т.С. Базы данных: модели, разработка, реализация [Электронный ресурс]: учебное пособие / Т.С. Карпова. - 2-е изд., исправ. - М. : Национальный Открытый Университет «ИНТУИТ», 2016. - 241 с. : ил.

25. Бедердинова, О.И. Информационные технологии общего назначения [Электронный ресурс]: учебное пособие / О.И. Бедердинова, Ю.А. Водовозова ; Федеральное государственное автономное образовательное учреждение высшего профессионального образования «Северный (Арктический)

федеральный университет имени М.В. Ломоносова», Министерство образования и науки Российской Федерации. - Архангельск : САФУ, 2015. - 84 с. : ил. - Библиогр. в кн. - ISBN 978-5-261-01077-7

26. Балдин, К.В. Информационные системы в экономике [Электронный ресурс]: учебник / К.В. Балдин, В.Б. Уткин. - 7-е изд. - М. : Издательскоторговая корпорация «Дашков и К°», 2017. - 395 с. : ил. - Библиогр. в кн. - ISBN 978-5-394-01449-9

27. Прохорова, О.В. Информатика [Электронный ресурс]: учебник / О.В. Прохорова ; Министерство образования и науки РФ, Федеральное государственное бюджетное образовательное учреждение высшего профессионального образования «Самарский государственный архитектурностроительный университет», Кафедра прикладной математики и вычислительной техники. - Самара : Самарский государственный архитектурно-строительный университет, 2013. - 106 с. : ил. - Библиогр. в кн. - ISBN 978-5-9585-0539-5

28. Управление данными [Электронный ресурс]: учебник / Ю.Ю. Громов, О.Г. Иванова, А.В. Яковлев, В.Г. Однолько ; Министерство образования и науки Российской Федерации, Федеральное государственное бюджетное образовательное учреждение высшего профессионального образования «Тамбовский государственный технический университет». - Тамбов : Издательство ФГБОУ ВПО «ТГТУ», 2015. - 192 с. : ил., табл., схем. - Библиогр. в кн.. - ISBN 978-5-8265-1385-9

29. Управление данными [Электронный ресурс]: учебное пособие / Ю.Ю. Громов, О.Г. Иванова, А.В. Яковлев, В.Г. Однолько ; Министерство образования и науки Российской Федерации, Федеральное государственное бюджетное образовательное учреждение высшего профессионального образования «Тамбовский государственный технический университет». - Тамбов : Издательство ФГБОУ ВПО «ТГТУ», 2014. - 192 с. : ил - Библиогр. в кн. - ISBN 978-5-8265-1374-3

30. Мухсинова, Л. Исследование систем управления [Электронный

ресурс]: учебное пособие / Л. Мухсинова ; Министерство образования и науки Российской Федерации, Федеральное государственное бюджетное образовательное учреждение высшего профессионального образования «Оренбургский государственный университет». - Оренбург : ОГУ, 2013. - 459 с

31. Абрамова, Л.В. Инструментальные средства информационных систем [Электронный ресурс]: учебное пособие / Л.В. Абрамова ; Министерство образования и науки Российской Федерации, Северный (Арктический) федеральный университет имени М.В. Ломоносова. - Архангельск : САФУ, 2013. - 118 с. : ил. - Библиогр. в кн. - ISBN 978-5-261- 00851-4

32. Москвитин, А.А. Решение задач на компьютерах [Электронный ресурс]: учебное пособие / А.А. Москвитин. - М. ; Берлин : Директ-Медиа, 2015. - Ч. II. Разработка программных средств. - 427 с. : ил., схем., табл. - Библиогр. в кн. - ISBN 978-5-4475-3646-6

33. Антонов, В.Ф. Методы и средства проектирования информационных систем [Электронный ресурс]: учебное пособие / В.Ф. Антонов, А.А. Москвитин ; Федеральное государственное автономное образовательное учреждение высшего профессионального образования «Северо-Кавказский федеральный университет», Министерство образования и науки Российской Федерации. - Ставрополь : СКФУ, 2016. - 342 с. : ил.

34. Информационные технологии в производстве и бизнесе [Электронный ресурс]: учебник / А.Г. Схиртладзе, В.Б. Моисеев, А.В. Чеканин, В.А. Чеканин ; Федеральное государственное бюджетное образовательное учреждение высшего профессионального образования «Пензенский государственный технологический университет», Минобрнауки России. - Пенза : ПензГТУ, 2015. - 548 с. : табл., схем., ил.

### *Электронные ресурсы*

35. Magic Quadrants. Электронный ресурс. / Gartner. / http://www.gartner.com/technology/home.
36. Никитин М. Куда движется рынок СУБД. Электронный ресурс. // CRN/RE «ИТ Бизнес»

/http://www.cnews.ru/reviews/free/marketBD/articles/articles5.shtml.

37. Gartner. Главные тенденции развития хранилищ данных в 2011- 2012 гг. Электронный ресурс. http://www.crn.ru/news/detail.php?ID=48513.

38. Ривкин М. Тенденции развития универсальных коммерческих СУБД. Электронный ресурс. // Citforum / http://citforum.ru/database/articles/trends/

39. Вендров A.M. CASE-технологии. Современные методы и средства проектирования информационных систем. Электронный ресурс. // Citforum / http://citforum.ru/database/case/glava43.shtml.

*Литература на иностранном языке*

40. Codd, Е. F. Relational Completeness of Data Base Sublanguages. Текст./ E.F. Codd In: R. Rustin (ed.) // Database Systems:Prentice Hall and IBM Research Report RJ 987, San Jose, California: 1972 — C. 65-98

41. ANSI X3.135-1992, American National Standart for Information Systems -Database Language SQL Текст. / November, 1992.

42. ISO (1987). Database Language SQL (ISO 9075:1987(E)). Текст. / International

43. Organization for Standardization. 40.Snodgrass, R.T. Transitioning temporal support in TSQL2 to SQL3 Текст./ R.T. Snodgrass In O. Etzion, S. Jajodia, and S.M. Sripada, editors // Temporal Databases: Research and Practice. Springer Verlag, 1998.

44. James Wayman et. al. Biometric Systems: Technology, Design and Performance Evaluation. New-York: Springer Verlag, 2004. P. 305

## ПРИЛОЖЕНИЕ А

#### SQL-запросы создания таблиц

CREATE TABLE IF NOT EXISTS `config` ( 'id\_config' int(11) NOT NULL, `Hot\_tarif` double NOT NULL, 'Cold\_tarif' double NOT NULL, PRIMARY KEY (`id\_config`) ) ENGINE=MyISAM DEFAULT CHARSET=utf8;

**CREATE TABLE IF NOT EXISTS `faq`** ( 'id\_faq' int(11) NOT NULL AUTO\_INCREMENT, `ques\_faq` varchar(200) NOT NULL, `ans faq` text NOT NULL, 'User\_id\_faq' int(10) NOT NULL, PRIMARY KEY (`id\_faq`) ) ENGINE=MyISAM DEFAULT CHARSET=utf8 AUTO\_INCREMENT=39;

CREATE TABLE IF NOT EXISTS `government` ( 'id\_gover' int(11) NOT NULL AUTO\_INCREMENT, `Fio\_govern` varchar(100) NOT NULL, 'Phone\_govern' varchar(30) NOT NULL, `Rank\_govern` varchar(30) NOT NULL, 'Nrank\_govern' varchar(200) NOT NULL, PRIMARY KEY (`id\_gover`) ) ENGINE=MyISAM DEFAULT CHARSET=utf8 AUTO\_INCREMENT=15;

CREATE TABLE IF NOT EXISTS `home` ( 'id home' int(10) NOT NULL AUTO INCREMENT, `kv\_home` int(3) NOT NULL, `Sobstvenik nome` varchar(100) NOT NULL, 'Nom\_dogov\_na\_stroit' varchar(30) NOT NULL, `PravaSobst\_Home` text NOT NULL, 'Nom\_dogov\_kupli' varchar(100) NOT NULL, 'kolvo\_progivau' int(2) NOT NULL, 'Propisani' text NOT NULL, 'telephone' text NOT NULL, `email` varchar(40) NOT NULL, 'adress\_registr' varchar(200) NOT NULL, `Apply\_home` int(11) NOT NULL, 'login us' varchar(50) NOT NULL, 'Psw\_us' varchar(50) NOT NULL, `Rank\_us` int(1) NOT NULL, 'Nrank us' varchar(15) NOT NULL, `Date\_us` date NOT NULL, `Date\_edit\_us` date NOT NULL, PRIMARY KEY (`id home`)

) ENGINE=MyISAM DEFAULT CHARSET=utf8 AUTO\_INCREMENT=17;

CREATE TABLE IF NOT EXISTS `home\_tmp` ( `id\_home` int(10) NOT NULL AUTO\_INCREMENT, `IDUsers` int(10) NOT NULL, `kolvo\_progivau\_tmp` varchar(5) NOT NULL, `telephone\_tmp` text NOT NULL, `email\_tmp` varchar(40) NOT NULL, `adress\_registr\_tmp` varchar(200) NOT NULL, `Date\_tmp` date NOT NULL, PRIMARY KEY (`id\_home`) ) ENGINE=MyISAM DEFAULT CHARSET=utf8 AUTO\_INCREMENT=19 ;

CREATE TABLE IF NOT EXISTS `library` ( `id\_libr` int(11) NOT NULL AUTO\_INCREMENT, `Title\_libr` varchar(50) NOT NULL, `Text\_libr` text NOT NULL, `IDUsers` int(10) NOT NULL, `url\_libr` varchar(100) NOT NULL, `Date\_libr` date NOT NULL, PRIMARY KEY (`id\_libr`) ) ENGINE=MyISAM DEFAULT CHARSET=utf8 AUTO\_INCREMENT=47 ;

CREATE TABLE IF NOT EXISTS `library\_img` ( `id\_libr\_i` int(11) NOT NULL AUTO\_INCREMENT, `Title\_libr\_i` varchar(50) NOT NULL, `Text\_libr\_i` text NOT NULL, `IDUsers` int(10) NOT NULL, `url\_libr\_i` varchar(100) NOT NULL, `Date\_libr\_i` date NOT NULL, PRIMARY KEY (`id\_libr\_i`) ) ENGINE=MyISAM DEFAULT CHARSET=utf8 AUTO\_INCREMENT=43 ;

CREATE TABLE IF NOT EXISTS `meter` ( `id\_meter` int(10) NOT NULL AUTO\_INCREMENT, `ID\_user\_m` int(10) NOT NULL, `Hot\_meter` int(10) NOT NULL, `Cold\_meter` int(10) NOT NULL, `Date\_meter` date NOT NULL, `Apply\_meter` int(1) NOT NULL, `Hot\_cost\_meter` int(10) NOT NULL, `Cold\_cost\_meter` int(10) NOT NULL, `hot\_meter\_1` int(10) NOT NULL, `cold\_meter\_1` int(10) NOT NULL, `id\_conf\_meter` int(11) NOT NULL, PRIMARY KEY (`id\_meter`) ) ENGINE=MyISAM DEFAULT CHARSET=utf8 AUTO\_INCREMENT=83 ;

CREATE TABLE IF NOT EXISTS `news` (

 `id\_news` int(11) NOT NULL AUTO\_INCREMENT, `Title\_news` text NOT NULL, `IDUsers` int(10) NOT NULL,

 `Text\_news` text NOT NULL, `Date\_news` date NOT NULL, `Img\_news` varchar(40) NOT NULL, PRIMARY KEY (`id\_news`) ) ENGINE=MyISAM DEFAULT CHARSET=utf8 AUTO\_INCREMENT=52 ;

CREATE TABLE IF NOT EXISTS `news\_tsj` ( `id\_news\_tsj` int(11) NOT NULL AUTO\_INCREMENT, `Title\_news\_tsj` text NOT NULL, `IDUsers\_tsj` int(10) NOT NULL, `Text\_news\_tsj` text NOT NULL, `Date\_news\_tsj` date NOT NULL, `Img\_news\_tsj` varchar(40) NOT NULL, PRIMARY KEY (`id\_news\_tsj`) ) ENGINE=MyISAM DEFAULT CHARSET=utf8 AUTO\_INCREMENT=3 ;

# **ПРИЛОЖЕНИЕ Б**

#### **Листинг программы**

### **Листинг главной страницы**

```
<?php 
session_start();
include("includes/config.php");
\gamma<html>
<head>
<meta http-equiv="Content-Type" content="text/html; charset=utf-8">
<title><?php echo $host_name ?></title>
</head><br/>body>
<div id="topSite"><br></div>
<div id="site">
<div id="mainL"><?php echo"<a href='$host_adr'>$host_name</a>"?></div>
\langlediv id="mainL1"\rangle\langle?php include("block/users.php"); ?\rangle\langle/div\rangle<table id="main">
<td id="Conmenu" valign="top">
<?php include("block/plmenu.php"); ?>
\langle t d \rangle<td id="Context" valign="top">
\langle?php include("includes/i_index.php"); ?>
\langle t \, \mathrm{d} t \rangle</table>
\langlediv></body>
</html>
```

```
Листинг «Личного кабинета» пользователя
```

```
<script src="js/jquery.maskedinput.js" type="text/javascript"></script>
<script>
$(document).ready(function() {
```

```
$('#dayX').load('includes/mini.php #days_sch');
$('#meterX').load('includes/mini.php #meter_sch');
        $('.Contx').click(function(e) {
                e.preventDefault();
                //
                var winH = \mathcal{S}(window).height();
                var winW = \$(window).width();
                //
                $('#agreement1').css('top', 30);
                $('#agreement1').css('left', winW/2-$('#agreement1').width()/2);
                //
                $('#agreement1').fadeIn(1000); 
        });
        //
        $('.window .close').click(function (e) {
```

```
\frac{1}{2}e.preventDefault();
                   \{\( \#mask, .window') \}.hide();
                   window.location = 'kabinet';
                   HideError();
         \});
$("#Phone").mask("(999) 999-9999");
$("#TelePhone").mask("+7(999)9999-999");
\});
\langlescript\rangle<div id="PageContext"> <b>Личный кабинет</b>>/div> </br>
\langle?php
echo "<table align='center' class='kabinet'><tr valign='top'><td width='330'>";
$art = mysql_query("SELECT * FROM home Where id_Home=".$_SESSION["id"]."");
while($r=mysql_fetch_array($art))
\{\delta \text{data}[1] = \frac{\delta r}{\text{kv}_\text{}} home'];
\text{Ssobst} = \text{explode}(", ", \text{Sr}[\text{Sobstvenik\_nome}]);\delta \text{data}[2] = \frac{\delta r}{\text{Nom}\_\text{dogov}\_\text{na\_strict'}}\delta \text{data}[3] = \frac{\delta r}{\text{Prava}S}obst_Home'];
\delta \text{data}[4] = \frac{\delta r}{\text{Nom}\_\text{dogov}\_\text{kupli}'}\delta \text{data}[5] = \frac{\delta r}{\delta} kolvo_progivau'];
//$Propisani = explode(",", $r['Propisani']);
$telephone = explode(",", $r['telephone']);
\delta \text{data}[6] = \frac{\delta \text{r}}{\text{mean}!};
\text{\$adress} = \text{explode}(",", \text{\$r['adress\_register']});if($data[1] != "")echo "<br/>b class='news add'>Homep квартиры:</b>></b>". $data[1]. "<br/> <br/>67:
if($data[2] != "")echo "<br/>b class='news add'>Собственик:</b><br> ".$sobst[1]." ".$sobst[2]." ".$sobst[3]."
\text{br}:
if($data[2] != "")echo "<br/>b class='news add'>№ договора на строительство:</b>>>'.> ".$data[2]." <br/>>br>";
if($data[3] != "")echo "<br/>b class='news add'>Права собственности на дом:</b>>>>".$data[3]." <br/>>br>";
if($data[4] != "")echo "<br/>b class='news add'>№ договора купли/продажи:</b>>>'.> ".$data[4]." <br>'';
if($data[5] != "")echo "<br/>b class='news add'>Колличество проживающих:</b><br/>>br> ".$data[5]." <br/>br>";
if($r['Propisani'] != " ")echo "<br/>b class='news add'>Прописаны в квартире;</b><br/>>br> ".$r['Propisani']."
\text{br}";
if($telephone != "")echo "<br/>b class='news add'>Tene\phion:</b><br/>>br> ".$r['telephone']." <br/> <br/>br>";
if($data[6] != "")echo "<br/>b class='news_add'>Email:</b><br/>>br> ".$data[6]." <br/> <br/>br>";
if($adress != " ")echo "<br/>b class='news add'>Адрес регистрации:</b><br/>>br> ".$adress[0]." ".$adress[1]." -
".$adress[2]." <br>";
\mathcal{F}echo'</br><div style="cursor:pointer;width:220" class="Contx" id="FormContext"><b>Отправить новые
данные</b></div></br>';
echo"</td><td>";
echo "<div id='dayX'></div>";
echo "<br/>br><div id='meterX'></div>";
echo "</td></tr></table>";
? > br>
```

```
<div id="agreement1"align="justify" class="window">
<div align="right" id="agreementC">Отправка новых данных | <a href="#" 
class="close"/>Закрыть</a></div><br>
<div id="er">
<div class="Contx" id="FormContext"><b>Заполните поля, которые необходимо 
изменить</b></div></br>
<form id="newnews" name="form" method="post" action="javascript:new_kabinet_edit()">
Tелефон:<br>>br>>>input id='Phone' class='D_input1' type='text' name='Phone'/><br>
Сотовый телефон:<br> <input id='TelePhone' class='D_input1' type='text' name='TelePhone'/><br> 
Email: \langlebr> \langleinput id='Email' class='D_input1' type='text' name='Email'/> \langlebr>
Проживающих:<br> <input id='People' class='D_input1' type='text' name='People' onkeyup='return 
proverka1(this);' onchange='return proverka1(this);' /><br>
```
 $p$ 

```
<div id="error" class="displaynone">
```
 $\langle$ div $>$ 

<label>

```
<br>>>>><center>>input type="submit" id="ok" value="Отправить" /></center>
```
</label>

 $<$ /p>

</form>

 $\langle$ div $>$ 

</div>

#### **Листинг страницы квитанции**

```
<link href="css/datepicker.css" rel="stylesheet" type="text/css">
<script src="js/datePicker.js" type="text/javascript"></script>
<script src="js/date.js" type="text/javascript"></script>
<script type="text/javascript">
$(document).ready(function() {
$('#Ot').datePicker({
startDate: '01-01-2000',
createButton:false,
clickInput:true
\}:
$('#Do').datePicker({
startDate: '01-01-2000',
createButton:false,
clickInput:true
});
});
</script>
<div id="PageContext"> <br/>b>Квианции</b>></div>
<form id="newnews" name="form" method="GET">
от <input id='Ot' class='D_input2' type='text' name='Ot'/> - до <input id='Do' class='D_input2' type='text' 
name='Do'/> 
\langleinput class='D_input2' type="submit" id="ok" value="Выбрать"/>
</form>
\langle?php
//---//
$id=$_SESSION['id'];
$ot=$_GET['Ot'];
$to=$_GET['Do'];
if(($ot != ") \parallel ($to != ")) $art = mysql_query("SELECT * FROM meter, home Where
meter.ID_user_m=home.id_home AND home.id_home=".$id." AND Date_meter BETWEEN '".$ot."' AND
```
'".\$to."'"); else \$art = mysql\_query("SELECT \* FROM meter,home Where meter.ID\_user\_m=home.id\_home AND home.id\_home=".\$id.""); \$amount = @mysql\_num\_rows(\$art); if(\$amount != 0) echo '<a class="addJob" href="GenVMeter.php?id='.\$id.'&ot='.\$ot.'&to='.\$to.'"> Распечатать отчет </a> </a> echo"<table align='center' class='faqT'><tr><td><div>"; //выборка данных из базы while(\$r=mysql\_fetch\_array(\$art)) { \$sobst = explode(",", \$r['Sobstvenik\_nome']); printf("<div id='FormContext2' style='font-size:18'> <b>%s %s %s (кв.%s) </b><br> Горячая вода:<b> %s(%sруб.) </b> Холодная вода:<b> %s(%sруб.)</b><br> <b>%s</b> | ",\$sobst[0],\$sobst[1],\$sobst[2],\$r["kv\_home"],\$r["Hot\_meter\_1"],\$r["Hot\_cost\_meter"],\$r["Cold\_m eter\_1"],\$r["Cold\_cost\_meter"],\$r["Date\_meter"]); if(\$r["Apply\_meter"] == 0) echo" <br/>b style='color:RED'> Данные не приняты </b>"; else echo'<a class="addJob" href="GenMeter-'.\$r["id\_meter"].'"> Печатать </a><br>'; echo"</div>"; } echo"</div></td></tr></table>"; if(\$amount != 0) echo"Если квитанция не открывается, скачайте Adobe Acrobat Reader для возможности просмотра файлов в формате .PDF</div>";

//---//

?>